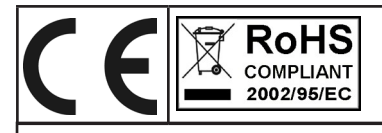

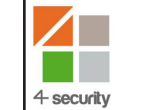

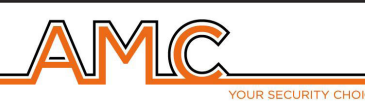

# **C24PLUS / C64**

**CENTRALI DI ALLARME ESPANDIBILI DA 12 A 64 INGRESSI** 

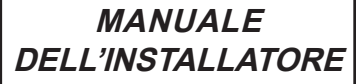

# indice

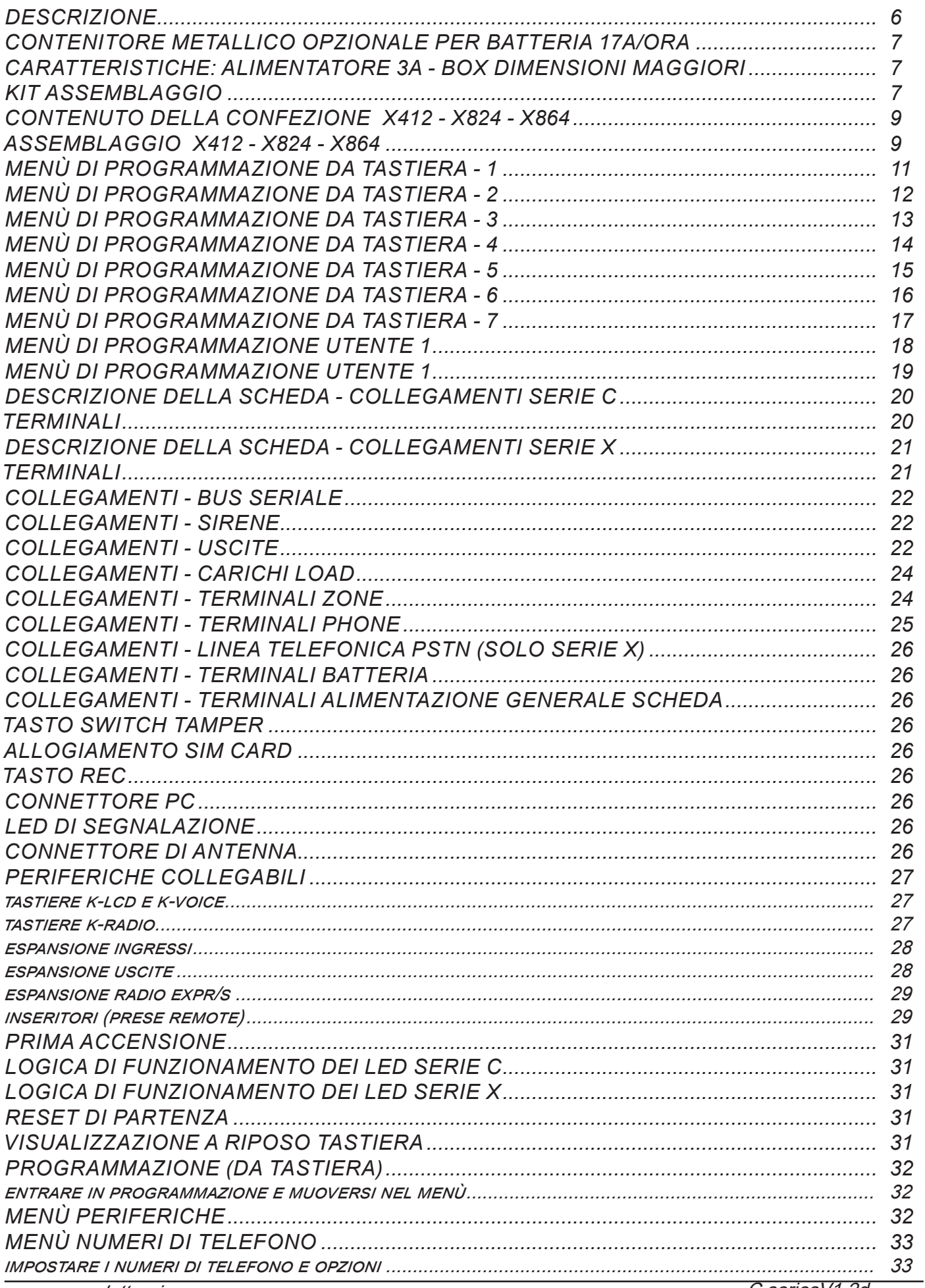

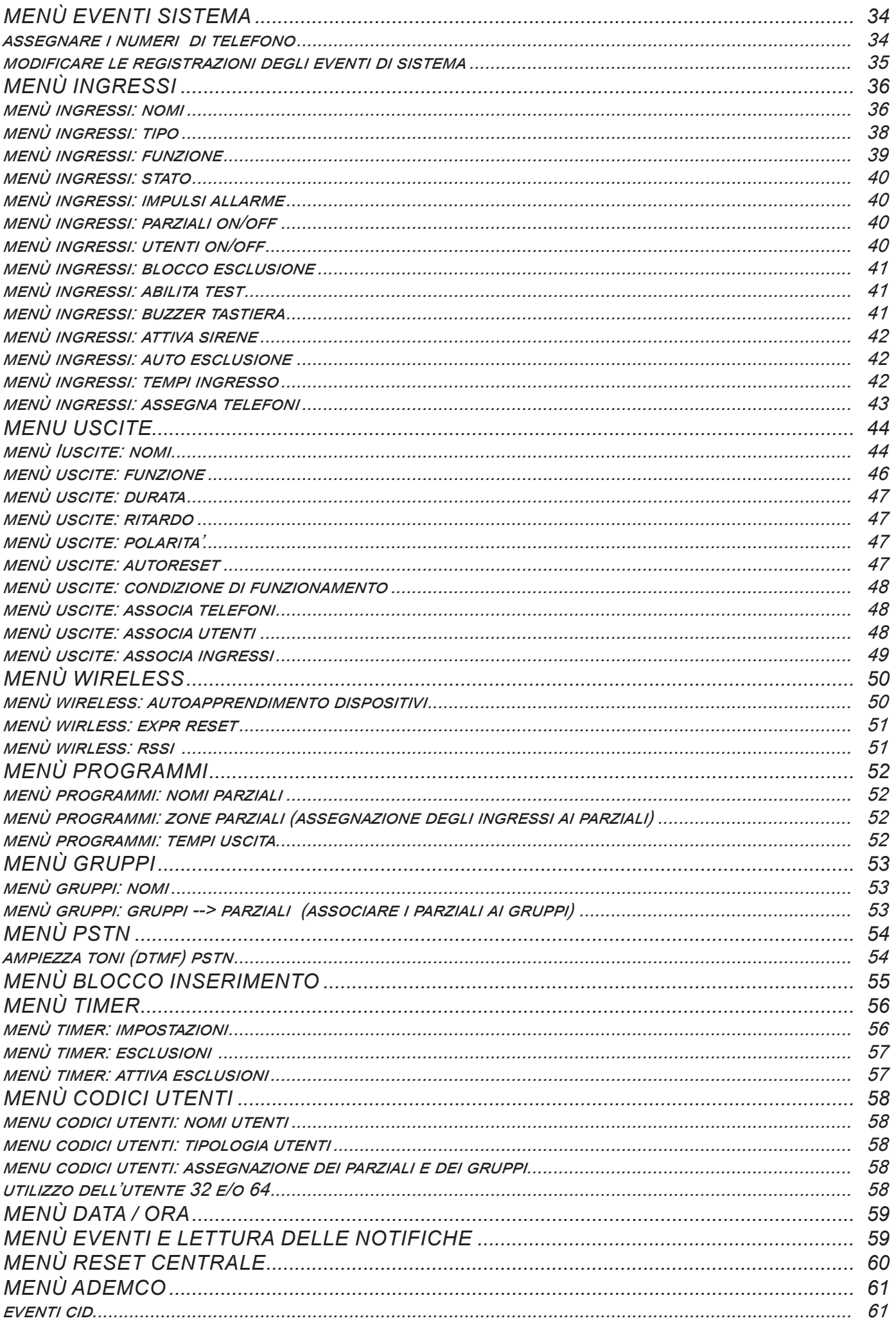

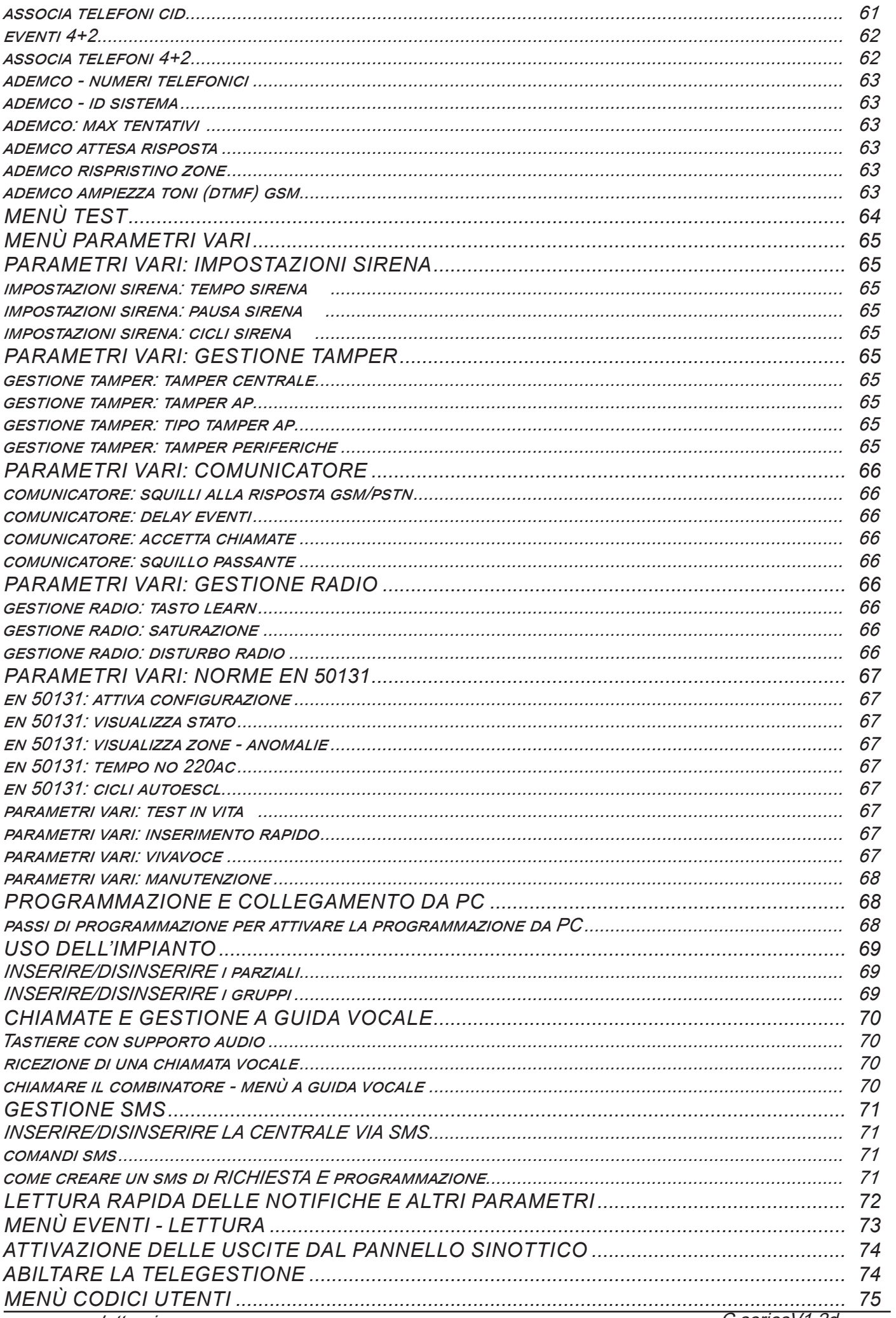

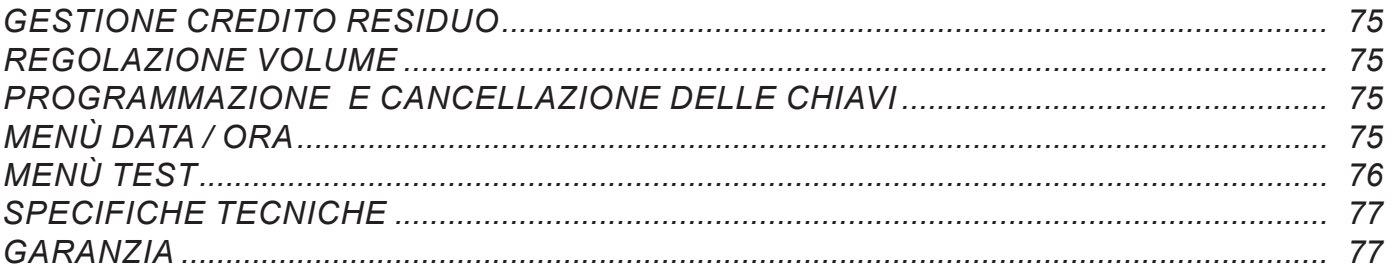

### **ITALIANO DESCRIZIONE**

*C - X series sono centrali 4/8 ingressi espandibili a 12/24/64 con un combinatore telefonico su linea PSTN e/o GSM integrato in grado di inviare chiamate VOCALI, SMS e protocolli digitali.* 

*Son dotate di un sistema a sintesi vocale con il quale è possibile essere informati sullo stato del sistema, sia in locale con tastiere dotate di altoparlante che in remoto attraverso linea telefonica PSTN e/o GSM.*

*E' possibile avere anche il modulo GSM ad innesto per la serie X oppure il modulo GSM integrato per la serie C e scegliere le priorità delle chiamate e sms e protocolli.*

*NOTA: la serie C ha solo il comunicatore GSM e non PSTN*

*NOTA: la serie X ha solo il comunicatore PSTN e il modulo ad innesto opzionale GSM*

*La programazione può avvenire tramite tastiera locale o con un PC software.*

*Le principali caratteristiche sono:*

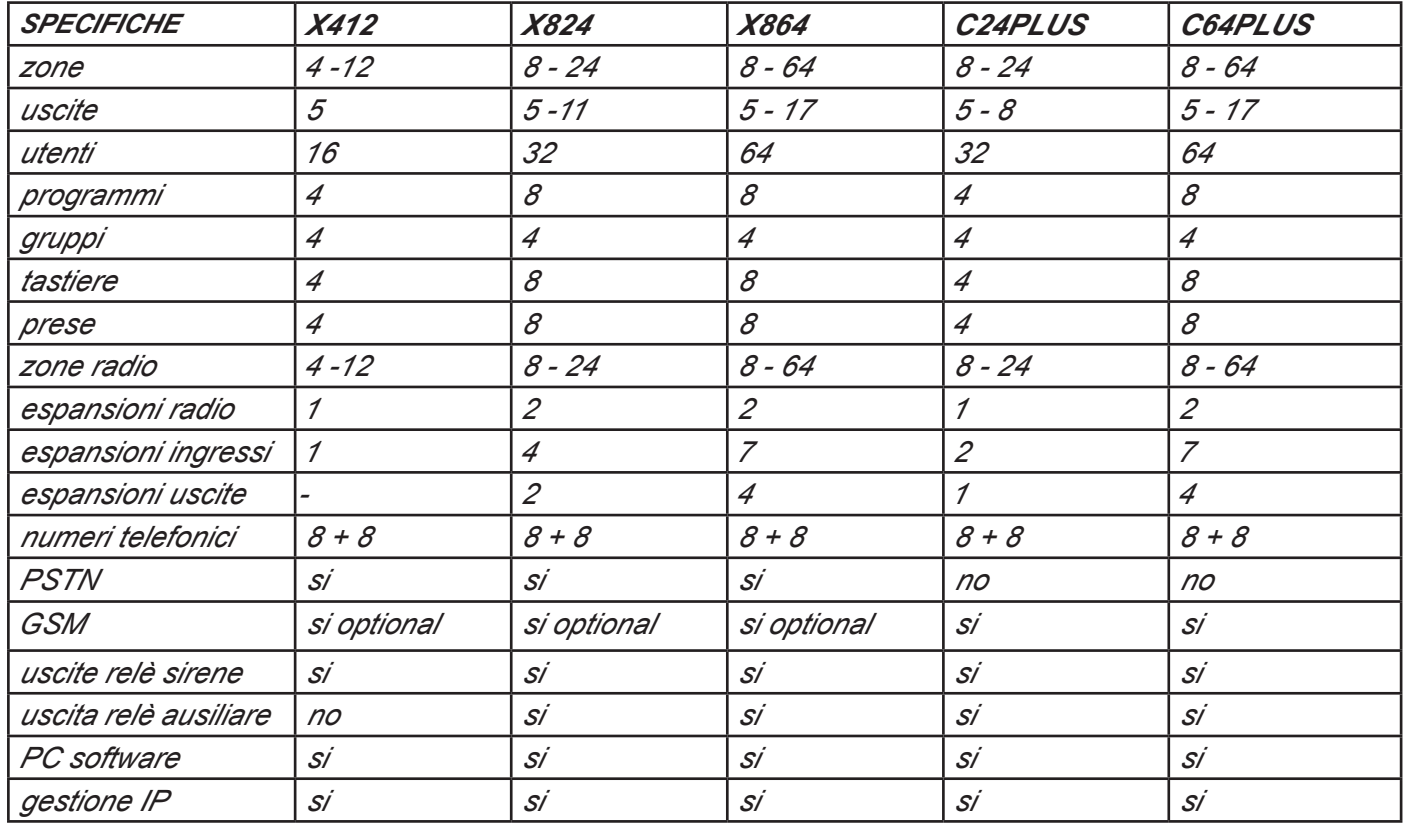

### **KIT ASSEMBLAGGIO CONTENITORE METALLICO OPZIONALE PER BATTERIA 17A/ORA CARATTERISTICHE: ALIMENTATORE 3A - BOX MAGGIORI DIMENSIONI**

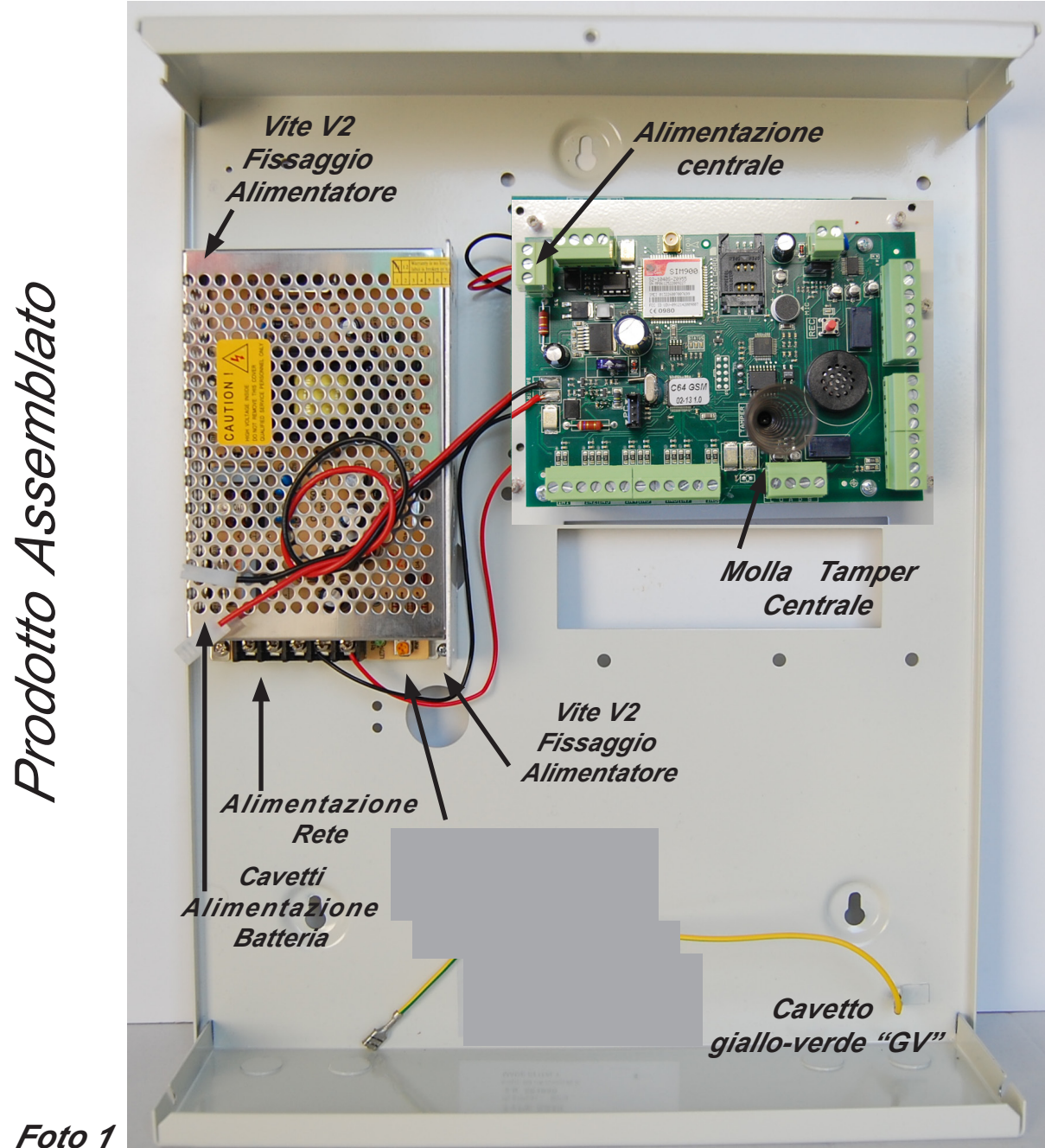

*Foto 1*

*Prodotto Assemblato*

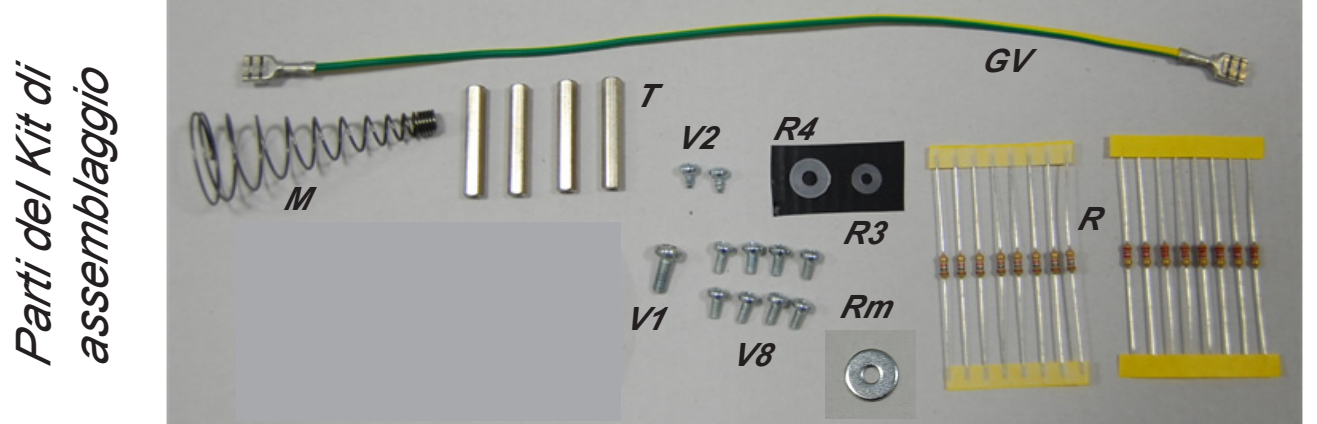

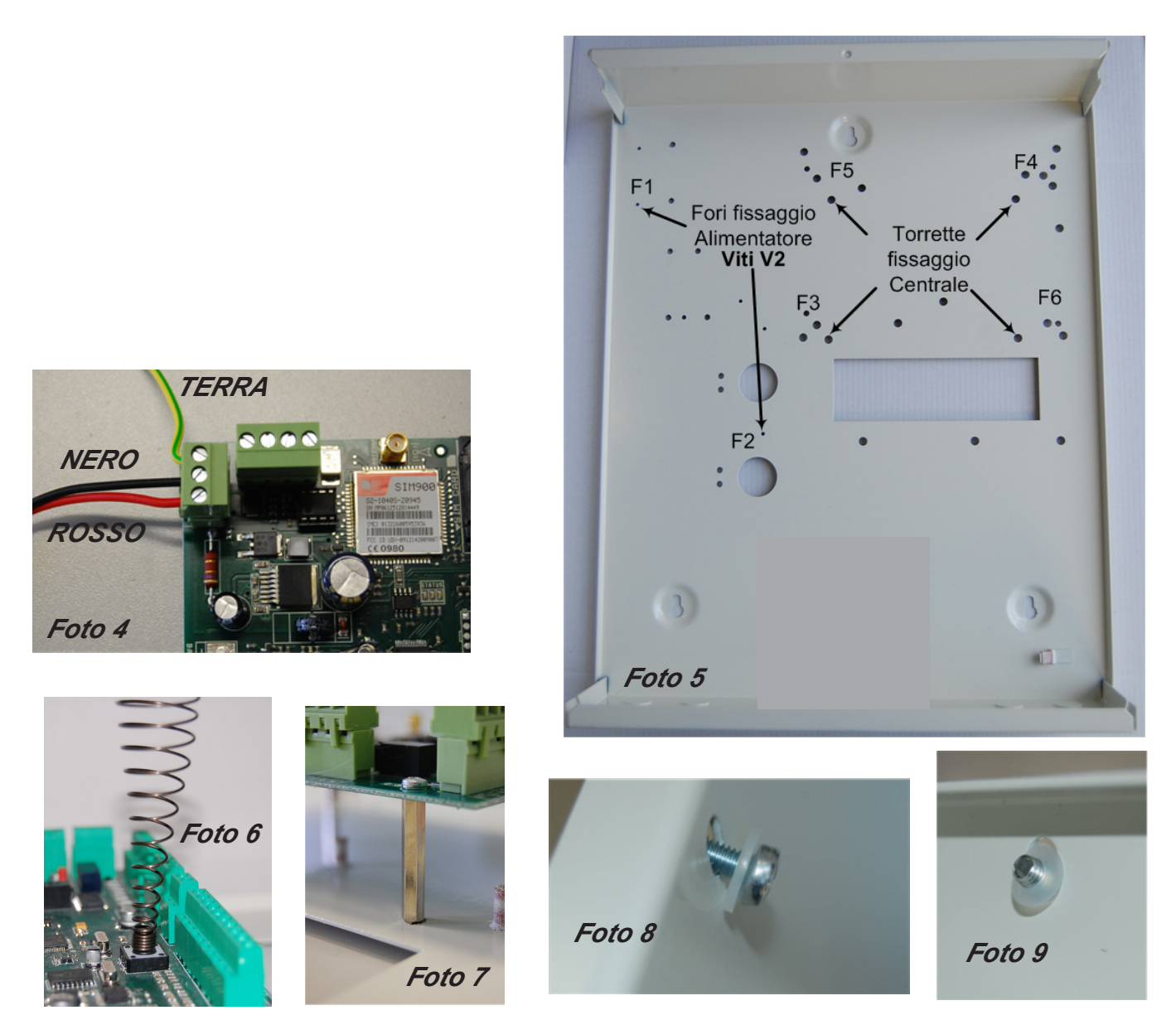

- *Bloccare l'Alimentatore sul fondo della cassetta, fori F1- F2, utilizzando le 2 viti tipo V2 (foto1 foto2) le viti vanno fissate dal lato alimentatore.*
- *Montare le 4 Torrette metaliche supporto Centrale, T (foto2 foto7), nei fori F3 \*- F4\* F5\* F6\* (foto5), utilizzando 4 viti tipo V8 (foto2). Tra le torrette e il fondo della cassetta montare la rondella metallica Rm*
- *\* = al posto dei fori è possibile trovare cassette predisposte con perni filettati. In questo caso avvitare le torrette sui perni e non utilizzare sia la rondella metallica che le 4 viti di bloccaggio.*
- *Montare la Molla Tamper Centrale M come evidenziato in foto6.*
- *Montare la scheda Centrale sulle 4 torrette e bloccarla con le restanti 4 viti tipo V8 (foto1 foto7).*
- *Cablare i cavi rosso e nero dall'alimentatore alla centrale rispettando la corretta polarità. Vedi foto4.*
- *Collegare il cavetto Giallo-Verde sul fondo della cassa, dopo aver tolto la protezione presente sul terminale di aggancio. L'altro terminale del cavetto andrà colelgato sul coperchio metallico.*
- *Effettuati tutti i collegamenti elettrici, una volta alimentata la Centrale, ASSICURARSI che il valore della tensione di alimentazione della scheda (misurato sul Morsetto Alimentazione foto4) sia di 14.2 V. In caso contrario regolare il trimmer dell'alimentatore (foto1 Trimmer) affinchè non si ottengano 14.2 V.*
- *Ad operazioni ultimate montare il coperchio di chiusura, dopo aver assemblato la vite per il bloccaggio, vite V1 + rondella da 4 mm. R4 + rondella da 2 mm. R2 (foto2 - foto8 - foto9)*

*Utilizzare le resistenze R per eventuali necessità di Bilanciatura ingressi : Resistenze di colore Marrone, Nero, Rosso = 1Kohm Resistenze di colore Rosso, Rosso, Rosso = 2.2 Kohm*

**ASSEMBLAGGIO X412 - X824 - X864 - C24GSMPLUS - C64GSM CONTENUTO DELLA CONFEZIONE X412 - X824 - X864 - C24GSMPLUS - C64GSM**

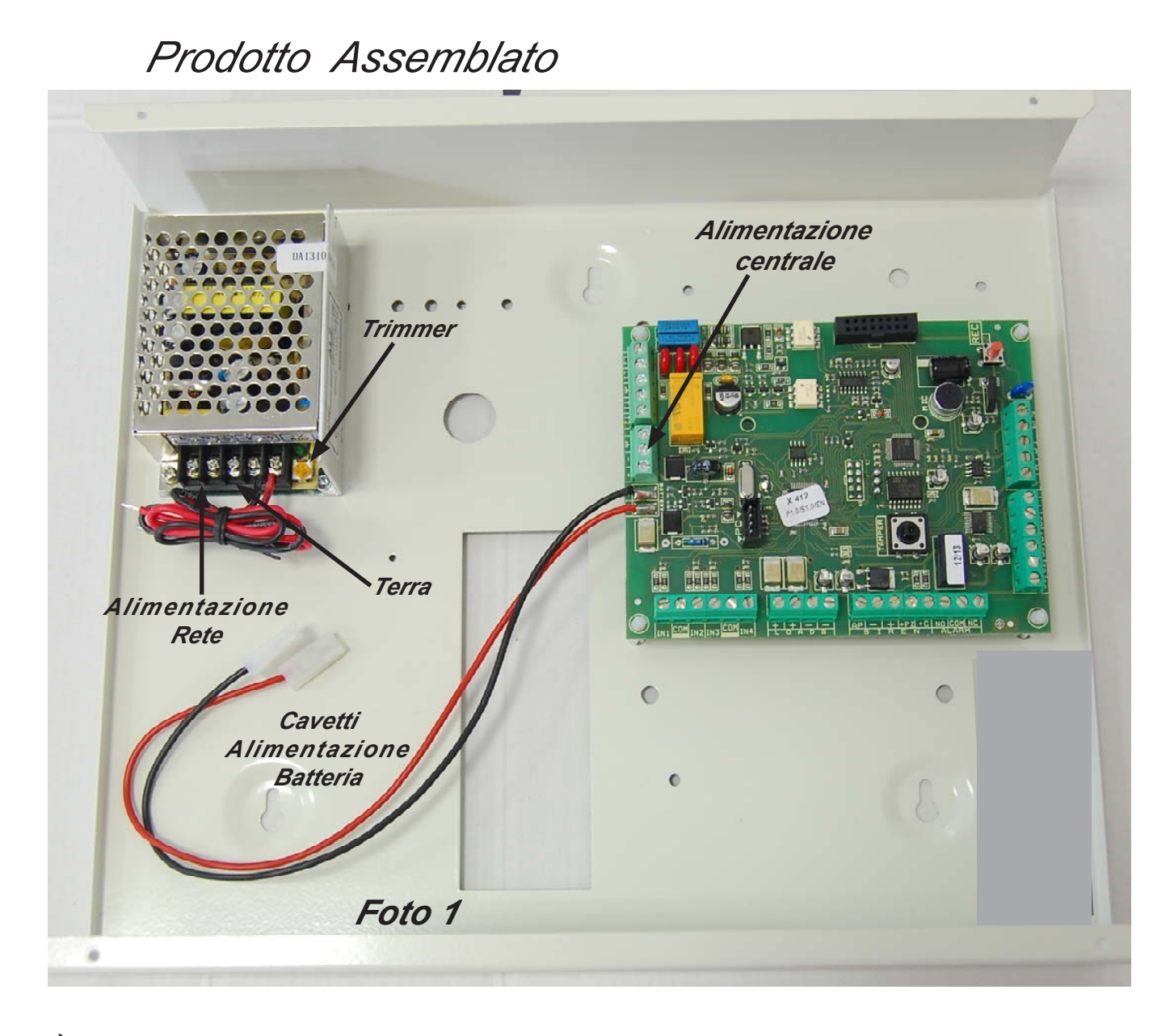

Parti del Kit di<br>assemblaggio *Parti del Kit di assemblaggio*

*- 4 VITI 2.9 X 9.5 - CHIUSURA COPERCHIO - 1 MOLLA TAMPER CENTRALE - 8 RESISTENZE 2,2 KOHM (4 per la X412) - 8 RESISTENZE 1,0 KOHM (4 per la X412) - 4 TORRETTE NYLON - 1 ALIMENTATORE - 2 VITI 2.9x4.5 - BLOCCAGGIO ALIMENTATORE*

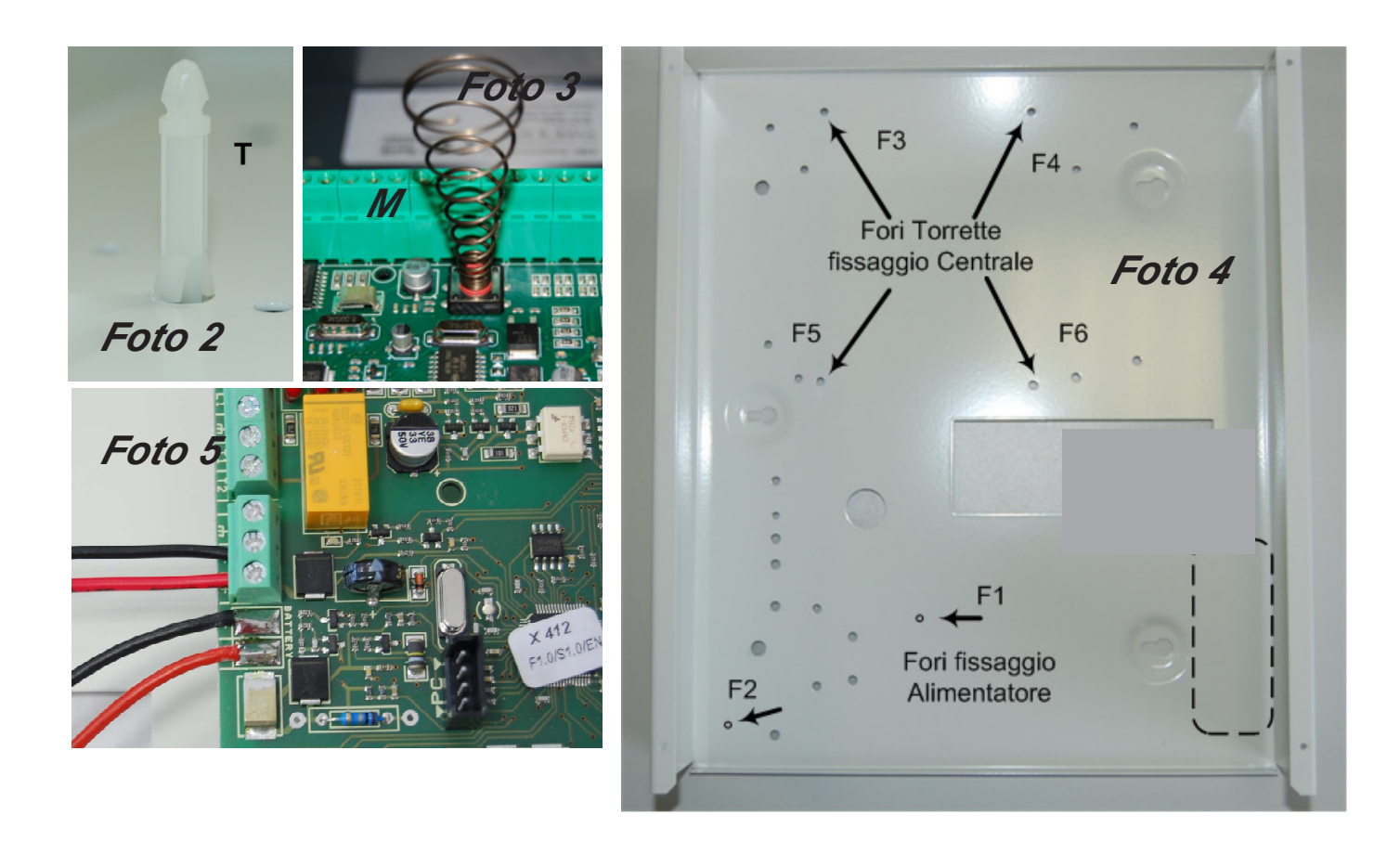

#### FASI DI ASSEMBLAGGIO

- *Bloccare l'Alimentatore sul fondo della cassetta, fori F1- F2 (foto 4), utilizzando le 2 viti tipo 2.9x4.5. Le viti vanno inserite dal lato alimentatore.*
- *Montare le 4 Torrette plastiche supporto Centrale (foto2 T), nei fori F3 F4 F5 F6 (foto4).*
- *Montare la Molla Tamper Centrale M come evidenziato in foto3.*
- *Montare la Centrale sulle 4 torrette e bloccarla con una leggera pressione.*
- *Cablare i cavi rosso e nero dall'alimentatore alla centrale rispettando la corretta polarità. Vedi foto5.*

*• Effettuati tutti i collegamenti elettrici, una volta alimentata la Centrale, ASSICURARSI che il valore della tensione di alimentazione della scheda (misurato sul Morsetto Alimentazione foto5) sia di 14.2 V. In caso contrario regolare il trimmer dell'alimentatore (foto1 Trimmer) affinchè non si ottengano 14.2V.*

*• Ad operazioni ultimate montare il coperchio di chiusura e bloccarlo con le 4 viti 2.9x9.5*

*Utilizzare le resistenze R per eventuali necessità di Bilanciatura ingressi : Resistenze di colore Marrone, Nero, Rosso = 1Kohm Resistenze di colore Rosso, Rosso, Rosso = 2.2 Kohm*

### **MENÙ DI PROGRAMMAZIONE DA TASTIERA - 1**

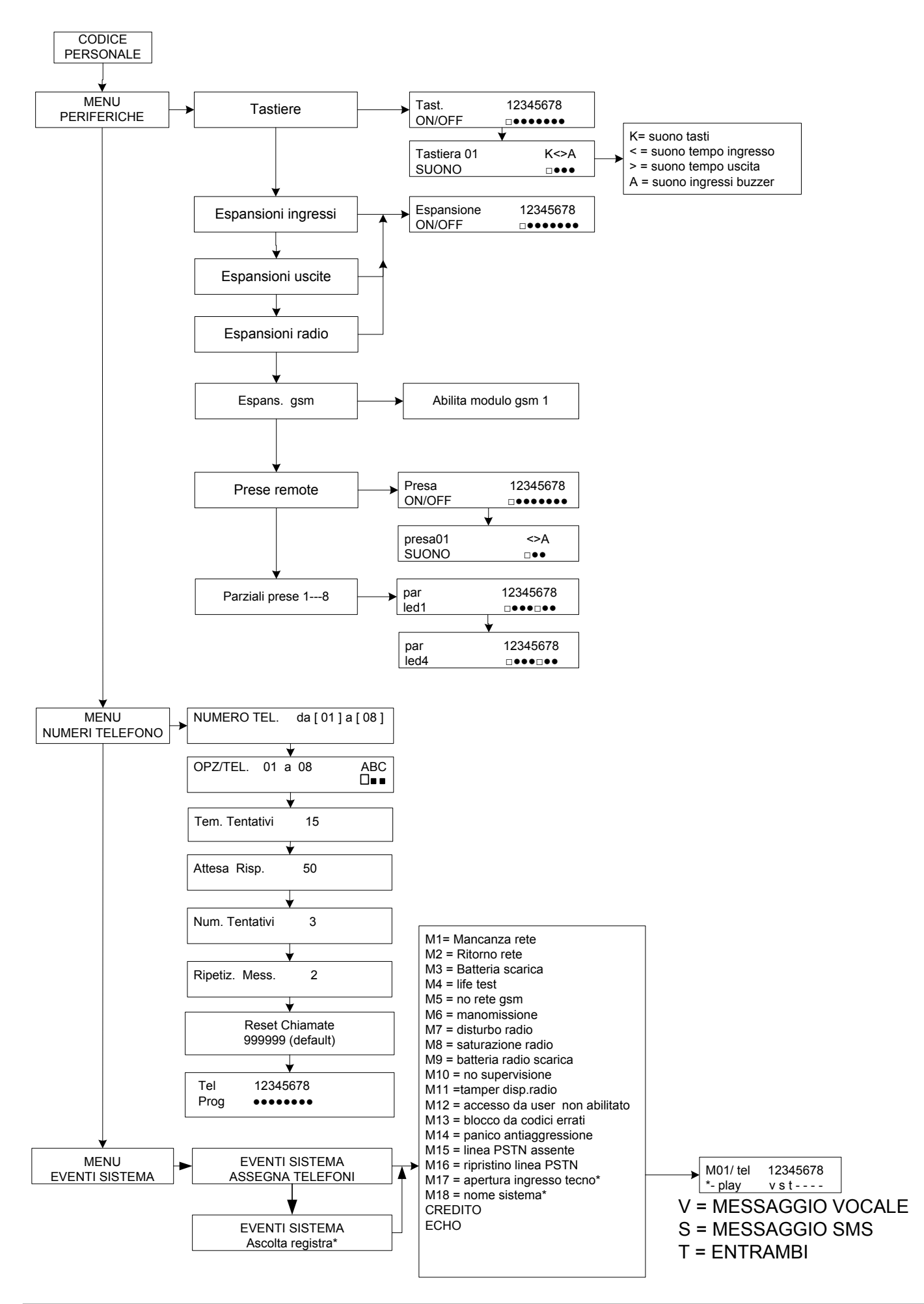

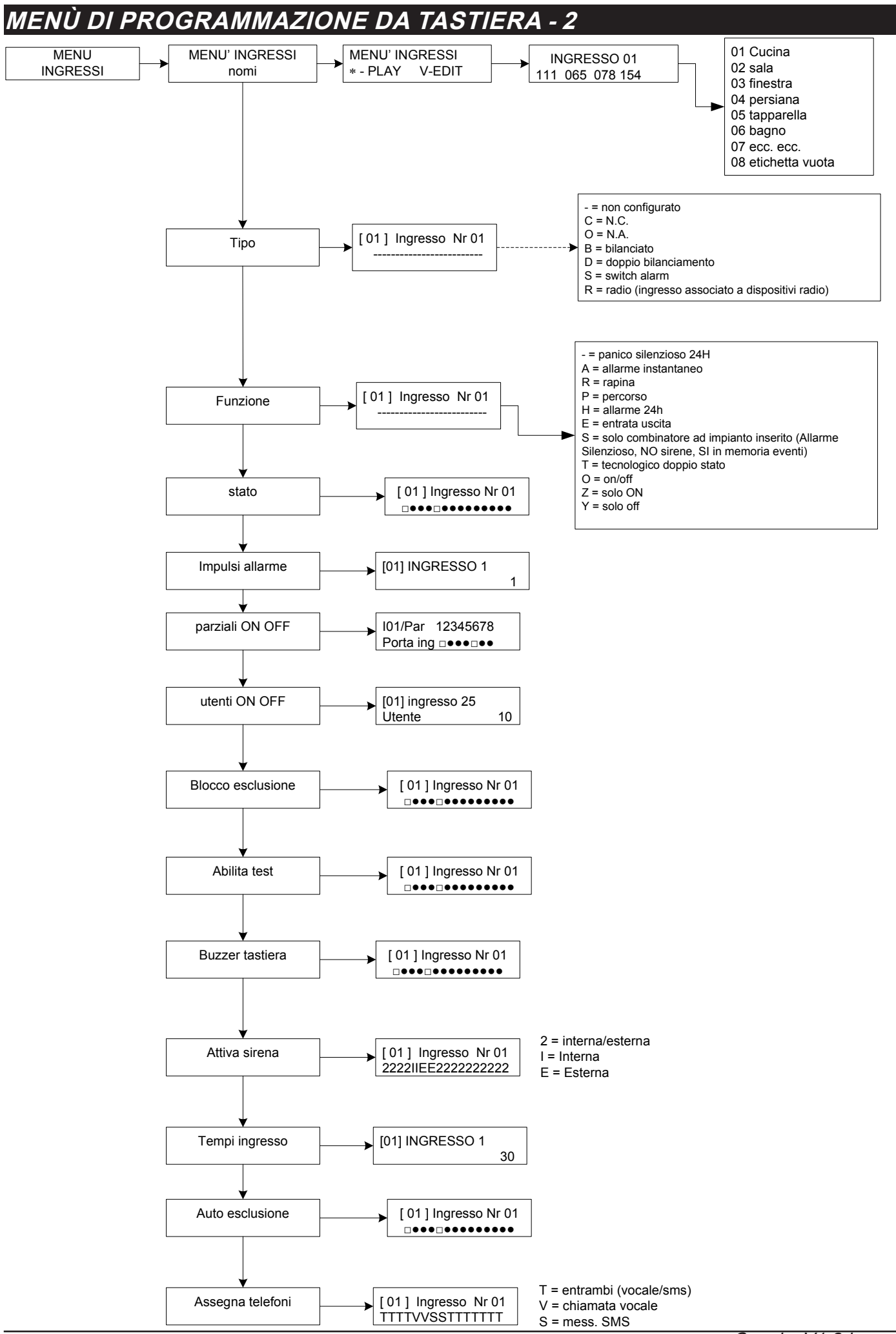

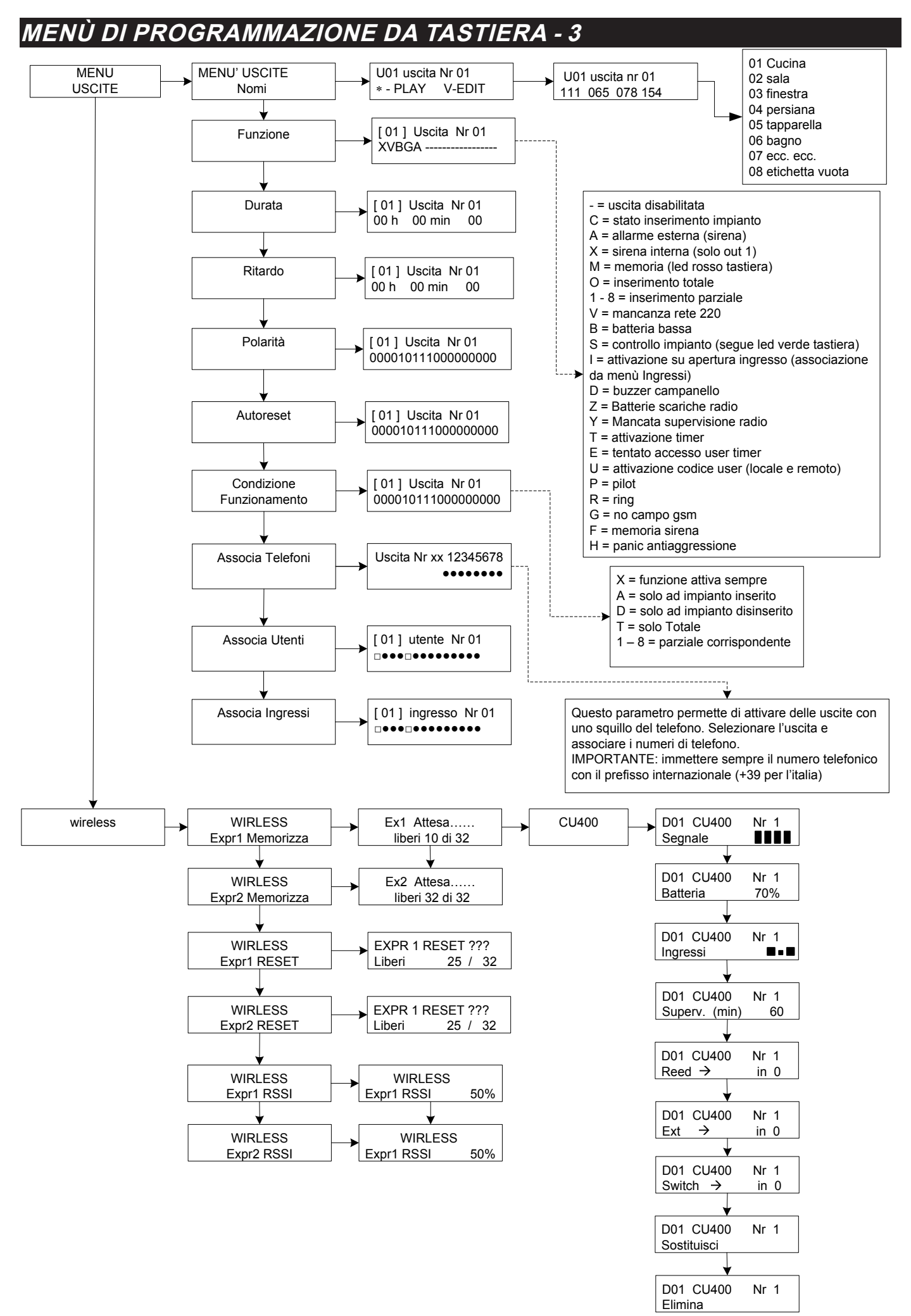

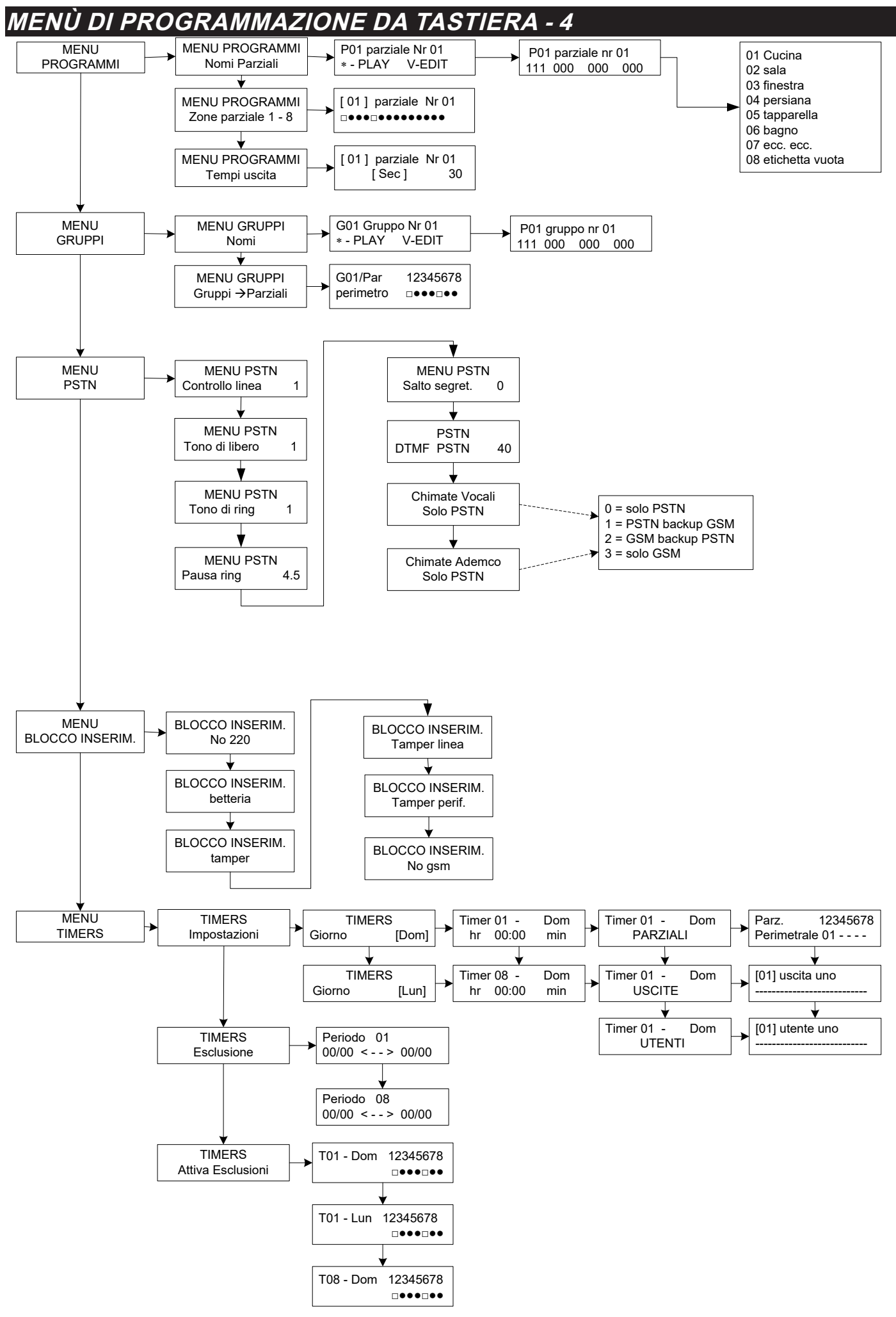

### **MENÙ DI PROGRAMMAZIONE DA TASTIERA - 5**

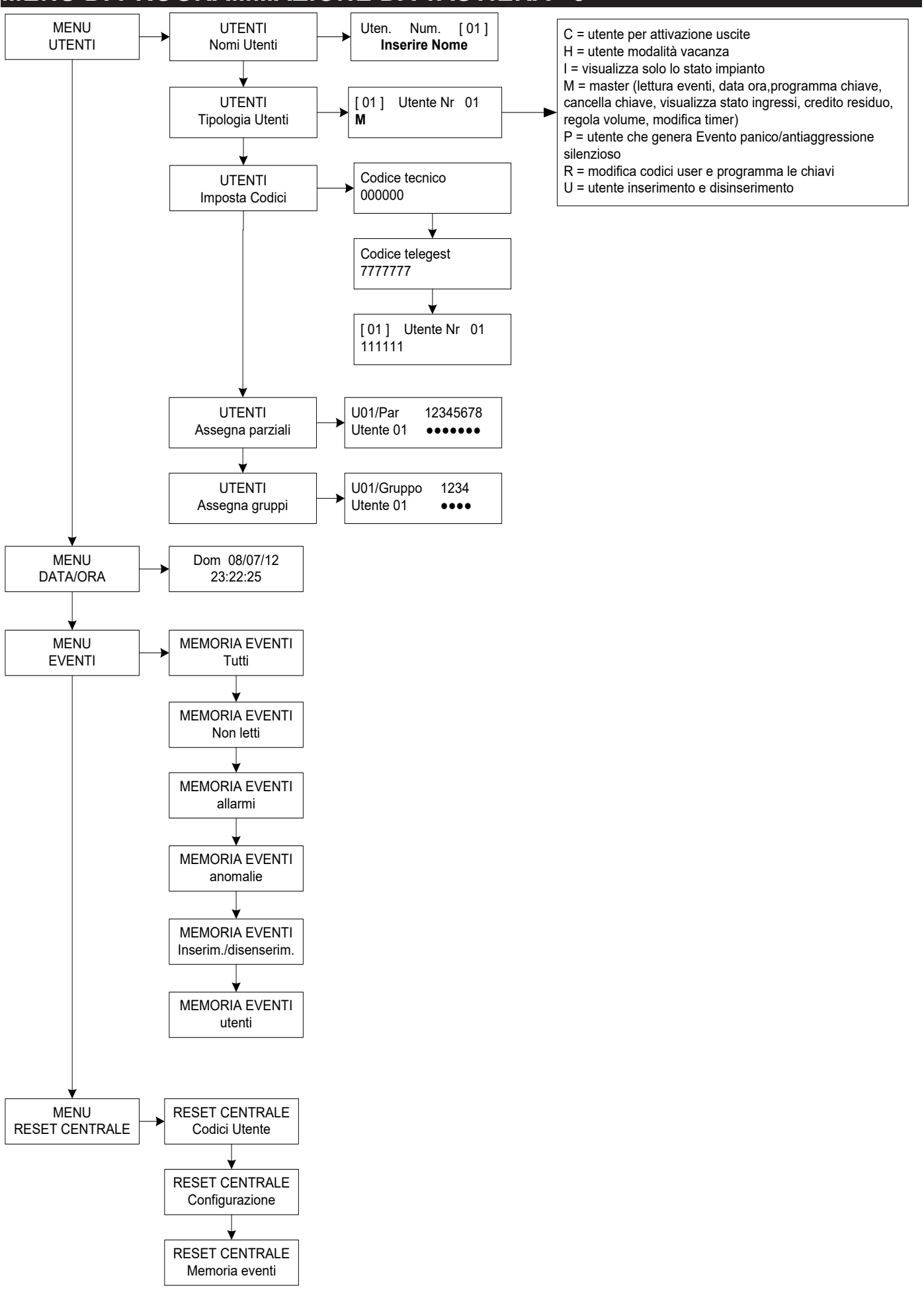

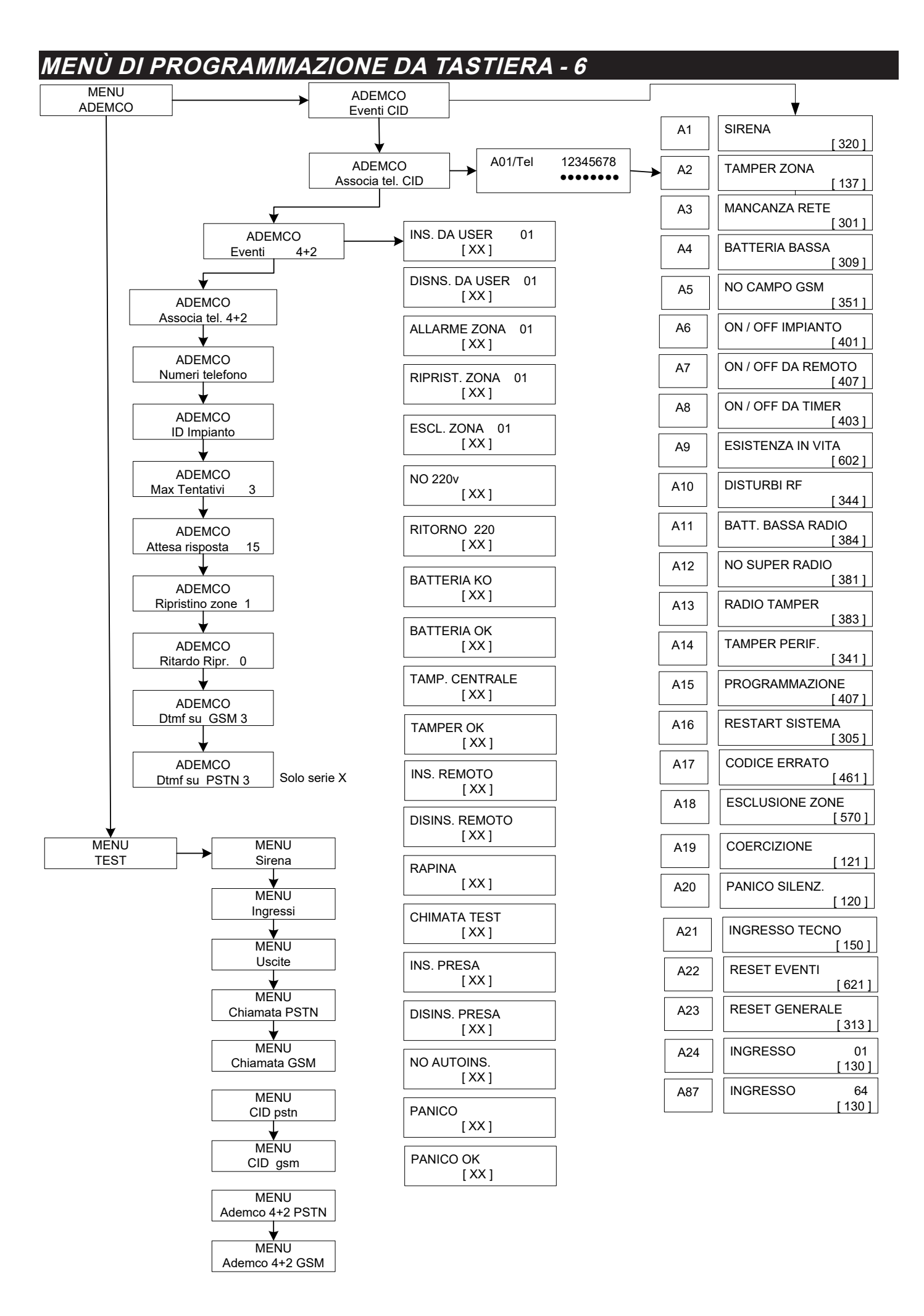

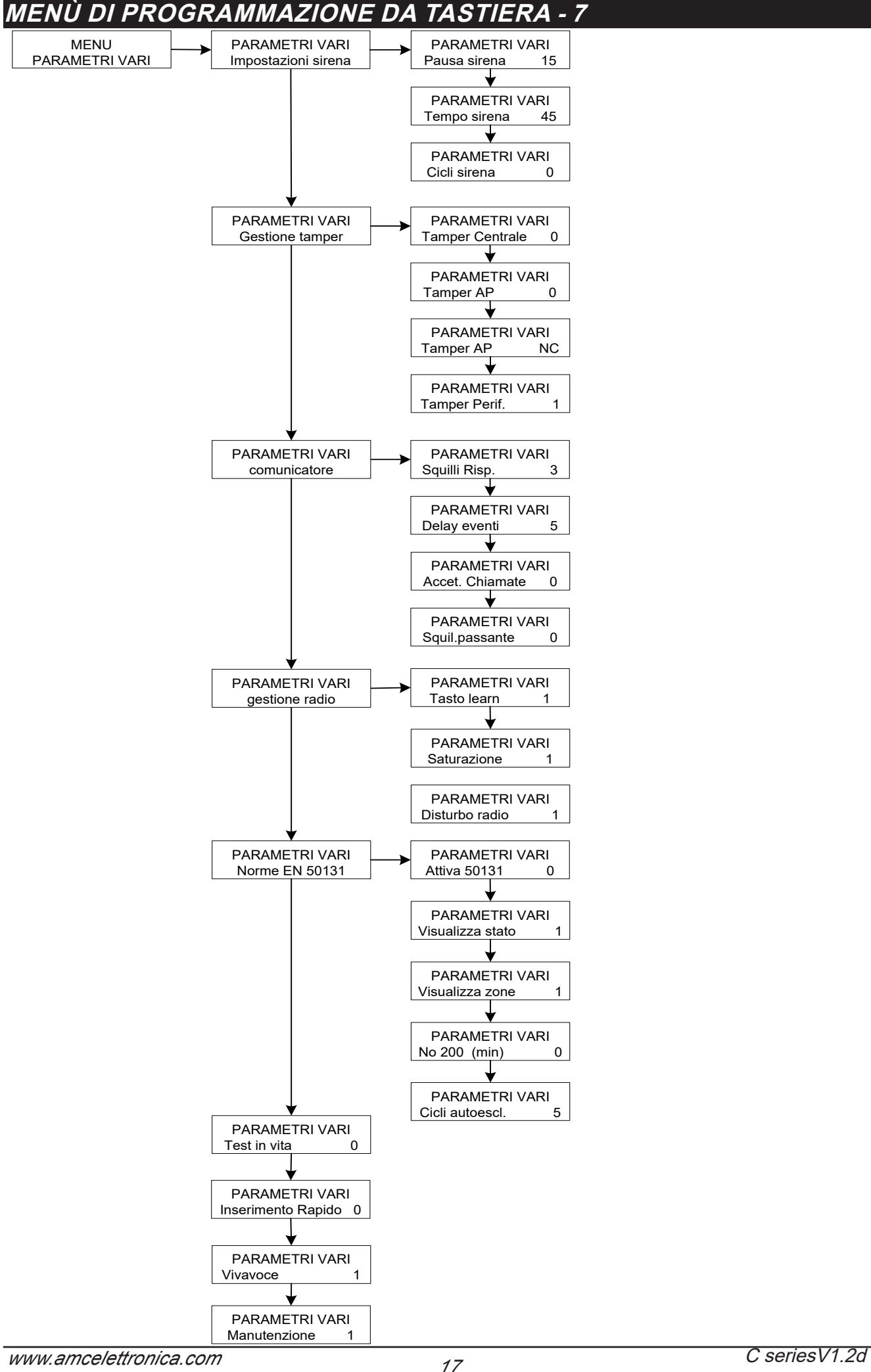

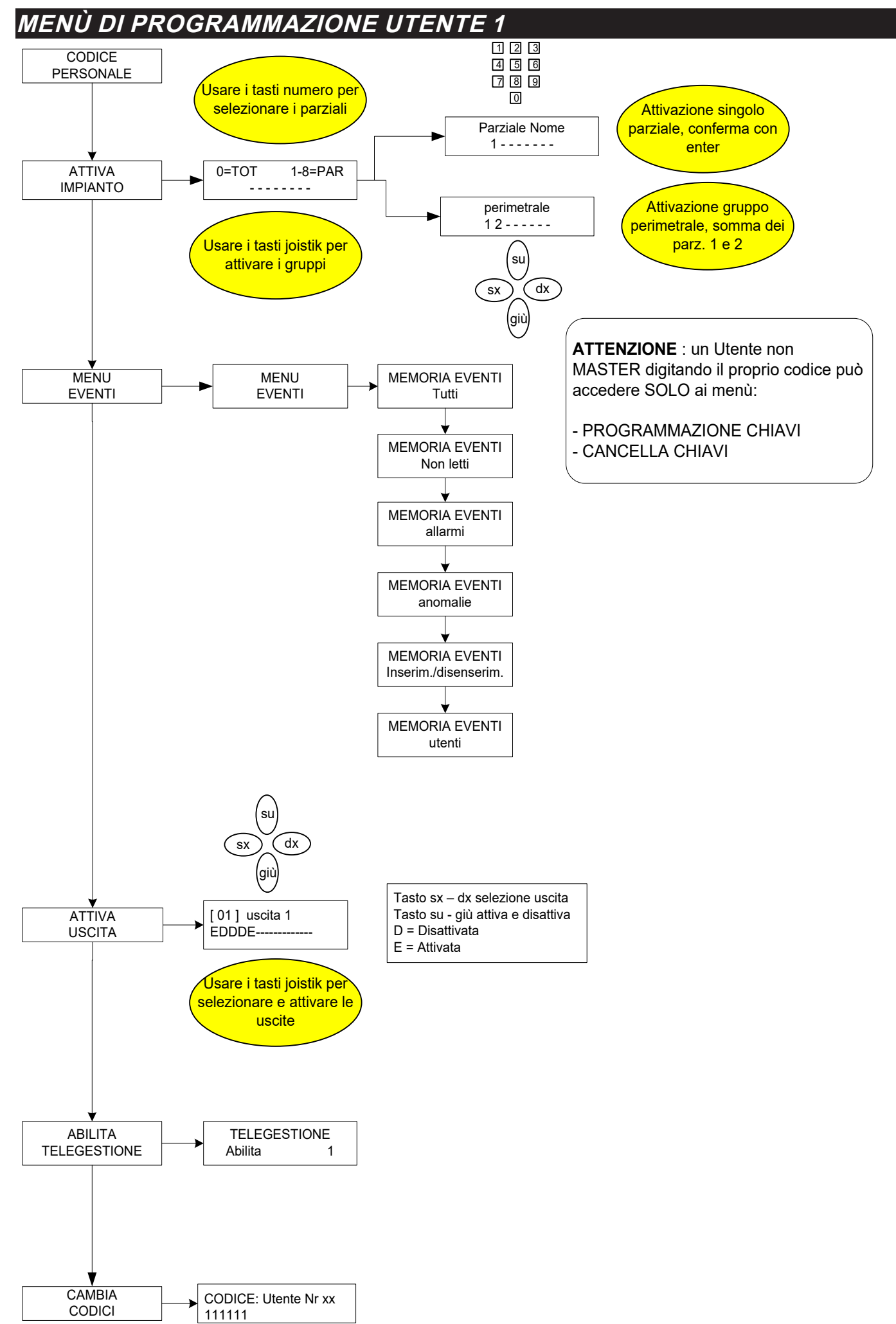

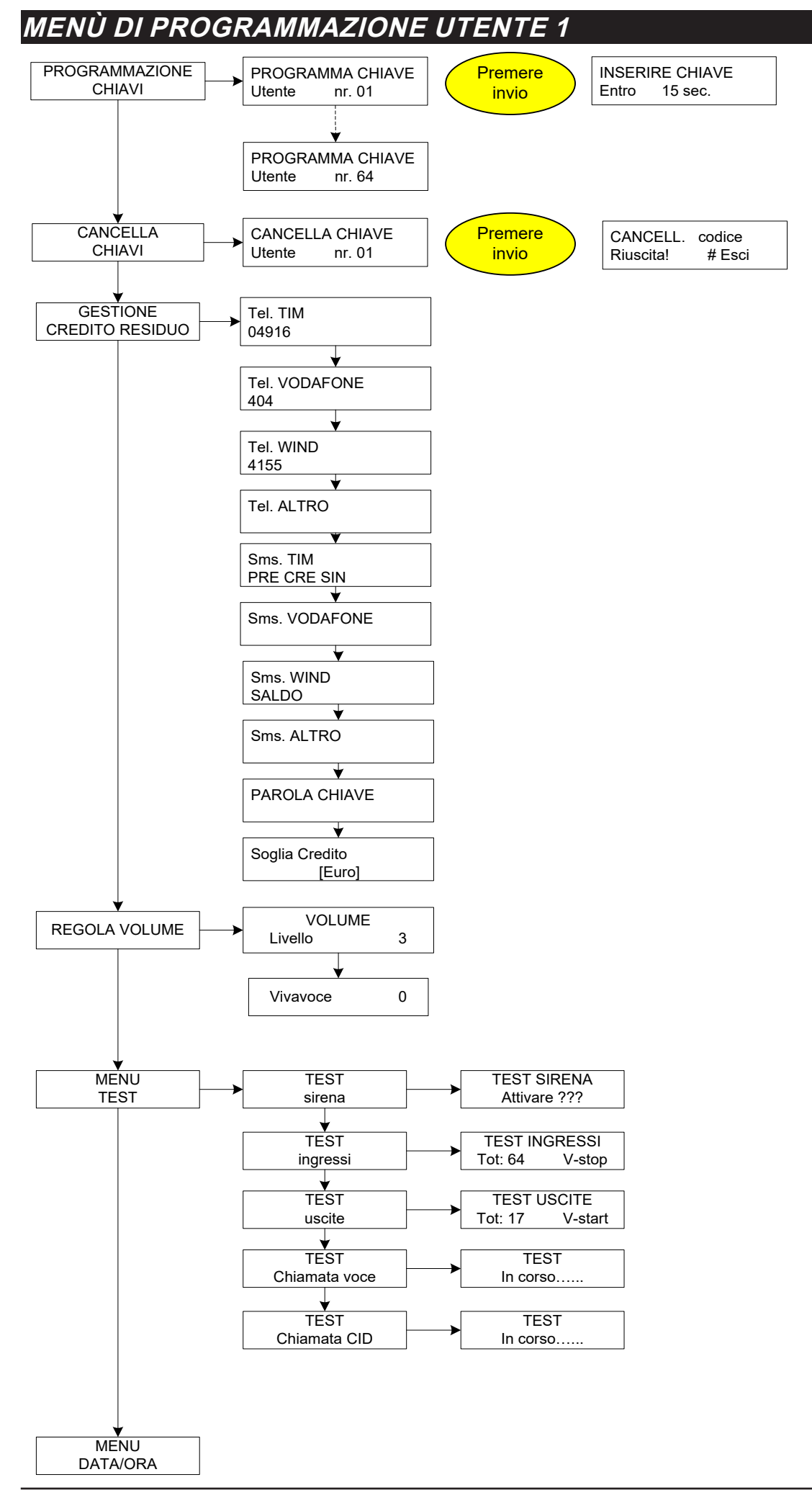

### **DESCRIZIONE DELLA SCHEDA - COLLEGAMENTI SERIE C**

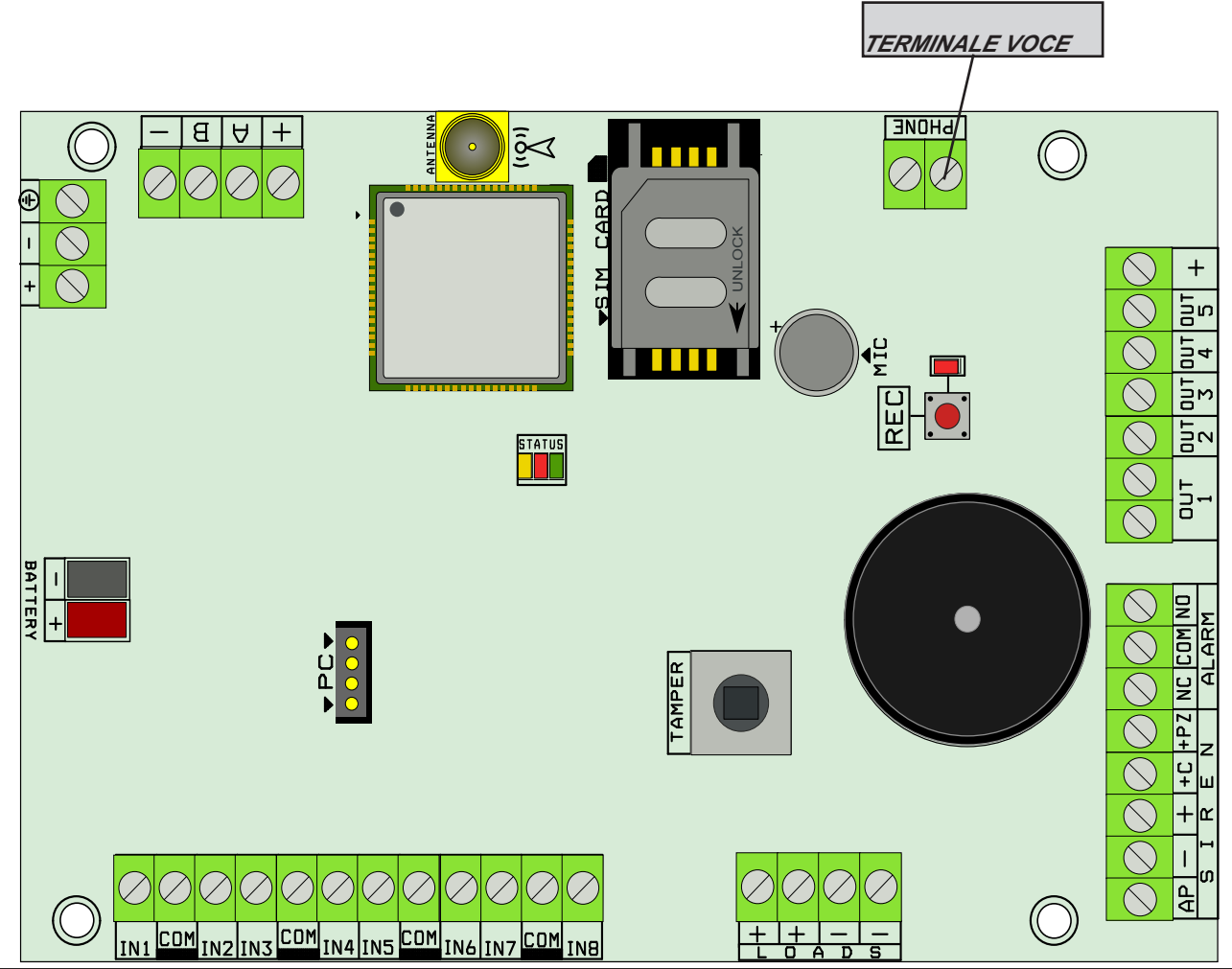

### **TERMINALI**

*BATTERY + - = terminali per la batteria tampone SIREN + - = alimentazione della sirena interna/esterna SIREN +C = positivo a mancare di comando per la sirena esterna SIREN +PZ = comando positivo a dare per la sirena interna SIREN AP = linea tamper - antiapertura con riferimento a negativo ALARM (nc - no - com) = relè in scambio libero per comando di allarme + A B - (RS 485) = collegamento periferiche IN 1-2-3-4-5-6-7-8 = ingressi (NC - NA - Bil - Doppio Bil) COM= riferimento a negativo per gli ingressi LOADS (+ -)= alimentazione 13.8Vdc per apparecchiature esterne PHONE = emulazione linea telefonica filare e morsetto linea vivavoce (da usare con K-lcd VOICE) OUT 1 = Uscita relè programmabile (anche come sirena interna separata, oppure memoria) OUT = 2-3-4-5= uscite open-collector += riferimento positivo per le uscite open-collector TASTO REC = tasto registrazione messaggi vocali TASTO TAMPER = tamper antiapertura centrale*

#### *Funzionamento led a bordo scheda:*

*LED ROSSO LAMPEGGIANTE: batteria assente o scarica LED ROSSO FISSO: se GSM disabilitato, indica guasto su linea PSTN se PSTN disabilitata, indica guasto su linea GSM se entrambi attivi, indica guasto su una delle 2 linee*

### **DESCRIZIONE DELLA SCHEDA - COLLEGAMENTI SERIE X**

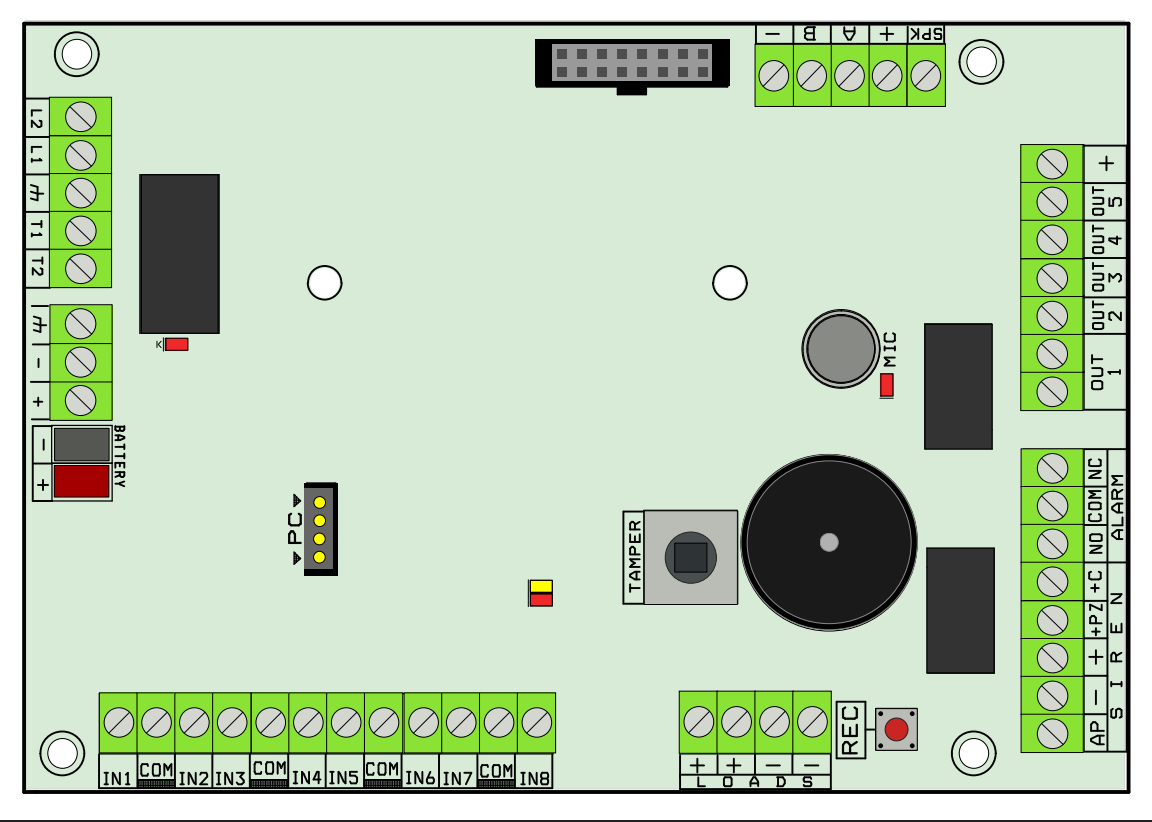

#### **TERMINALI**

*BATTERY + - = terminali per la batteria tampone SIREN + - = alimentazione della sirena interna/esterna SIREN +C = positivo a mancare di comando per la sirena esterna SIREN +PZ = comando positivo a dare per la sirena interna SIREN AP = linea tamper - antiapertura con riferimento a negativo ALARM (nc - no - com) = relè in scambio libero per comando di allarme + A B - (RS 485) = collegamento periferiche IN 1-2-3-4-5-6-7-8 = ingressi (NC - NA - Bil - Doppio Bil) COM= riferimento a negativo per gli ingressi LOADS (+ -)= alimentazione 13.8Vdc per apparecchiature esterne SPK= morsetto linea vivavoce (da usare con K-lcd VOICE) OUT 1 = Uscita relè programmabile (anche come sirena interna separata, oppure memoria) OUT = 2-3-4-5= uscite open-collector += riferimento positivo per le uscite open-collector TASTO REC = tasto registrazione messaggi vocali TASTO TAMPER = tamper antiapertura centrale L1 - L2 = uscita linea telefonica (da collegare alla linea telefonica pibblica) T1 - T2 = uscite telefoni (da collegare eventuali telefoni privati)*

#### *Funzionamento led a bordo scheda:*

*LED ROSSO LAMPEGGIANTE: batteria assente o scarica LED ROSSO FISSO: se GSM disabilitato, indica guasto su linea PSTN se PSTN disabilitata, indica guasto su linea GSM se entrambi attivi, indica guasto su una delle 2 linee*

### **COLLEGAMENTI - BUS SERIALE**

*Le periferiche (tastiere, espansioni, prese ecc. ecc.) vengono collegate alla scheda attraverso una linea RS485, terminali A e B. Tale collegamento rispetta quello che sono le regole generalmente adottate per questo tipo di linee. La lunghezza massima dell'intera tratta del bus può arrivare a circa 1000mt. Quando si effettuano cablaggi con distanze considerevoli, oltre i 400/500mt è necessario adottare alcune accortezze:*

- *Meglio utilizzare cavi twistati adatti a cablaggi di linee seriali*
- *meglio collegare tutte le periferiche in cascata (facendo il classico entra e d esci)*
- *evitare di fare troppe giunte sulla linea*
- *evitare di fare troppi nodi o comunque collegamenti a stella con tante diramazioni*

*Per quanto riguarda l'utilizzo di cavi che hanno anche i 2 conduttori di alimentazione delle periferiche stesse, non ci sono preacuazioni particolari. E' importante tenere conto di quanto collegato a livello di consumi, e che le distanze non provochino cadute di tensione elevate. Dalle periferiche è possibile alimentare anche tutta la sensoristica collegata ad esse senza alcun problema di funzionamento. I terminali di alimentazione bus forniscono una tensione di 13.8Vdc - 3A protetti da fusibile autoripristinante indipendente.*

*In caso di collegamento di alimentatori supplementari si ricordi che i negativi devono essere sempre in comune, e che le caratteristiche tecniche devono essere identiche a quelli forniti dal produttore (vedi dati tecnici).*

*Le periferiche collegabili sono:*

- *4/8 tastiere (2 delle quali possono essere il modello con ricevitore radio integrato)*
- *4/8 inseritori (di tipo tradizionale e/o trasponder , oppure quelli integrati nelle tastiere)*
- *1/2 espansioni di tipo radio*
- *2/7 espansioni ingressi (ogni modulo ha in dotazione 8 ingressi zona)*
- *1/4 espansioni uscite (ogni modulo ha in dotazione 3 uscite O.C.)*

*nota: tutti i dispositivi collegabili PARTONO CON INDIRIZZO 1 (es. tastiera 1 - presa 1 - espansione 1 - espansione 2)*

### **COLLEGAMENTI - SIRENE**

*Il collegamento alle sirene viene effettuato sui terminali SIREN .*

*AP è il terminale adibito alla protezione antiapertura, il riferimento è a negativo. Può essere configurato come NORMALMENTE CHIUSO, oppure come BILANCIATO ad 1K (mettendo in serie alla linea una resistenza di tale valore) Tale parametro si trova in PARAMETRI VARI.*

*Terminali + - sono l'alimentazione e ricarica batteria sirena, la corrente disponibile è quella data dall'alimentatore a bordo della centrale.*

*Terminale +C è il comando a positivo a mancare dell'attivazione sirena, è necessario configurare la sirena collegata con lo start a mancanza di positivo.*

*Terminale +PZ è il comando per la sirena piezo interna, fornisce un positivo quando il sitema è in allarme. Terminali NC - NO - COM sono terminali di allarme a scambio libero, e vengono effettuati con un relè tradizionale. (corrente max 2A - 30Vdc)*

*Nota: è possibile utilizzare anche l'uscita 1 per funzioni legate alla sirena, per avere la segnalazione indipendente della sirena interna in funzione della zona in allarme. Oppure per il pilotaggio del lampeggiante di sirene con comando sirena/lampeggiatore separati, usufuendo cosi di un eventuale segnalazione di memoria allarme (funzione attivabile dal menù uscite)*

### **COLLEGAMENTI - USCITE**

*Le uscite a disposizione della centrale sono 5 su scheda ampliabili a 8/17 con schede remote collegate su bus. Tutte le uscite, ad eccezione della n°1, sono di tipo OPEN - COLLECTOR, con corrente massima di 50mA. L'uscita n° 1 è gestita da un relè tradizionale con scambio libero (corrente max 2A - 30Vdc).*

*Per quanto riguarda il collegamento delle uscite O.C. la chiusura è a negativo, e la corrente, come già ripetuto sopra, è di 50mA massimo. Si consideri quindi un'uscita aperta quando non è chiusa/collegata a negativo. In caso di collegamento di relè o altri tipi di carico a basso assorbimento, utilizzare un positivo come riferimento (positivo fornito sul terminale del gruppo uscite) oppure un qualsiasi positivo che abbia il negativo il comune con quello della centrale.*

*E' possibile utilizzare le uscite anche con delle resistenze PULL UP (valore 1K) per far variare delle tensioni di riferimento, es. avere dei positivi o negativi che cambiano in funzione di un determinato evento programmato.*

*Di seguito alcuni esempi di collegamento di uscite O.C.:*

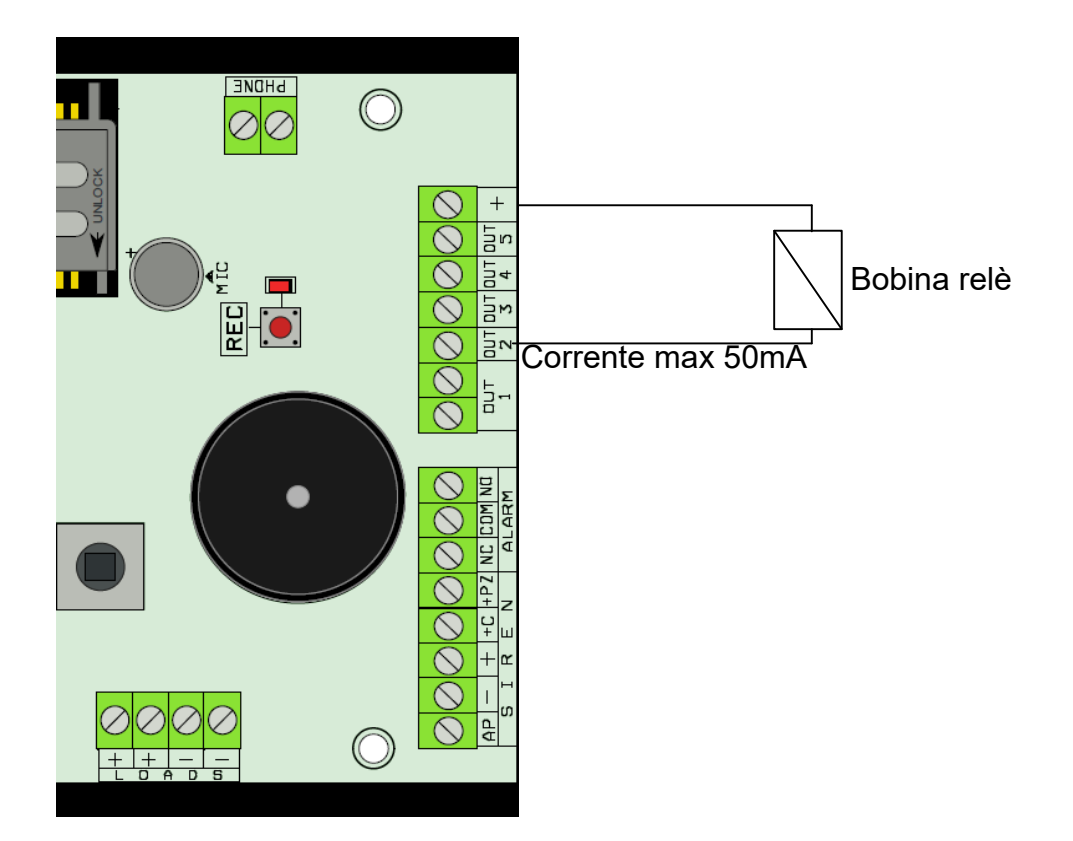

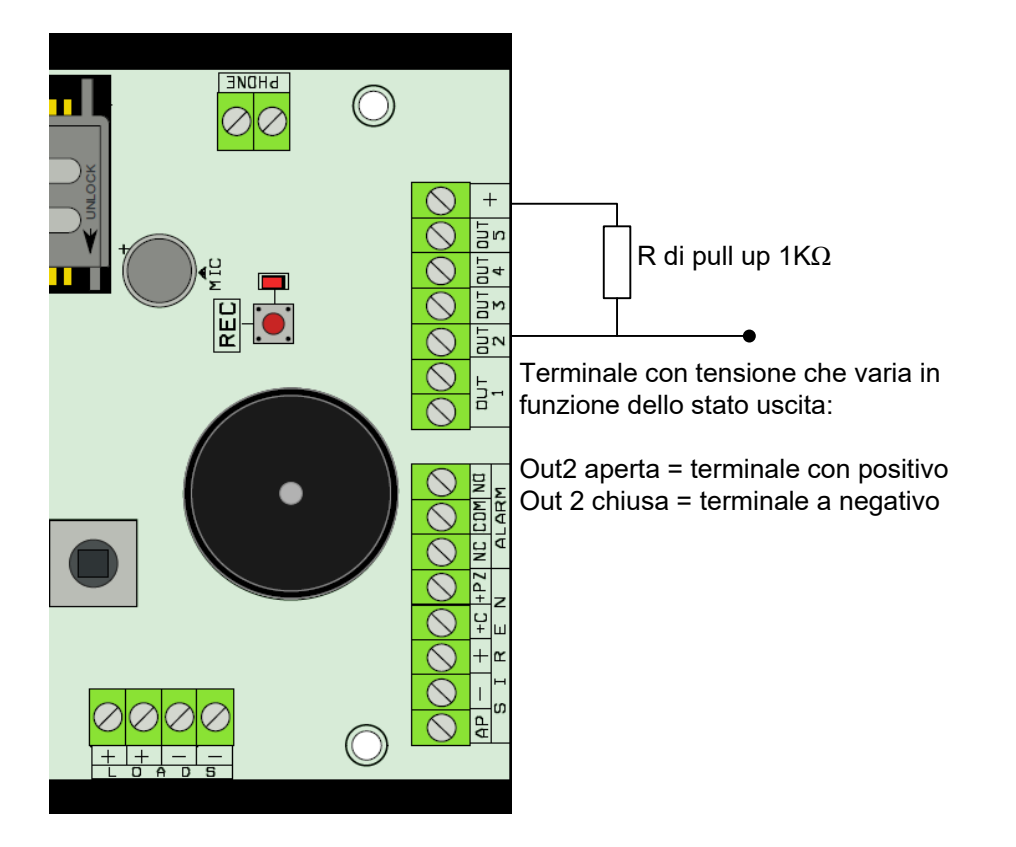

### **COLLEGAMENTI - CARICHI LOAD**

*La centrale dispone di 4 terminali di alimentazione per dispositivi esterni (2 positivo e 2 negativo). La tensione fornita è di 13.8Vdc - 3A protetta da fusibile autorispristinante indipendente. Su questi terminali è possibile alimentare qualsiasi dispositivo collegato alla centrale, avendo protezione separata, in caso di problema su questa linea, il resto del sistema continuerà a funzionare regolarmente.*

### **COLLEGAMENTI - TERMINALI ZONE**

*La centrale dispone di 8 zone ( da Z1 a Z8) collegabili in diverse modalità, NC - NA - singolo BILANCIAMENTO - doppio BILANCIAMENTO. Il riferimento è il negativo, che è rappresentato dai 4 terminali COM disposti sulla morsettiera zone.*

*- DOPPIO BILANCIAMENTO: questo tipo di collegamento prevede l'utilizzo di 2 soli fili per avere le segnalazioni di TAGLIO E CORTOCIRCUITO e ALLARME. Le resistenze utilizzate sono di 1K e 2K2 collegate come da schema.*

*- SINGOLO BILANCIANCIAMENTO: questo tipo di collegamento prevede sempre l'utilizzo di 2 fili per le segnalazioni di CORTOCIRCUITO e ALLARME. La resistenza da utilizzare in questo caso è una sola da 1K. Per quanto riguarda i collegamenti N.C. e N.A. utilizzare i terminali collegandoli in modo corretto con dispositivi di rilevazione utilizzati (consultare i manuali dei dispositivi stessi).*

*Di seguito lo schema delle modalità di collegamento degli ingressi zona:*

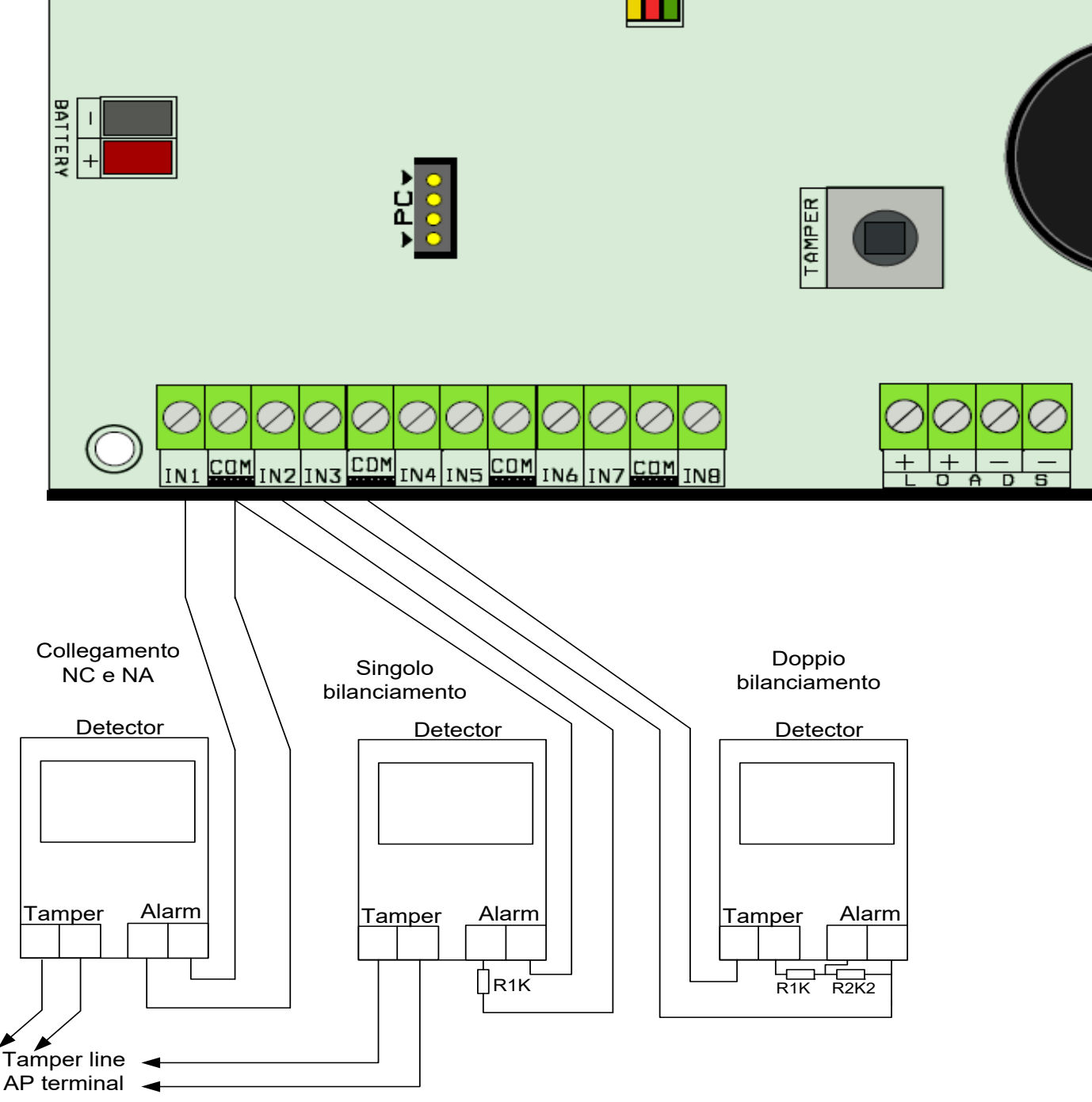

### **COLLEGAMENTI - TERMINALI PHONE**

*La centrale dispone di 2 terminali denominati PHONE, che possono essere utilizati per 2 funzioni: - La funzione principale è quella di distribuire l'audio sulle tastiere predisposte.*

- *notifica di inserimento e disinserimento impianto*
- *notifica di zone aperte*
- *notifica di zone andate in allarme*

*Il collegamento è effettuato tramite un solo terminale, quello più vicino ai terminali di uscita (vedi fig.) E' possibile collegare tutte le tastiere diponibili, il cavo utilizzabile può essere di qualsiasi tipo, meglio se esterno al cavo seriale di collegamento delle periferiche. Essendo audio di tipo analogico ad alta impedenza, meglio utilizzare cavi con sezioni da 0.5mm in su. Nelle tastiere con questa funzione è presente un terminale denominato SPK utilizzato per questa funzione. E' importante chiudere il jumper EOL su una delle tastiere collegate alla linea audio.*

#### *IMPORTANTE: di tutte le tastiere audio collegate alla linea phone, una DEVE AVERE IL JUMPER EOL CHIUSO.*

*- L'altra funzione dei suddetti terminali e quella di emulazione di linea telefonica pubblica. E' possibile fare e ricevere telefonate, collegando un normale telefono a toni sui 2 terminali (vedi fig).*

*IMPORTANTE: questa linea non ha la notifica di ring ad alta tensione, pertanto è necessario programmare un'uscita O.C. con funzione RING e collegare le suonerie desiderate.*

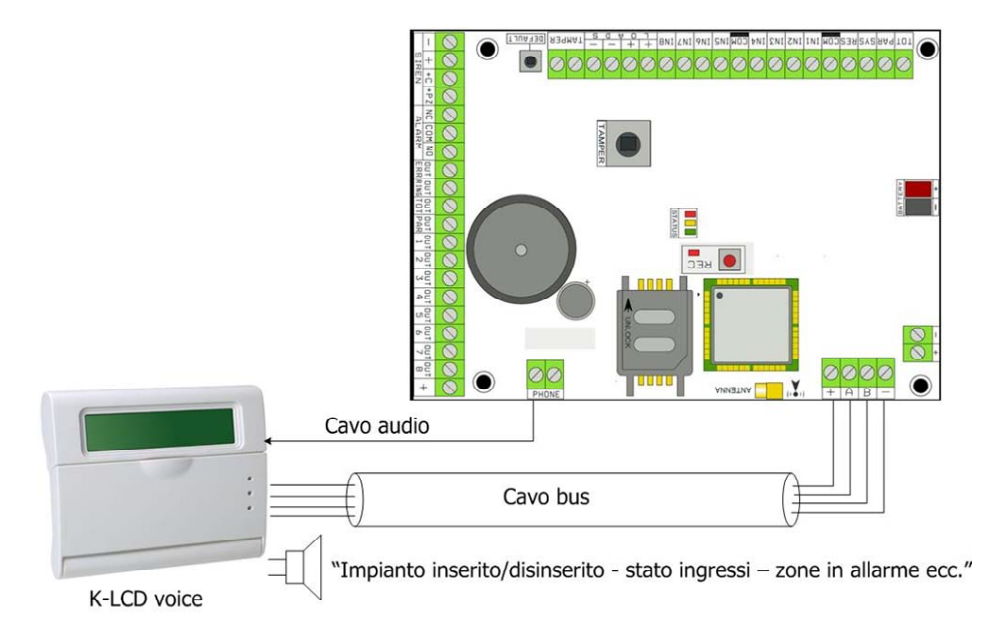

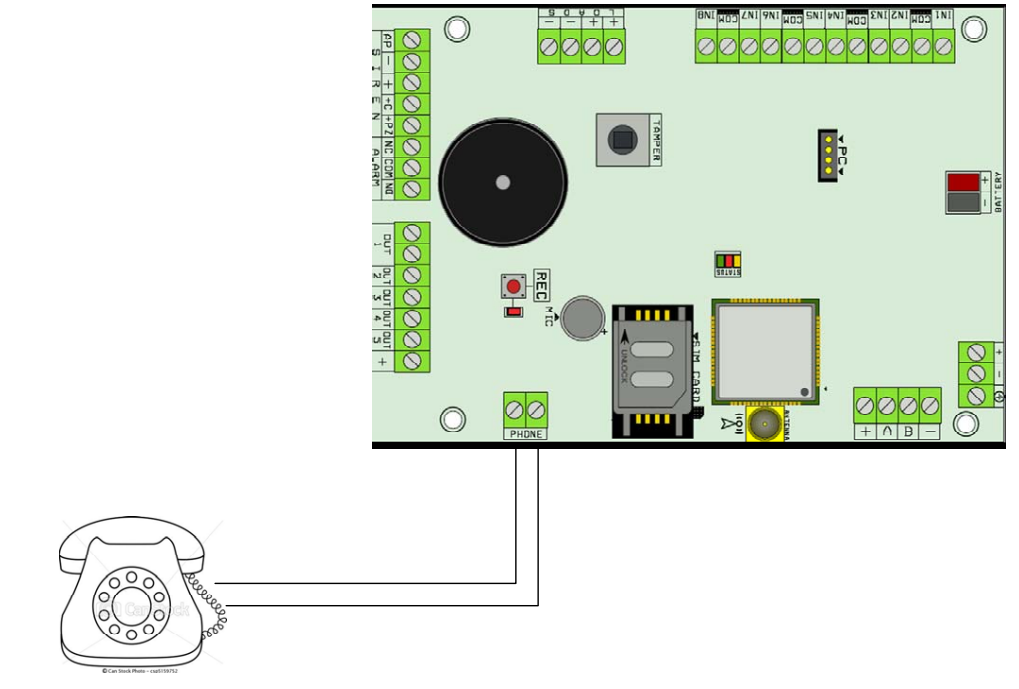

### **COLLEGAMENTI - LINEA TELEFONICA PSTN (SOLO SERIE X)**

*La centrale dispone di 2 terminali L1 e L2, questi terminali sono adibiti al collegamento delle centrale alla linea telefonica pubblica. In caso di utilizzo di linee telefoniche con accesso INTERNET si raccomanda di utilizzare i filtri specifici a monte del collegamento con la centrale.*

*T1 e T2 sono utilizzati per il collegamento dei telefoni interni. Quando la centrale effettua una chiamata sgancia i telefoni interni.*

### **COLLEGAMENTI - TERMINALI BATTERIA**

*La centrale dispone di 2 terminali di carica batteria tampone. Le batterie collegabili vanno da 2Ah a 17Ah. La corrente massima di carica è di circa 800mA con una tensione di 13.8Vdc.*

*Sono protetti da inversione di polarità e da cortocircuiti. Il sistema di carica è intelligente, riconosce il carico applicato, e regola la corrente di conseguenza.*

*IMPORTANTE: In caso di mancanza della batteria sui terminali non vi è tensione misurabile, il sistema smette di erogare tensione quando non trova il carico di batteria.*

### **COLLEGAMENTI - TERMINALI ALIMENTAZIONE GENERALE SCHEDA**

*Ai terminali di alimentazione, per garantire il funzionamento corretto, è necessario fornire una tensione NON INFERIORE A 14.2Vdc. La corrente è legata invece al consumo generale delle periferiche collegate. Riferirsi alle schede tecniche dei singoli componenti per il calcolo dei consumi. La centrale è fornita con alimentaori da 3A o superiori.*

### **TASTO SWITCH TAMPER**

*La scheda è dotata di un tasto denominato TAMPER. Per esser utilizzato è necessario attacare la molla al tasto stesso, contenuta nella confezione. Dopodichè abilitare la protezione dal menù relativo (parametri vari).*

### **ALLOGIAMENTO SIM CARD**

*La centrale è predisposta per l'utilizzo di SIM card tradizionali voce. NON DATI. Prima di inserire la SIM è necessario fare alcune operazioni preliminari:*

*- sbloccare la sim dal codice PIN*

*- Cancellare tutti gli sms*

*IMPORTANTE: PRIMA DI INSERIRE O RIMUOVERE LA SIM DALL'ALLOGIAMENTO SPEGNERE COM-PLETAMENTE LA CENTRALE.*

### **TASTO REC**

*Il tasto REC situato sulla scheda è utilizzato per avviare la registrazione dei messaggi di identificazione utente. Dopo aver lanciato il comando di registrazione dalla tastiera, la centrale rimane in attesa, la registrazione verrà avviata solo quando l'utente attiverà il tasto REC, che è siatuato vicino al microfono.Una volta registrato il messaggio potra essere riascoltato immediatamente dall'altoparlate situato sulla scheda stessa.*

### **CONNETTORE PC**

*Sulla scheda è presente un connettore a 4 poli denominato PC. Serve per la programmazione della centrale tramite Software PC. Per la programmazione è necessario ultilizzare l'accessorio opzionale COM S. Riferirsi al paragrafo specifico per i dettagli.*

### **LED DI SEGNALAZIONE**

*La centrale dispone di 3 led di segnalazione:*

- *led rosso = anomalia (lampeggiante batteria, acceso fisso GSM o PSTN mancanti)*
- *led verde = segnale GSM (1 lampeggio scarso, 2 sufficiente, 3 buono, 4 ottimo)*
- *led arancio = attività motore gsm/pstn (acceso fisso = nessuna attività, lampeggiante = in comunicazione)*

### **CONNETTORE DI ANTENNA**

*Sulla scheda è presente un connettore tipo SMA per il cavo d'antenna. Con la centrale è fornito un cavo di antenna della lunghezza di 3 mt, è possibile utilizzare anche cavi da 10mt (opzionale).*

### **PERIFERICHE COLLEGABILI**

**TASTIERE K-LCD E K-VOICE**

*Tastiere collegabili fino a un numero massimo di 8.* 

*Le tastiere devono essere collegate alla linea BUS-485 con i rispettivi morsetti A, B, +12V e –.*

*Prima di alimentare il sistema, per poter differenziare le periferiche, è necessario indirizzare le tastiere mediante i loro microinterruttori (DIP-SWITCH), facendo riferimento alla figura seguente.*

*Per collegare l'audio della tastiera K-LCD VOICE, si consiglia di utilizzare un conduttore esterno al cavo bus per evitare eventuali disturbi. Il cavo deve essere collegato tra il terminale PHONE lato morsetti (vedi figura scheda) e il morsetto SPK della tastiera k-LCD VOICE*

*nota: per abilitare la protezione antiapertura aprire il jumper posto sul retro della scheda*

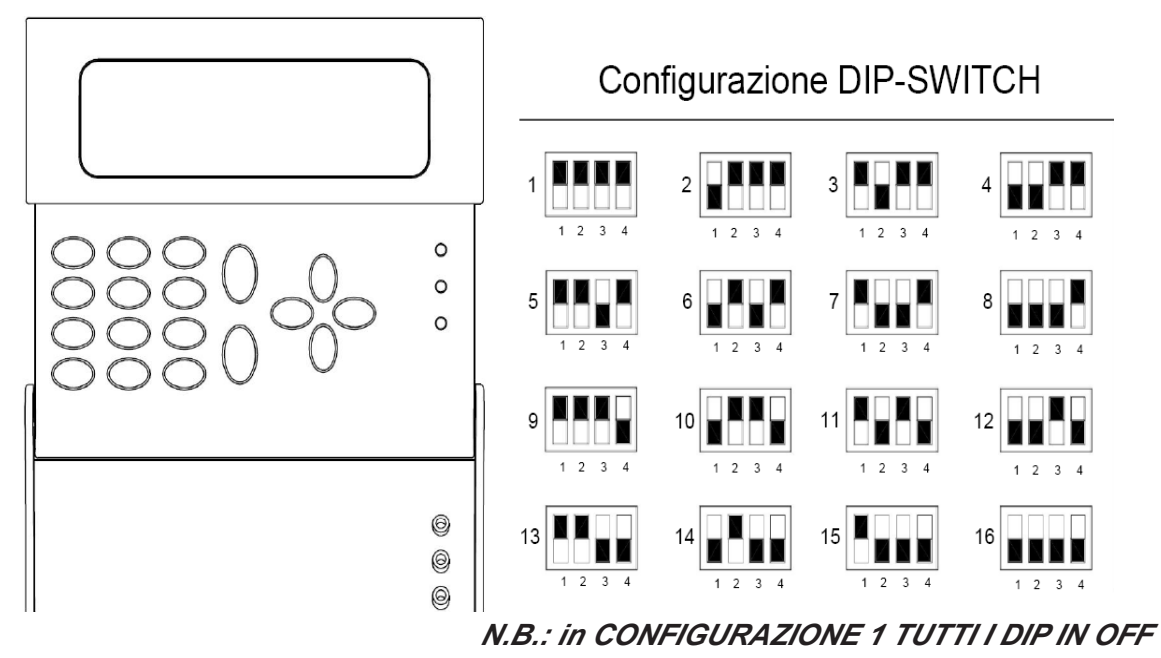

### **TASTIERE K-RADIO**

*La tastiera K-radio, è una tastiera dotata di ricevitore radio a 32 dispositivi, si collega alla centrale sempre attraverso la linea bus 485, il numero massimo collegabile alla centrale è di 2. Si ricordi che il numero totale delle tastiere collegabili alla centrale è 8, pertanto ogni tastiera con ricevitore radio prenderà un posto al numero totale.*

*Importante: indirizzare le tastiere con ricevitore sempre ai primi 2 posti.*

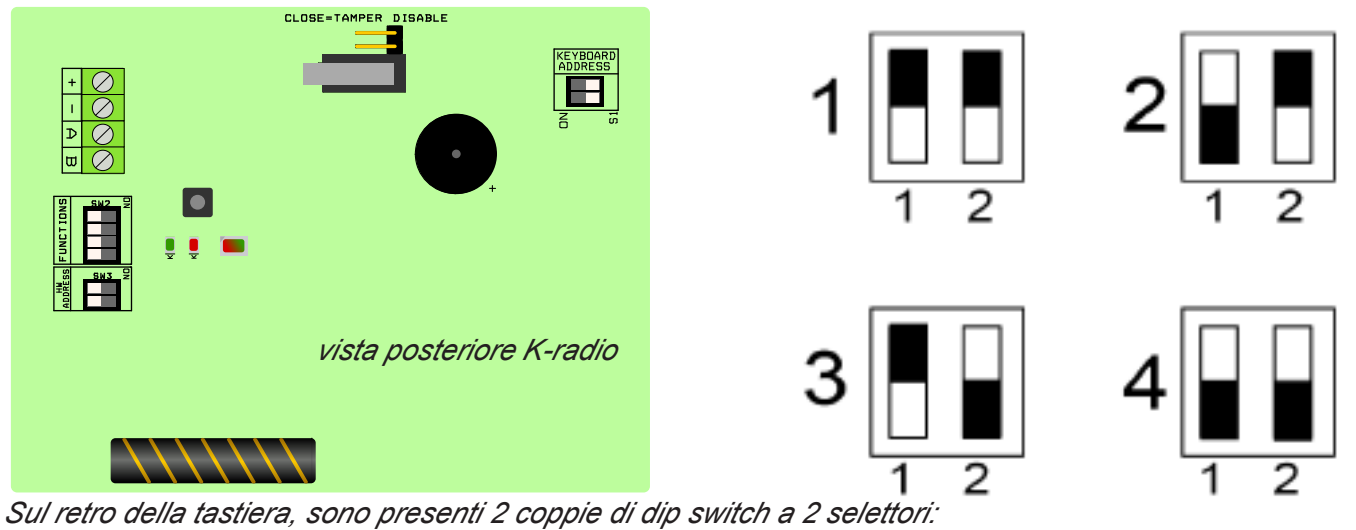

*- keybord address = indirizzo legato solo alla funzione tastiera*

*- HW address = indirizzo legato alla sezione ricevitore radio*

*Gli altri dip presenti sulla scheda sono da lasciare in posizione OFF, anche le indicazioni led non sono da prendere in esame, tutte le indicazioni relative al funzionamento del dispositivo sono visibili dalla tastiera.*

*nota: per abilitare la protezione antiapertura aprire il jumper posto sul retro della scheda*

#### **ESPANSIONE INGRESSI**

*La centrale dispone di 8 ingressi , espandibili a 64 mediante l'utilizzo del modulo opzionale Expin. Il modulo deve essere collegato alla linea BUS-485 con i rispettivi morsetti A, B, +12V e –. Prima di alimentare il sistema, per poter differenziare le periferiche, è necessario indirizzarle mediante i loro microinterruttori (DIP-SWITCH), facendo riferimento alla figura seguente.*

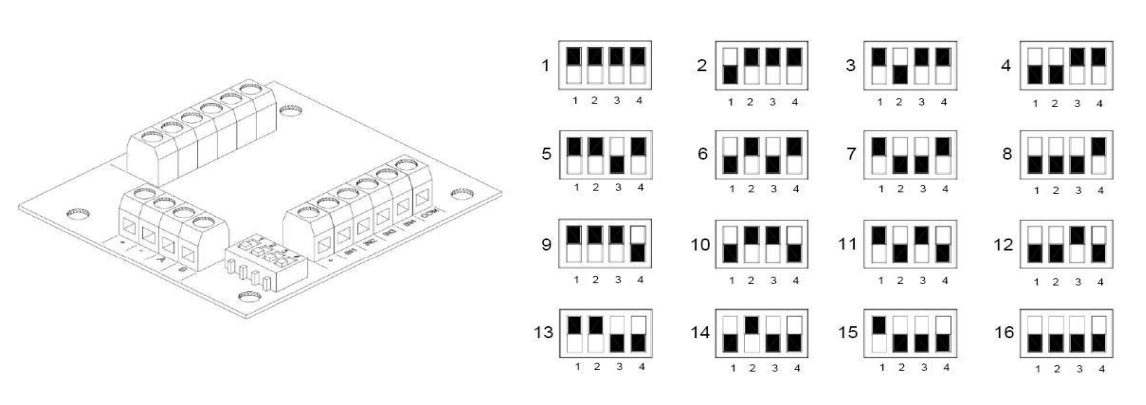

Configurazione DIP-SWITCH

#### *N.B.: in CONFIGURAZIONE 1 TUTTI I DIP IN OFF*

*Gli ingressi su ogni modulo fano capo ai morsetti IN1, 2, fino ad IN8 e possono essere utilizzati: da IN1 a IN6 = ingressi di tipo N.C. / N.A. / Bilanciato / Doppio Bilanciamento IN7 e IN8 = ingressi di tipo N.C. / N.A. oppure utilizzabili per contatti veloci di tipo Switch-Alarm Per quanto riguarda il collegamento degli ingressi fare riferimento al manuale al paragrafo COLLEGAMEN-TI - INGRESSI.*

#### **ESPANSIONE USCITE**

*La centrale dispone di 5 uscite, espandibili a 17 mediante l'utilizzo del modulo opzionale Expus. Il modulo deve essere collegato alla linea BUS-485 con i rispettivi morsetti A, B, +12V e –. Prima di alimentare il sistema, per poter differenziare le periferiche, è necessario indirizzarle mediante i loro microinterruttori (DIP-SWITCH), facendo riferimento alla figura seguente.*

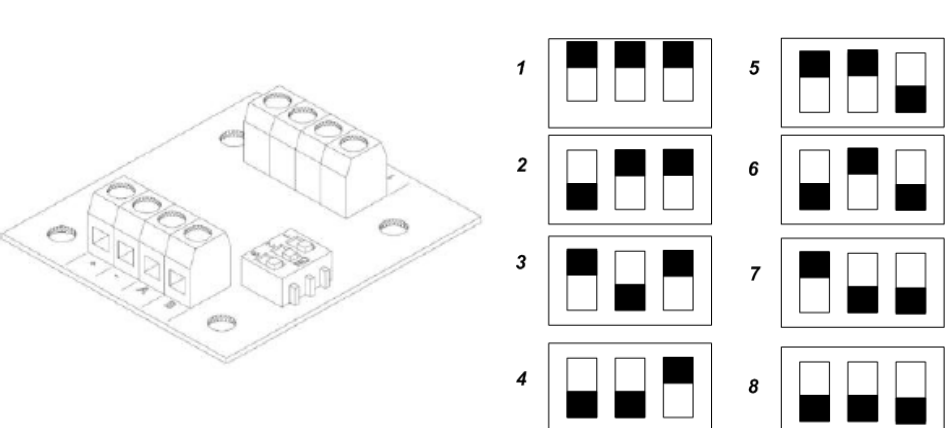

Configurazione DIP-SWITCH

*N.B.: in CONFIGURAZIONE 1 TUTTI I DIP IN OFF*

*Per quanto riguarda l'utilizzo di uscite O.C. fare riferimento al manuale al paragrafo COLLEGAMENTI - USCITE.*

#### **ESPANSIONE RADIO EXPR/S**

*Ricevitore radio a 32 dispositivi, si collega alla centrale sempre attraverso la linea bus 485, il numero massimo collegabile alla centrale è di 2.* 

*Sono presenti 2 coppie di dip switch a 2 e 4 selettori:*

*- HD ADR = indirizzo legato solo alla funzione tastiera*

*- Legato alla sezione ricevitore radio*

*Seguire il disegno sottostante per la codifica dell'indirizzo su bus.*

*Nota:nel selettore a 4 dip utilizzare solo il dip n°3 che serve ad abilitare la protezione antiapertura della cover. (LASCIARE GLI ALTRI DIP-SWTCH IN OFF)*

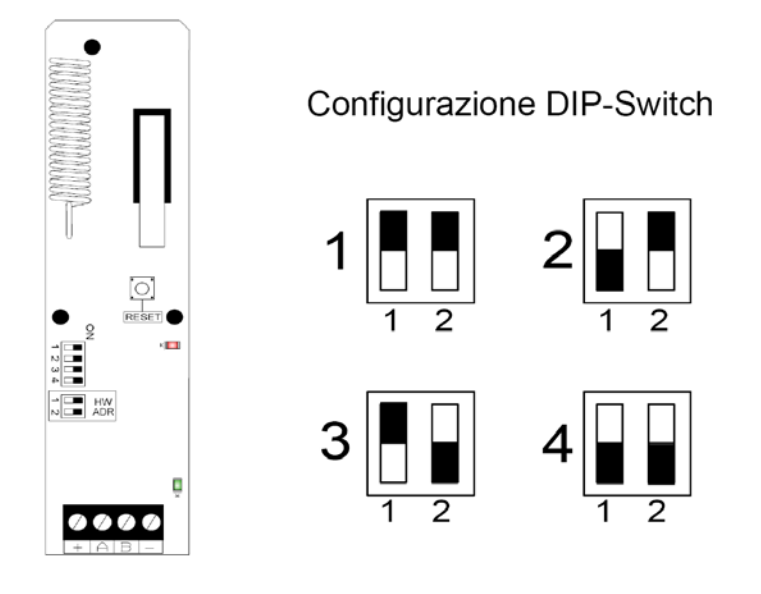

#### **INSERITORI (PRESE REMOTE)**

*Inseritori, modello PR/S o Proximity, fino a un numero massimo di 8. Devono essere collegati alla linea BUS-485 con i rispettivi morsetti A, B, +12V e –. Prima di alimentare il sistema, per poter differenziare le periferiche, è necessario indirizzarle mediante i loro microinterruttori (DIP-SWITCH), facendo riferimento alle seguenti configurazioni.*

*PRESE PR*

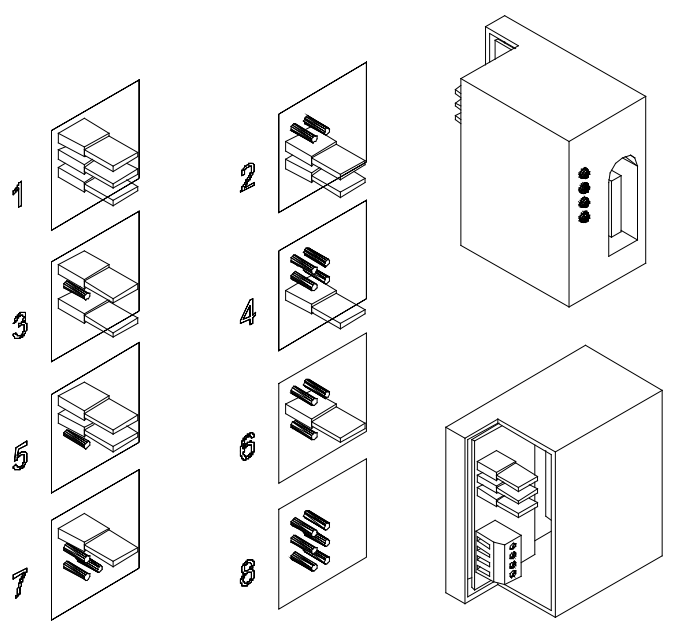

*Il funzionamento dei led è programmabile. E' possibile associare ad ogni led uno o più parziali, per poi attivarli inserendo una chiave programmata. Quando viene inserita una chiave valida, i led cominciano ad accendersi uno alla volta partendo dal primo in alto. Quindi associare i programmi desiderati in ordine di importanza partendo dall'alto, estrarre la chiave quando è visualizzato il led corrispondente al parziale desiderato.*

### *LETTORE PROXIMITY*

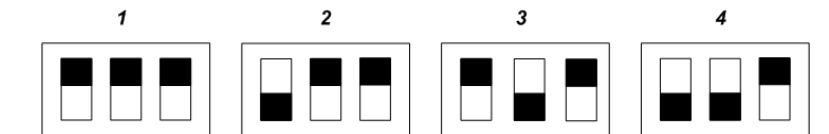

*N.B.: in CONFIGURAZIONE 1 TUTTI I DIP IN OFF*

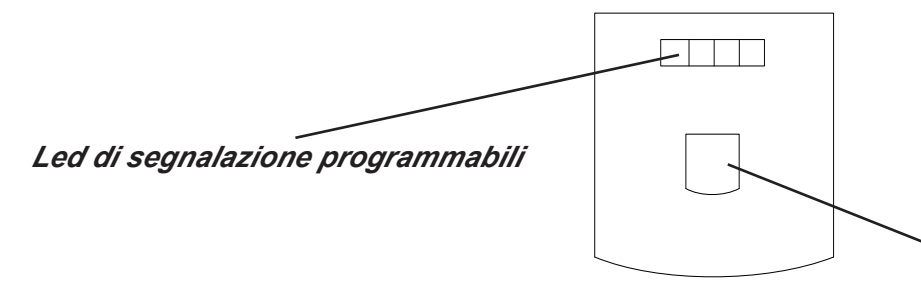

*Led di cortesia, notificano la lettura della chiave e rimangono accessi ad indicare che il lettore è sta processando l'operazione. E' possibile riavvicinare la chiave quando si spengono.*

#### *Come si usa:*

*Avvicinare il tag al riquadro interno del lettore, si accendono le luci di cortesia e contemporaneamente i led di segnalazione inserimento, ad indicare il programma prescelto. Allontanare la chiave quando è visualizzato il tipo di inserimento scelto. (totale, parziale 1 ecc.)* 

*NOTA: i tutti tamper devono essere chiusi affinché il dispositivo possa funzionare correttamente*

### *PROXIMITY SMALL*

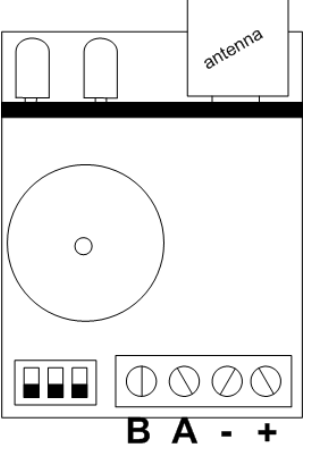

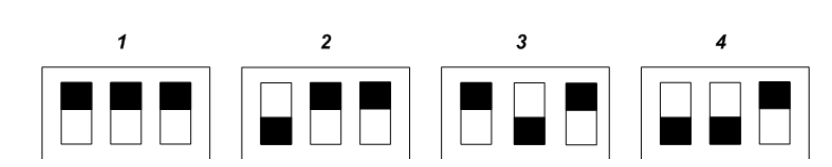

*N.B.: in CONFIGURAZIONE 1 TUTTI I DIP IN OFF*

#### *Come si usa:*

*Avvicinare il tag sulla parte zona lettura chiave (vedi fig.) del lettore, i led di segnalazione inserimento si attiveranno ad indicare il programma prescelto. Allontanare la chiave quando è visualizzato il tipo di inserimento scelto.*

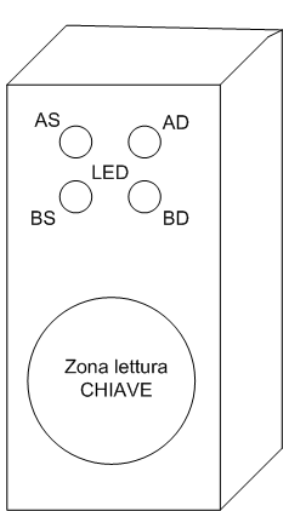

*IMPORTANTE: è possibile associare i singoli led di ogni tipo di inseritore liberamente ad ogni parziale. Pertanto è possibile avere inseritori con led che attivano programmi diversi assecondo la loro posizione nel sito da proteggere.*

### **PRIMA ACCENSIONE**

*Una volta eseguiti tutti i collegamenti, in particolare quelli legati al bus seriale è possibile dare alimentazione alla centrale. Se la centrale non ha la SIM inserita, è possibile visualizzare sul display quale gestore, fra i principali, ha più segnale. Si ricordi, che una volta verificato il miglior segnale del gestore, per inserire la SIM è necessario togliere completamente alimentazione alla centrale.*

*Togliendo alimentazione alla centrale non si avrà nessuna perdita dei dati, compreso la data e l'ora. Una volta data l'alimentazione verificare quanto segue:*

*- La tastiera n°1 deve comunicare in modo corretto con la centrale, deve apparire data e ora e la scritta "manutenzione"*

*- assicurarsi che la centrale non notifichi anomalie di sistema, es. batteria assente, o 220Vac assenti, ecc. questo è possibile verificarlo attraverso la consulatzione rapida delle notifiche, premendo 1 volta il tasto CANCEL (*✘) seguito da un codice abilitato. (default: MASTER 111111)

*- Dopo circa 1 minuto il sistema GSM deve essere registrato, è possibile verificare il seganle ed il gestore premendo 2 volte il tasto CANCEL (*✘)

**Nota: premendo più volte il tasto** *CANCEL (*✘) **è possibile avere altre info relative al sistema (stato batteria, presenza alimentazione, modello, versione FW e HW )**

### **LOGICA DI FUNZIONAMENTO DEI LED SERIE C**

*E' anche possibile vedere alcune informazioni di sistema direttamente sulla scheda madre, attraverso i 3 led (vedi fig nel paragrafo descrizione scheda)*

*LED GIALLO = indica il funzionamento del MOTORE GSM, durante la fase di accensione lampeggia ad indicare che il motore si sta inizializzando (registrazione della rete e analisi segnale). Ad operazioni concluse si accende in modo stabile ad indicare che il motore è pronto, e non sta effettuando nessuna operazione. Durante una chiamata o l'invio di un SMS il led tornerà a lampeggiare ad indicare che il motore sta lavorando.*

*LED VERDE = indica il livello di segnale GSM, durante l'accensione lampeggia assieme al led di motore GSM, una volta che il led motore diventa fisso, il led verde farà dei lampeggi (2 o 3 o 4 ) intervallati da una pausa, il numero dei lampeggi indica la quantita di segnale GSM.* 

*1 lampeggio ed una pausa = segnale nullo/scarso ( non consigliata l'installazione)*

*2 lampeggi ed una pausa = segnale sufficiente*

*3 lampeggi ed una pausa = segnale buono*

*Nota: è possibile vedere questa informazione direttamente da tastiera (tasto CANCEL* ✘**)**

*LED ROSSO = indica un'anomalia del sistema* 

*se acceso fisso: motore GSM bloccato, segnale o rete assenti, sim bloccata da codice pin) se lampeggiante: indica un'anomalia alla batteria.*

*Nota: è possibile vedere questa informazione direttamente da tastiera (tasto CANCEL* ✘**)**

### **LOGICA DI FUNZIONAMENTO DEI LED SERIE X**

*LED GIALLO = indica il funzionamento del MOTORE PSTN, Si accende in modo stabile ad indicare che il motore è pronto, e non sta effettuando nessuna operazione. Durante una chiamata il led lampeggia ad indicare che il motore sta lavorando.*

*LED ROSSO = indica un'anomalia del sistema, acceso fisso: motore PSTN bloccato, e assenza linea telefonica. Led lampeggiante anomalia alla batteria.*

### **RESET DI PARTENZA**

*In caso si voglia riportare la centrale nella condizione di partenza è possibile effettuare diversi tipi di reset: - reset generale dei parametri*

*- reset dei codici utente*

*- reset degli eventi (operazione permessa solo al costruttore)*

*Per effettuare i reset è necessario essere a conoscenza del codice installatore.*

*Per i dettagli consultare questo manuale al paragrafo specifico.*

*Nota: in caso di smarrimento del codice installatore non sarà possibile riportare la centrale in default, pertanto nel caso venga smarrito tale codice la centrale dovrà rientrare al costruttore.*

### **VISUALIZZAZIONE A RIPOSO TASTIERA**

*Ad impianto a riposo il sistema visualizza la data e l'ora, ed in caso di zone non pronte, sul display è possibile visualizzare quali sono. La centrale è in grado di riportare anche le anomalie riguardanti batterie tampone, alimentazione, linea PSTN e GSM. Premendo il tasto CANCEL con la centrale a riposo è possibile avere informazioni riguardanti versione FW e HW, segnale GSM, stato di carica della batteria, ecc. ecc.*

### **PROGRAMMAZIONE (DA TASTIERA) ENTRARE IN PROGRAMMAZIONE E MUOVERSI NEL MENÙ**

*La logica di programmazione della centrale è identica a tutte le centrali delle serie precedenti:*

- *Tasto INVIO (*✔) *= conferma di un valore*
- *Tasto CANCEL (*✘) = uscita da parametro, attiva e disattiva quadrato di assegnazione quando lampeggia
- Tasti freccia **SU GIU' DX SX** = spostamento tra menù verticali, selezione orizzontale zone/uscite ecc.
- Taso **#** = uscita da menù, passaggio ad un menù precedente e in alcuni casi stessa funzione di freccia DX.
- Tasto <sup>∗</sup> *= inserimento rapido, e in alcuni casi freccia SX.*
- *Tasti alfanumerici = inserimento dati, nomi ecc.*

*IL CODICE INSTALLATORE DI DEFAULT E' 000000 (attenzione il codice deve essere di 6 cifre) IL CODICE UTENTE MASTER DI DEFAULT E' 111111 (attenzione il codice deve essere di 6 cifre)*

### **MENÙ PERIFERICHE**

*Menù adibito all'attivazione delle periferiche collegate al bus:*

*- tastiere*

- *prese*
- *moduli ingressi remoti*
- *moduli uscite remote*
- *moduli radio*
- *modulo GSM ad innesto sulla scheda madre per la serie X*

#### *Importante: abilitare solo le periferiche effettivamente collegate al bus RS 485*

*La logica di assegnazione di una periferica è rappresentata con un quadrato attivato nel menù relativo, mentre il pallino rappresenta la periferica non abilitata (fig.)*

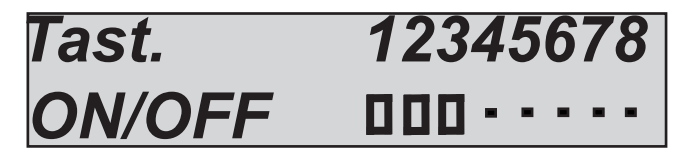

Come si vede in figura le tastiere abilitate sono la 1 - 2 - 3 mentre le restanti non sono abilitate.

- *Digitare il codice installatore*
- *Selezionare con i tasti freccia verticale il menù specifico (vedi titolo)*
- *Premere INVIO (*✔) *per entrare, selezionare con i tasti freccia verticale il menù specifico*
- Premere e confermare con I*NVIO (*✔) fino a quando il cursore della periferica lampeggia
- Usare i tasti freccia orizzontale per selezionare il numero di periferica desiderato
- Utilizzare il tasto *CANCEL (*✘) per selezionare/deselezionare
- Confermare con I*NVIO (*✔)
- *Utlizzare il tasto # per uscire da l menù*

*Ripetere l'operazione per tutti i tipi di periferica che si desidera abilitare* 

*Per le tastiere e le prese è possibile abiltare il suono buzzer in diverse modalità: K = suono tasti*

- *< = Tempo ingresso*
- *> = tempo uscita*
- *A = Campnello Chime*

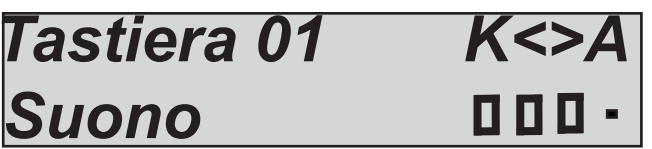

*La metodologia di abilitazione è sempre la stessa, nell'esempio in figura è stato abilitato il suono tasti, e i tempi di ingresso ed uscita.*

### **MENÙ NUMERI DI TELEFONO**

### **IMPOSTARE I NUMERI DI TELEFONO E OPZIONI**

*Per le chiamate vocali e gli SMS, sono disponibili 8 numeri di telefono,associalbili liberamente ai singoli ingressi e a tutti gli eventi disponibili. In questo menù verrano solo inseriti i numeri telefonici e le loro opzioni, per l'associazione alle zone e agli eventi consultare i paragrafi specifici.*

*Portarsi sul menù numeri telefonici*

*Premere INVIO (*✔) *quando il cursore lampeggia ,inserire il numero di telefono, usando i tasti numero.* Tasto freccia dx o sx per moversi all'interno del numero

Utilizzare il tasto *CANCEL (*✘) per cancellare

Confermare con I*NVIO (*✔)

*Per ogni numero telefonico è possibile impostare delle opzioni di chiamata, usare i tasti freccia verticali per portarsi sul menù specifico:*

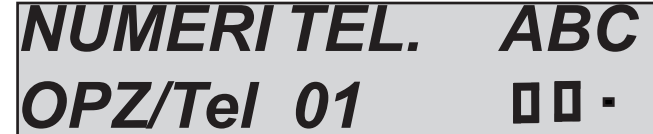

*La metodologia di inserimento è sempre la stessa, portarsi sul menù specifico, quando il cursore lampeggia usare CANCEL (*✘) per selezionare il quadrato di abilitazione.

*A: conferma della risposta, il sistema deve ricevere un #, durante l'ascolto del messaggio, per definire una chiamata a buon fine; se questo non avviene il sistema richiamerà ancora lo stesso numero per i tentativi di chiamata impostati.*

*B: accesso diretto al menù utente, l'utente con questa opzione non dovrà digitare nessun codice né tasto per accedere al proprio menù, basterà premere una seconda volta il tasto #.*

*C: reset automatico della coda chiamate, se la chiamata al numero telefonico con questa opzione va a buon fine si cancellerà la coda delle chiamate in corso.*

#### **PARAMETRI DI CHIAMATA**

*Di seguito i parametri relativi alle chiamate:*

*- tempo tentativi (da 0 a 240 secondi , default = 15 )*

*Tempo di pausa tra un tentativo di chiamata ed il successivo*

#### *- attesa risposta (da 0 a 60 secondi, default = 50)*

*Tempo di ring prima di passare alla chiamata successiva. Quando il sistema effettua una chiamata insiste per un tempo programmato, in caso di nessuna risposta dopo tale tempo passerà alla successiva.*

#### *- numeri tentativi (da 0 a 9, default = 3)*

*Numero di tentativi di chiamata per ogni numero telefonico, per ogni numero non raggiunto è possibile impostare un numero massimo di tenativi di chiamata. Ad ogni tentativo fallito il sistema passa al numero successivo, ritornerà a chiamare tutti i numeri non raggiunti al termine del giro di chiamate.*

#### *- ripetizioni del messaggio vocale (da 0 a 9, default 2)*

*Quando un numero di telefono viene raggiunto il sistema attiva la riproduzione del messaggio, il parametro stabilisce quante ripetizioni devono essere effettuate.*

*- codice reset chiamate (default 999999)*

*E' possibile fermare tutta la coda di chiamate ai successivi numeri, digitando un codice. Una volta inserito il codice il sistema avvertirà l'utente che la coda chiamate è stata interrotta.*

*- menù TEL/PROG*

*Con questo menù è possibile far in modo che solo i telefoni inseriti in rubrica possano interagire con il sistema. Durante una chhiamata in entrata la centrale riconosce il numero telefonico del chiamante che verrà confrontato con quelli della rubrica. In caso il numero non sia uguale, non sarà possibile accedere al menù di gestione.*

*IMPORTANTE: Nel caso si desideri utlizzare questa funzione è obbligatorio inserire anche il prefisso internazionale al numero (come appare nei dispositivi celluralri es. +39335784521) il segno + si inserisce premendo 2volte il tasto 0.*

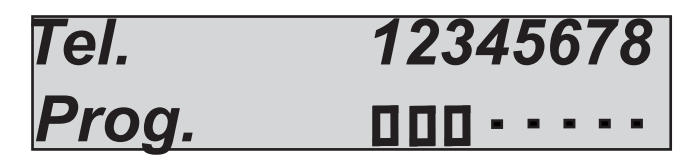

### **MENÙ EVENTI SISTEMA**

*La centrale dispone di una serie di eventi legati all'intero sistema associabili anch'essi a numeri di telefono e/o a sms. La metodologia di assegnazione è sempre la stessa adottata per tutti i parametri.*

### **ASSEGNARE I NUMERI DI TELEFONO**

*Selezionare gli eventi desiderati, dal menù di assegnazione:*

#### *M1= Mancanza rete*

*- mancanza alimentazione generale del sistema, è possibile ritardare la notifica sms e voce da 0 a 240min*

#### *M2 = Ritorno rete*

*- ritorno alimentazione generale di sistema immediata*

#### *M3 = Batteria scarica*

*- batteria tampone della centrale scarica, notifica dopo 1 min. (sotto i 10.5Vcc scarica, sopra 11.5Vcc carica) M4 = life test*

*- Segnalazione periodica di esistenza in vita, impostabile da 1 a 240 ore*

#### *M5 = no rete gsm*

*- segnalazione di assenza rete/campo segnale GSM, immediata.*

#### *M6 = manomissione*

*- apertura centrale, manomissione linea tamper, manomissione linea seriale, manomissione linee bilanciate sensori (nota è possibile verificare il dettaglio di ogni manomissione in memoria eventi) M7 = disturbo radio*

*- Notifica di segnali radio emessi da altre apparecchiature sulla stessa gamma di frequenza, non compromette il funzionamento.*

#### *M8 = saturazione radio*

*- Segnali radio emessi da altre apparecchi che compromettono la sicurezza del sistema, allarme di accecamento radio, il sistema non comunica più con le periferiche radio.*

#### *M9 = batteria radio KO*

*- Notifica di batteria scarica di un dispositivo radio memorizzato (telecomandi, sensori, contatti ecc. ecc.) è possibile consultare la memoria eventi per il dettaglio relativo al dispositivo.*

#### *M10 = no supervisione*

*- Notifica di mancata supervisione da parte dei dispositivi radio programmati, tale notifica viene attivata quando il sistema non riceve 8 trasmissioni consecutive.*

#### *M11 =tamper disp.radio*

*- Notifica di manipolazione/apertura di dispositivi radio programmati*

#### *M12 = accesso da user non abilitato*

*- Notifica di tentato accesso di un utente con codice bloccato da timer, si attiva quando tale codice risulta non essere abilitato in un periodo di tempo programmato.*

#### *M13 = blocco da codici errati*

*- Notifica di blocco del sistema per ripetuti tentati accessi da codici utente non validi oppure non abilitati da timer. L'evento si attiva dopo 5 tentativi (Il sistema rimane bloccato per 10minuti). Ogni tentativo di reset o altra manovra, compreso lo spegnimento generale del sistema resetta il contatore, che ricomincerà il conteggio da capo.*

#### *M14 = panico antiaggressione*

*- Notifica di evento di panico antiagrressione, è generato da un codice utente programmato per l'anti coercizione. Tale codice si comporta come un normale utente, con la differenza che attiva una chiamata di emergenta coercizione ai numeri programmati.*

#### *M15 = PSTN KO*

*- Notifica di evento della perdita della linea PSTN*

#### *M16 = PSTN OK*

*- Notifica di evento del ripristino della linea PSTN*

#### *M17 = Apertura ingresso Tecno*

*- xxxxxxx*

#### *M18 = Nome del Sistema*

*- E' il messaggio di identificazione del Sistema (es. "presso abitazione Sig. Rossi via......")*

#### *CREDITO*

*- Notifica di credito sotto la soglia impostata, questo evento è programmabile solo in modalità SMS. ECHO*

*- Attivazione dell'inoltro di tutti gli sms in entrata ai numeri programmati, questo evento è programmabile solo* 

*in modalità SMS.* 

*- Portarsi sul menù assegna telefoni* 

- *Premere INVIO (*✔) ed utilizzare le frecce verticali per scorrere gli eventi disponibili rappresentati da M **(vedi lista sopra)**
- *Premere INVIO (*✔) *quando il cursore lampeggia ,*usare il tasto freccia dx o sx per spostarsi sui numeri telefonici desiderati.
- Utilizzare il tasti lettera per assegnare ai numeri telefonici la chiama, l'sms o entrambi.
- Confermare con I*NVIO (*✔)
- *T = TUTTO, CHIAMATA VOCALE E SMS V = SOLO CHIAMATA VOCALE*
- *S = SOLO SMS*
- *= NESSUNA ASSOCIAZIONE (TATSTO CANC)*

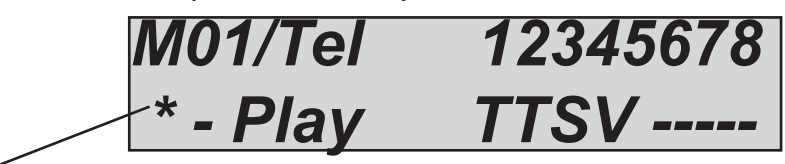

*NOTA: è possibile ascoltare dalla tastiera la riproduzione audio dell'evento premendo il tasto \** 

#### **MODIFICARE LE REGISTRAZIONI DEGLI EVENTI DI SISTEMA**

*E' possibile modificare tutte le registrazioni relative agli aventi sopracitati.*

*Nella figura è rappresentata la schermata del messaggio relativo alla batteria scarica, premendo* il tasto *CANCEL (*✘) è possibile attivare la registrazione del messaggio. Una volta premuto il tasto, la registrazione va effettuata sulla scheda madre, che rimane in attesa finchè non viene premuto il tastino rec.

**Importante: ogni registrazione nuova va a cancellare definitivamente quella preesistente.**

**Nota: premendo il tasto \* è possibile ascoltare il messaggio.**

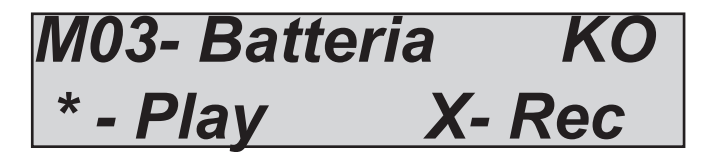

### **MENÙ INGRESSI MENÙ INGRESSI: NOMI**

Per ogni ingresso è possibile modificare il nome. I nomi sono rapprensentati da dei numeri che equivalgono a delle parole (la lista alla pagina successiva). Queste parole saranno utilizzate anche per i messaggi vocali e per gli sms. Pertanto una volta impostato il nome in questa sezione non sarà più necessario registrare messaqggi vocali ed sms.

Di seguito un esempio di schermata della tastiera:

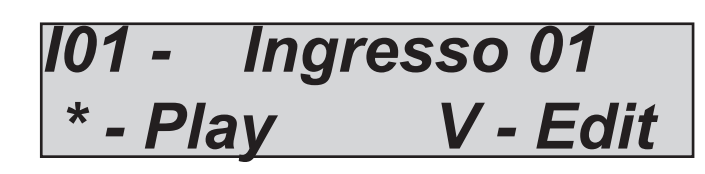

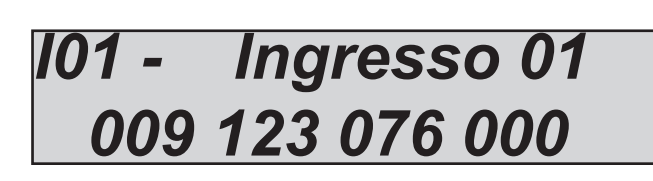

Nell'esempio sopra è stato impostato come nome per l'ingresso n° 1 la parola **allarme porta ingresso.** Dove **009 = allarme 123= porta 076= ingresso 000= nessun valore.**

Si noti che ogni nome è composto da 4 parole, in questo caso sono state utilizzate solo 3 parole, lo **000** equivale a nessun testo.

Per poter modificare il nome:

- Selezionare il menù **Nomi** nel parametro **MENU INGRESSI** premere INVIO *(*✔)

- Utilizzare le frecce **giù** e **su** per selezionare l'ingresso desiderato, poi *premere nuovamente (*✔)
- Inserire i numeri corrispondenti alle parole utilizzando i tasti numero
- Premere *CANCEL (*✘) per cancellare il nome esistente
- Alla fine confermare con *INVIO* **(**✔)

# *\**

- Per riascoltare, tornare al menù precedente e premere

*Nota: di seguito la lista completa delle parole a disposizione, i numeri indicano il parametro da inserire.*
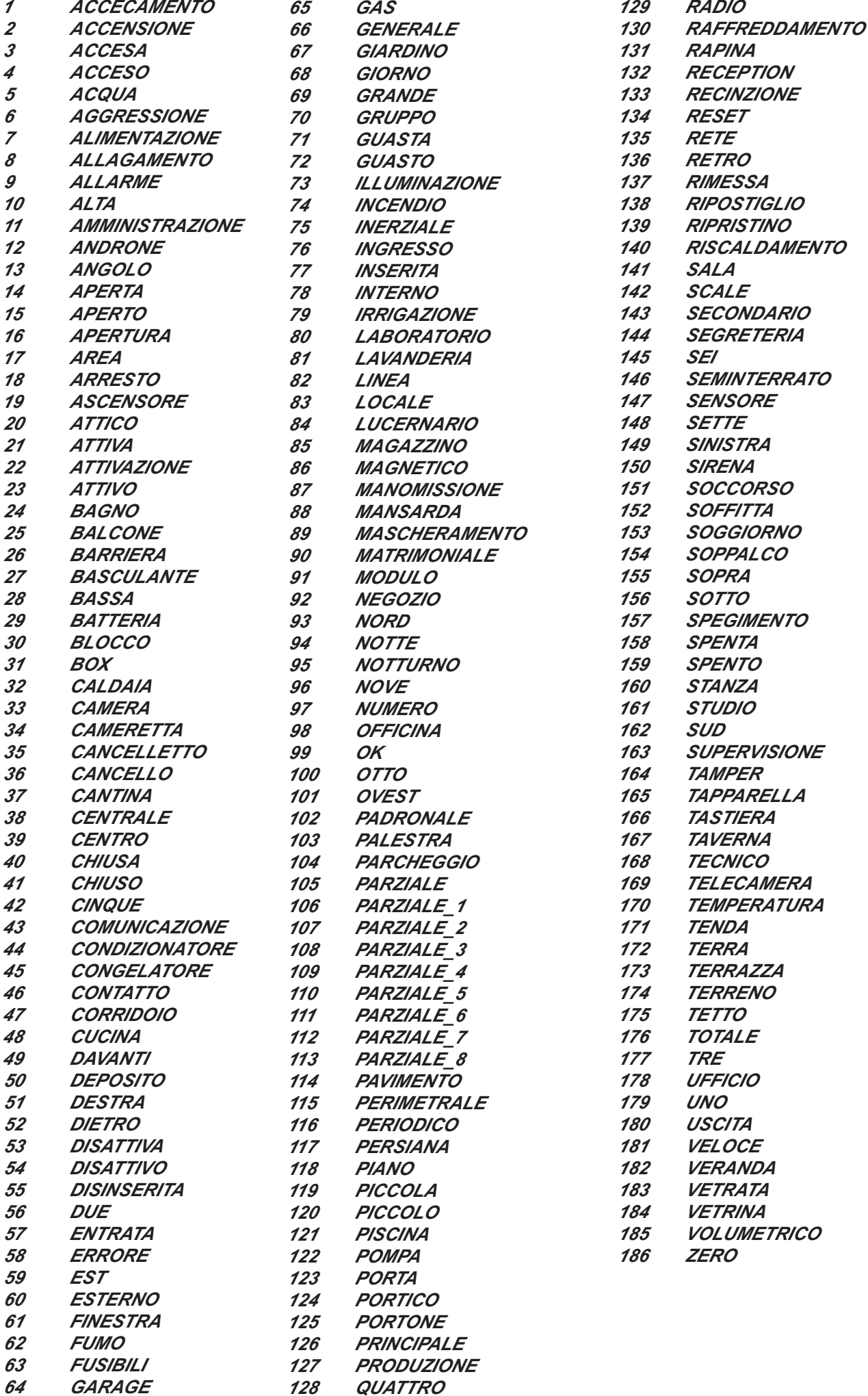

## **MENÙ INGRESSI: TIPO**

È possibile programmare diverse tipologie di ingressi:

- $\bullet$   $C$  = normalmente chiusi
- $\bullet$   $O$  = normalmente aperti
- $\bullet$  B = bilanciati
- $\bullet$   $D$  = doppio bilanciamento
- S = switch alarm (contatore veloce per contatti tapparella e/o inerziali
- $\bullet$  R = Radio
- Selezionare il menù **Tipo** nel parametro **MENU INGRESSI** premere INVIO *(*✔)
- Utilizzare le frecce **SX** e **DX** per selezionare l'ingresso desiderato, poi *premere nuovamente (*✔)
- Inserire le lettere corrispondenti al tipo
- Premere *CANCEL (*✘) per cancellare il nome esistente
- Alla fine confermare con *INVIO* **(**✔)

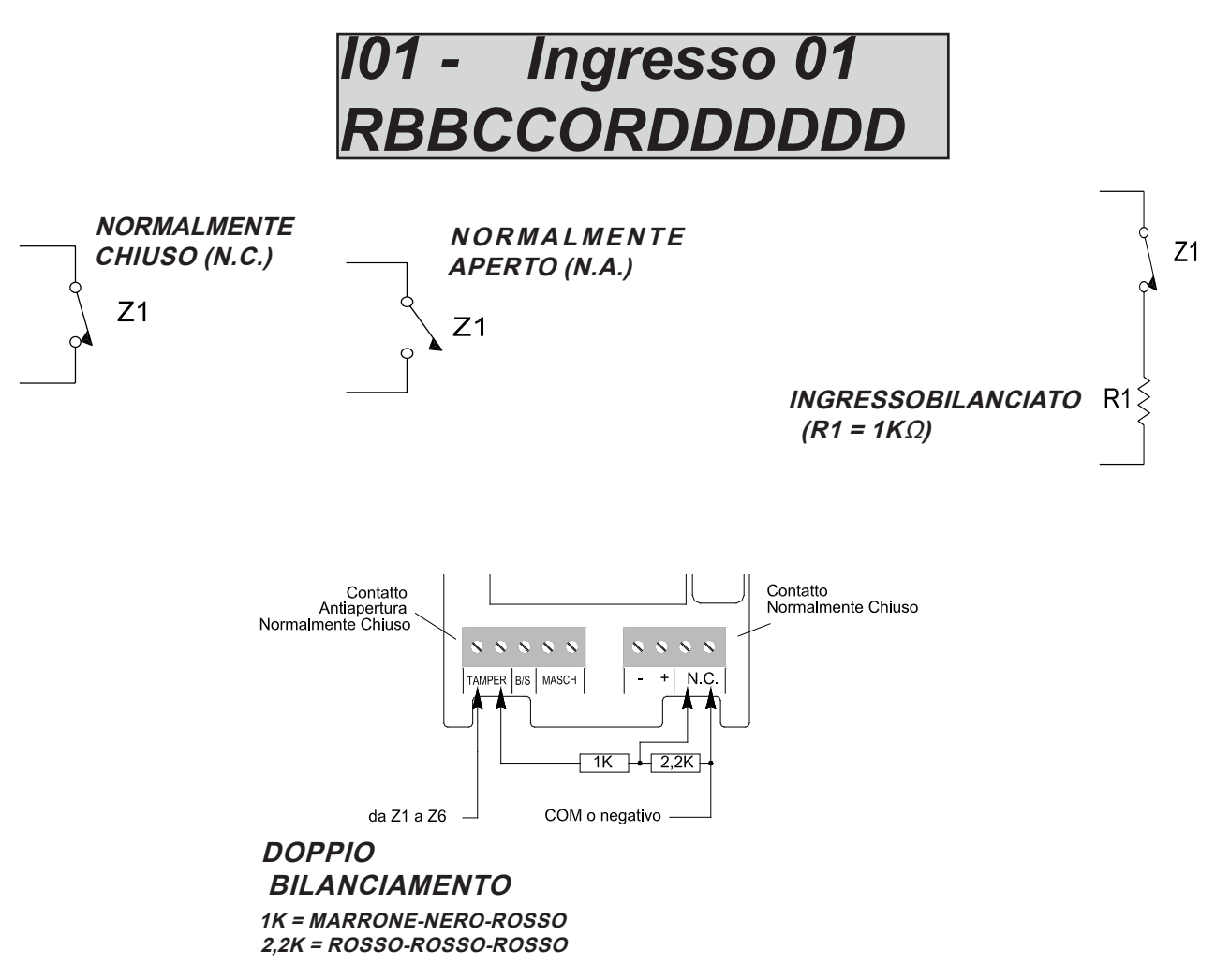

E' possibile impostare gli ingressi SWITCH-ALARM in tutti e 8 gli ingressi in scheda centrale, e SOLO gli ultimi 2 (7-8) di ogni espansione.

E' possibile impostare tutti gli ingressi disponibili in tipo radio, compresi quelli sulla scheda centrale, quando un ingresso è impostato come radio i terminali filari non sono più attivi pertanto non saranno più funzionanti. Una volta selezionato il tipo radio, sarà necessario associare gli ingressi dei dispositivi radio all'ingressi desiderati (menù wireless).

È possibile programmare ogni ingresso con funzioni diverse:

#### **- = panico silenzioso 24H**

Genera un evento di panico senza nessuna notifica visibile (non tiene conto dello stato impianto)

#### **A = allarme instantaneo**

Allarme immediato non appena viene attivato (ad impianto inserito e anche durante i tempi ingresso/uscita) **R = rapina**

Allarme immediato non appena viene attivato (ad impianto inserito e anche durante i tempi ingresso/uscita) **P = percorso**

Allarme istantaneo, diventa ritardato seguendo i tempi impostati solo in 2 casi, durante il tempo di ingresso se prima viene viene violato un ingresso ENTRATA USCITA, durante il tempo di uscita per dare il tempo di lasciare il locale protetto durante l'inserimento dell'impianto.

#### **H = allarme 24h**

Genera un allarme immediato indipendentemente dallo stato dell'impianto inserito e disinserito

#### **E = entrata uscita**

Il sensore non da allarme se viene attivato e disattivato durante i tempi di entrata ed uscita, in caso rimanga aperto dopo trascorsi tali tempi, il sistema darà allarme.

**S = solo combinatore ad impianto inserito (Allarme Silenzioso, NO sirene, SI in memoria eventi)** Genera un evento allarme e attiva il comunicatore ad impianto inserito, senza l'attivazione sirena. **T = tecnologico**

Genera un evento di tipo tecnico senza tenere conto dello stato impianto inserito o disinserito

#### **O = on/off**

Ingresso con funzione di attivazione e disattivazione passo-passo, quando viene sbilanciato cambia lo stato di inserimento, se inserito passa al disinserito e viceversa (è possibile associare liberamente uno o più parziali, vedi paragrafi successivi).

#### **Z = solo ON**

Ingresso con solo funzione di attivazione impianto, quando viene sbilanciato inserisce l'impianto (è possibile associare liberamente uno o più parziali, vedi paragrafi successivi).

#### **Y = solo off**

Ingresso con solo funzione di disattivazione impianto, quando viene sbilanciato disinserisce l'impianto (è possibile associare liberamente uno o più parziali, vedi paragrafi successivi).

Selezionare il menù **Funzione** nel parametro **MENU INGRESSI** premere INVIO *(*✔)

- Utilizzare le frecce **SX** e **DX** per selezionare l'ingresso desiderato, poi *premere nuovamente (*✔)

- Inserire le lettere corrispondenti alla funzione
- Premere *CANCEL (*✘) per cancellare il nome esistente
- Alla fine confermare con *INVIO* **(**✔)

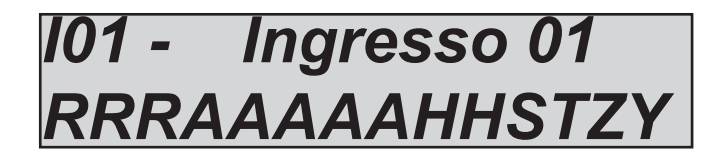

**MENÙ INGRESSI: STATO**

È possibile visualizzare in tempo reale gli ingressi nella fase di apertura e chiusura attraverso un pannello sinottico:

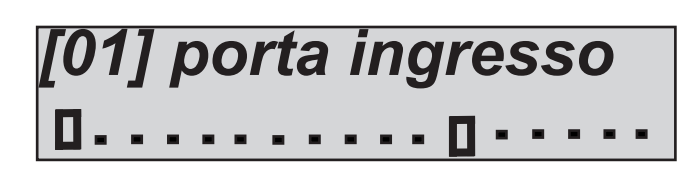

In figura è rappresentato il pannello sinottico indicante gli ingressi 1 e 12 aperti, l'apertura è rappresentata dal quadrato, le zone a riposo sono rappresentate dal pallino.

Selezionare il menù **stato** nel parametro **MENU INGRESSI** premere INVIO *(*✔)

- Utilizzare le frecce **SX** e **DX** per selezionare l'ingresso desiderato

## **MENÙ INGRESSI: IMPULSI ALLARME**

*Per ogni ingresso è possibile impostare il numero di impulsi prima che l'ingresso stesso provochi allarme. Il parametro va da 1 a 100, la soglia di reset è di 1 minuto.*

Selezionare il menù **impulsi allarme** nel parametro **MENU INGRESSI** premere INVIO *(*✔)

- Utilizzare le frecce **su** e **giù** per selezionare l'ingresso desiderato, poi *premere nuovamente (*✔)

- Inserire il valore desiderato
- Premere *CANCEL (*✘) per cancellare
- Alla fine confermare con *INVIO* **(**✔)

**MENÙ INGRESSI: PARZIALI ON/OFF**

*Ad ogni ingresso programmato con la funzione ON/OFF è possibile associare i parziali desiderati:*

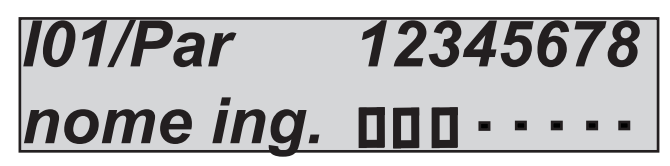

Nella figura sopra, all'ingresso 01 sono stati associati i parziali 1 2 3, il quadrato indica il parziali associati, il pallino quelli non associati.

Selezionare il menù **Parziali ON OFF** nel parametro **MENU INGRESSI** premere INVIO *(*✔)

- Utilizzare le frecce **su** e **giù** per selezionare l'ingresso desiderato, poi *premere nuovamente (*✔)
- Inserire il valore desiderato premendo *CANCEL (*✘) sul parziale desiderato quando il cursore lamepggia
- Premere *CANCEL (*✘) per cancellare
- Alla fine confermare con *INVIO* **(**✔)

## **MENÙ INGRESSI: UTENTI ON/OFF**

*Ad ogni ingresso programmato con la funzione ON/OFF è necessario associare un utente, questo per avere il riconoscimento dell'utente stesso, e per poter gestire i telecomandi come degli utenti veri e propri.*

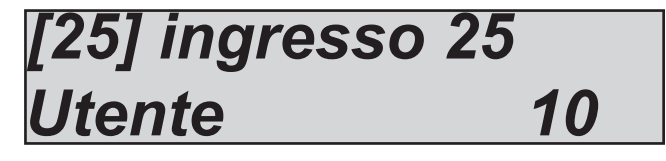

Nella figura sopra, all'ingresso 25 (programmato con funzione ON/OFF) è stato associato l'utente 10. Quindi il telecomando associato all'ingresso assumerà l'identita dell'utente 10.

Selezionare il menù **Utenti ON OFF** nel parametro **MENU INGRESSI** premere INVIO *(*✔)

- Utilizzare le frecce **su** e **giù** per selezionare l'ingresso desiderato, poi *premere nuovamente (*✔)
- Inserire il valore desiderato quando il cursore lampeggia
- Premere *CANCEL (*✘) per cancellare
- Alla fine confermare con *INVIO* **(**✔)

## **MENÙ INGRESSI: BLOCCO ESCLUSIONE**

È possibile fare in modo che le zone non pronte (quelle rimaste attive/aperte) non possano essere escluse in nessun modo e con nessun tipo di utente. Pertanto se risultano non pronte non potrà essere armato l'impianto.

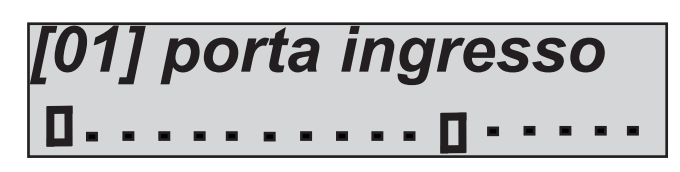

Nella figura sopra, sono stati bloccati gli ingressi 1 e 12 (quelli con il quadrato). Quindi se risultassero non pronti non sarebbe possibile armare l'impianto, per poterlo armare è necessario portare a riposo gli ingressi.

Selezionare il menù **Blocco esclusione** nel parametro **MENU INGRESSI** premere INVIO *(*✔)

- Utilizzare le frecce **DX** e **SX** per selezionare l'ingresso desiderato, poi *premere nuovamente (*✔)
- Abilitarlo premendo *CANCEL (*✘) quando il cursore lamepggia
- Premere nuovamente *CANCEL (*✘) per cancellare
- Alla fine confermare con *INVIO* **(**✔)

## **MENÙ INGRESSI: ABILITA TEST**

È possibile fare in modo che ingressi problematici (falsi allarmi o altro) vengano messi in uno stato di TEST. Lo stato di test prevede una chiamata ad un numero telefonico preciso, **il numero 8,** e la disabilitazione della sirena, mentre tutti gli allarmi generati vengono notificati in memoria, con anche la descrizione test.

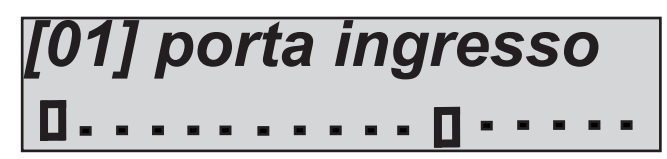

Nella figura sopra, sono stati messi in test gli ingressi 1 e 12 (quelli con il quadrato).

Selezionare il menù **Abilita Test** nel parametro **MENU INGRESSI** premere INVIO *(*✔)

- Utilizzare le frecce **DX** e **SX** per selezionare l'ingresso desiderato, poi *premere nuovamente (*✔)
- Abilitarlo premendo *CANCEL (*✘) quando il cursore lamepggia
- Premere nuovamente *CANCEL (*✘) per cancellare
- Alla fine confermare con *INVIO* **(**✔)

## **MENÙ INGRESSI: BUZZER TASTIERA**

Abilitando questa funzione è possibile avere una segnalazione sonora da parte delle tastiere abilitate dell'apertura di uno o più ingressi. Quando una zona viene lasciata aperta la durata del suono è di circa 5 secondi.

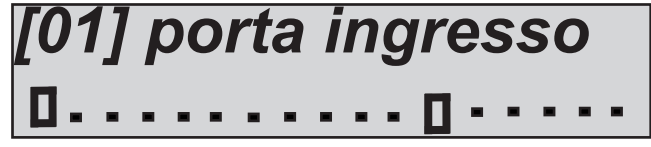

Nella figura sopra, sono stati abilitati al riporto buzzer in tastiera gli ingressi 1 e 12 (quelli con il quadrato).

Selezionare il menù **Buzzer tastiera** nel parametro **MENU INGRESSI** premere INVIO *(*✔)

- Utilizzare le frecce **DX** e **SX** per selezionare l'ingresso desiderato, poi *premere nuovamente (*✔)
- Abilitarlo premendo *CANCEL (*✘) quando il cursore lamepggia
- Premere nuovamente *CANCEL (*✘) per cancellare
- Alla fine confermare con *INVIO* **(**✔)

**MENÙ INGRESSI: ATTIVA SIRENE**

Questo parametro determina quali sensori debbano attivare le sirene, sia esterna che interna in modo separato.

# *I01 - Ingresso 01 22222IIEE2EE222222*

Nella figura sopra, è possibile vedere che alcuni ingressi hanno tutte e 2 le sirene abilitate ed altri solo l'esterna **E** oppure solo l'interna **I.**

Selezionare il menù **Attiva sirene** nel parametro **MENU INGRESSI** premere INVIO *(*✔)

- Utilizzare le frecce **DX** e **SX** per selezionare l'ingresso desiderato, poi *premere nuovamente (*✔)
- Utilizzare i tasti numero per definire l'impostazione
- Premere nuovamente *CANCEL (*✘) per cancellare
- Alla fine confermare con *INVIO* **(**✔)

## **MENÙ INGRESSI: AUTO ESCLUSIONE**

È possibile fare in modo che le zone non pronte (quelle rimaste attive/aperte) possano essere escluse in automatico, durante un inserimento da remoto. L'esclusione è attiva solo per il periodo di inserimento, quando l'impianto viene disinserito le zone tornano operative (non si reincludono se vengono chiuse dopo il tempo di uscita.

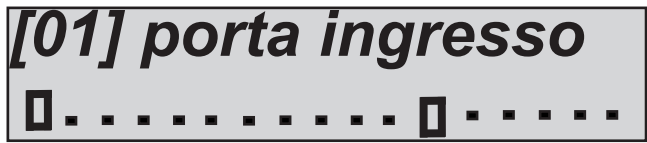

Nella figura sopra, sono stati selezionati gli ingressi 1 e 12 (quelli con il quadrato). Quindi se risultassero non pronti, il sistema li escluderebbe automaticamente.

Selezionare il menù **autoesclusione** nel parametro **MENU INGRESSI** premere INVIO *(*✔)

- Utilizzare le frecce **DX** e **SX** per selezionare l'ingresso desiderato, poi *premere nuovamente (*✔)
- Abilitarlo premendo *CANCEL (*✘) quando il cursore lamepggia
- Premere nuovamente *CANCEL (*✘) per cancellare
- Alla fine confermare con *INVIO* **(**✔)

## **MENÙ INGRESSI: TEMPI INGRESSO**

*Per ogni ingresso con funzione ENTRATA/ USCITA è possibile impostare un tempo di ingresso. Tale tempo inizia dopo la violazione del sensore stesso ad impianto armato, e vale solo ad impianto inserito. I tempi di uscita si impostano per ogni parziale direttamente nel menù parziali.* 

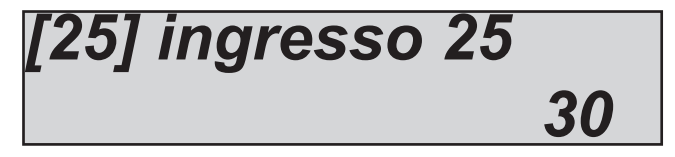

Nella figura sopra, all'ingresso 25 (programmato con funzione ENTRATA /USCITA) è stato impostato 30" di ritardo.

Selezionare il menù **Tempi ingresso** nel parametro **MENU INGRESSI** premere INVIO *(*✔)

- Utilizzare le frecce **su** e **giù** per selezionare l'ingresso desiderato, poi *premere nuovamente (*✔)
- Inserire il valore desiderato quando il cursore lampeggia
- Premere *CANCEL (*✘) per cancellare
- Alla fine confermare con *INVIO* **(**✔)

## **MENÙ INGRESSI: ASSEGNA TELEFONI**

Per ogni ingresso è possibile impostare l'invio della chiamata vocale e/o sms ai numeri programmati.

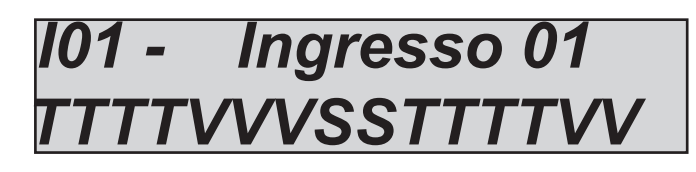

Nella figura sopra, è possibile vedere che alcuni ingressi hanno la **T che significa tutto (vocale e sms)**  mentre altri hanno solo **V che sta per vocale, oppure la S che sta per SMS.**

- Selezionare il menù **assegna telefoni** nel parametro **MENU INGRESSI** premere INVIO *(*✔)
- Utilizzare le frecce **DX** e **SX** per selezionare l'ingresso desiderato, poi *premere nuovamente (*✔)
- Utilizzare i tasti numero per definire l'impostazione
- Premere nuovamente *CANCEL (*✘) per cancellare
- Alla fine confermare con *INVIO* **(**✔)

## **MENU USCITE MENÙ IUSCITE: NOMI**

Per ogni uscita è possibile modificare il nome. I nomi sono rapprensentati da dei numeri che equivalgono a delle parole (la lista alla pagina successiva). Queste parole saranno utilizzate anche per i messaggi vocali e per gli sms. Pertanto una volta impostato il nome in questa sezione non sarà più necessario registrare messaqggi vocali ed sms.

Di seguito un esempio di schermata della tastiera:

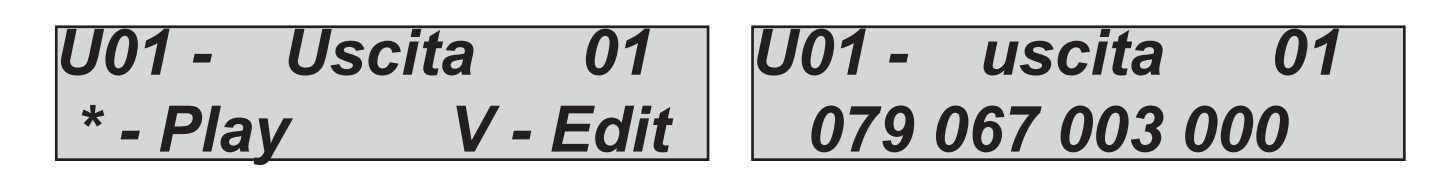

Nell'esempio sopra è stato impostato come nome per l'uscita n° 1 la parola **irrigazione giardino accesa.** Dove **079 = irrigazione 067= giardino 003= accesa 000= nessun valore.**

Si noti che ogni nome è composto da 4 parole, in questo caso sono state utilizzate solo 3 parole, lo **000** equivale a nessun testo.

Per poter modificare il nome:

- Selezionare il menù **Nomi** nel parametro **MENU uscite** premere INVIO *(*✔)
- Utilizzare le frecce **giù** e **su** per selezionare l'uscita desiderata, poi *premere nuovamente (*✔)
- Inserire i numeri corrispondenti alle parole utilizzando i tasti numero
- Premere *CANCEL (*✘) per cancellare il nome esistente
- Alla fine confermare con *INVIO* **(**✔)

## *\**

- Per riascoltare, tornare al menù precedente e premere

*Nota: di seguito la lista completa delle parole a disposizione, i numeri indicano il parametro da inserire.*

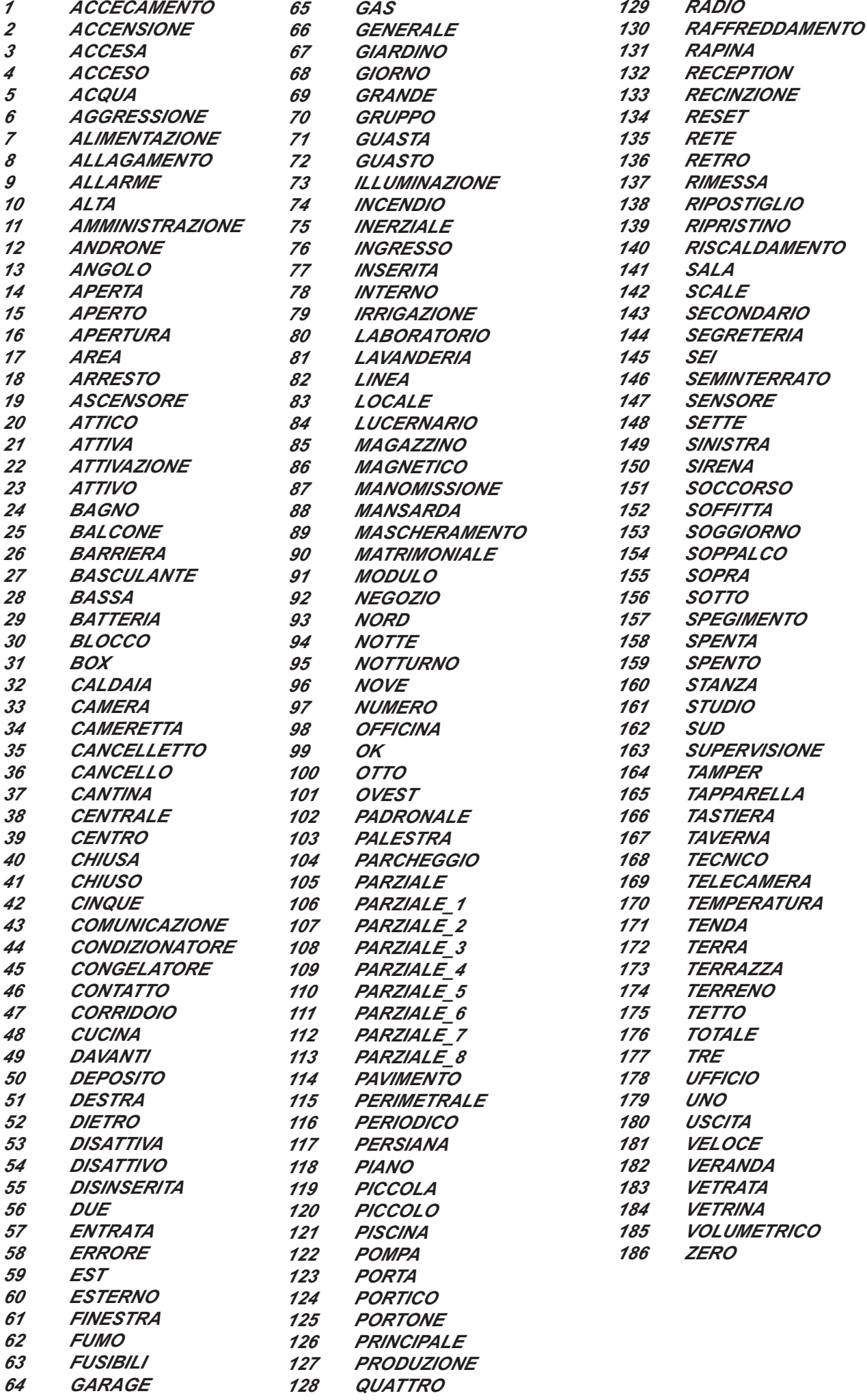

## **MENÙ USCITE: FUNZIONE**

È possibile programmare ogni uscita con diverse funzioni: **- = uscita disabilitata C = stato inserimento impianto**  si attiva quando è inserito l'impianto in qualsiasi scenario **A = allarme esterna (sirena)** segue l'andamento della sirena esterna **X = sirena interna (solo out 1)** segue l'andamento della sirena interna **M = memoria (led rosso tastiera)** segue l'andamento del led rosso in tastiera, si attiva quando è notificato un nuovo evento da leggere **O = inserimento totale** Si attiva solo quando l'impianto è inserito totale **1 - 8 = inserimento parziale** Si attiva quando il parziale associato si attiva **V = mancanza rete 220** Si attiva quando viene a mancare l'alimentazione generale di sistema **B = batteria bassa** Si attiva quando la batteria tampone risulta scarica (sotto i 10.5Vdc) **S = controllo impianto (segue led verde tastiera)** Segue l'andamento del led verde in tastiera, si attiva quando una o più zone rimangono attive **I = attivazione su apertura ingresso (associazione da menù Ingressi)** Uscita associata agli ingressi **D = buzzer campanello** Si attiva quando ingressi con opzione buzzer si attivano **Z = Batterie scariche radio** Si attiva quando una o più batterie dei dispositivi radio sono scariche **Y = Mancata supervisione radio** Si attiva quando si perde la supervisione radio di un dispositivo programmato **T = attivazione timer** Segue le impostazioni del timer **E = tentato accesso user timer** Si attiva quando viene digitato un codice user che è temporaneamente disabilitato da timer **U = attivazione codice user (locale e remoto)** Si attiva quando viene digitato un codice user associato sia in locale che in remoto **P = pilot** Uscite attivabili da squillo telefonico con ID programmato, l'attivazione è passo-passo (squillo = attivazione --> squillo = disattivazione) oppure, se impostato un tempo sono impulsive. Ad ogni attivazione da squillo si avrà una conferma dell'operazione con uno squillo di risposta. **R = ring** Questa funzione serve per abilitare una segnalazione di chiamata in ingresso quando viene utilizzata l'emulazione di linea pubblica linea phone con un telefono (vedi descrizione nel paragrafo cablaggi) **G = no campo gsm** Si attiva quando viene a mancare la rete GSM **F = memoria sirena** Questa funzione è utlizzata per pilotare sirene con comando suono e lampeggiante separati. Abilitandola è possibile utilizzare il lampeggiante come memoria di avvenuto allarme, pertanto si attiverà con l'attivazione sirena, e rimarra attivata anche dopo la tacitazione della sirena, si spegnera solo dopo la digitazione di un codice utente valido. **H = panic antiaggressione** La metodologia di assegnazione delle funzioni alle uscite è identica alle procedure spiegate in precedenza per gli ingressi. Qundi non ci soffermeremo ad una spiegazione dettagliata di come impostare l'uscita da menù tastiera, ma spieghremo il significato dei parametri.

## Si attiva a seguito di un evento panico (codice user, ingresso panico)

## **N = perdita linea telefonica**

Si attiva a seguito della mancanza della linea telefonica pubblica PSTN

In figura sono programmate solamente le prime 4 uscite, alle successive, come si nota dal trattino, non è stata assegnata nessuna funzione. Come sempre il menù è di tipo orizzontale, pertanto una volta al suo interno, quando il cursore lampeggia spostarsi con le frecce orizzonatali per selezionare le uscite, ed usare il tastierino per impostare la funzione.

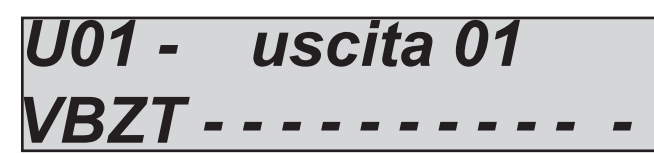

## **MENÙ USCITE: DURATA**

Per ogni uscita è possibile impostare una durata. L'uscita con la durata a 0 è di tipo **stabile**, quindi si attiva con l'evento programmato e si disattiva quando quest'ultimo rientra. Nel caso venga impostato tempo di durata, l'uscita diventerà impulsiva. La durata dell'impulso è proprio stabilita da questo parametro.

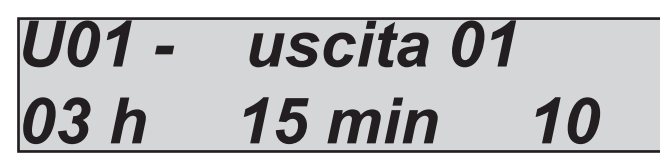

In figura l'uscita 01 ha una durata di 3ore e 15 minuti e 10 secondi. Il tempo massimo impostabile è di 17 ore 59 minuti e 59 secondi. Per l'impostazione da tastiera portarsi sul menù durata, quando i cursori relativi a ore piuttosto che minuti o secondi lampeggiano, dopo aver premuto *INVIO* **(**✔) usare il tastierino per impostare i tempi e poi confermare.

## **MENÙ USCITE: RITARDO**

Ogni uscita associata a un dato evento si attiva appena l'evento stesso accade. E' possibile ritardare l'attivazione con un tempo impostabile. Quando il tempo di ritardo è 0 l'attivazione è instantanea.

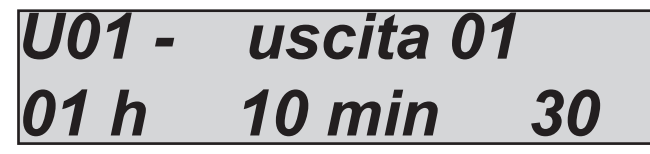

In figura l'uscita 01 ha un ritardo di 1 ore e 10 minuti e 30 secondi, Pertanto all'accadimento di un evento l'uscita si attiverà dopo tale tempo. Il tempo massimo impostabile è di 17 ore 59 minuti e 59 secondi. Per l'impostazione da tastiera portarsi sul menù ritardo, quando i cursori relativi a ore piuttosto che minuti o secondi lampeggiano, dopo aver premuto *INVIO* **(**✔) usare il tastierino per impostare i tempi e poi confermare.

**Nota: E' possibile che un'attivazione ritardata possa essere resettata o meno in funzione del reset del evento scatenante. Se impostassimo un'uscita ritardata ad un 1ora per la mancanza di alimetazione generale, e quet'ultima tornasse prima dell'ora è possibile scegliere cosa fare, non attivarla, oppure dopo il tempo impostato attivarla (vedi parametro autreset).**

## **MENÙ USCITE: POLARITA'**

Per ogni uscita è possibile impostare la polarità. Essendo uscite di tipo Open collector, quando sono disattivate vuol dire che non sono chiuse a negativo.

## **uscita 01** *000000111100000000*

In figura si vede come alcune uscite siamo N.A. (**simbolo 0)** ed alcune N.C. **(simbolo 1). Nota: l'uscita n° 1 è l'unica a relè a scambio libero.**

## **MENÙ USCITE: AUTORESET**

Questo parametro è da usarsi solo in caso di uscite ritardate. La funzione autoreset resetta l'attivazione di un'uscita ritardata se prima dell'attivazione l'evento scatenate rientra (**vedi anche ritardo uscite)**

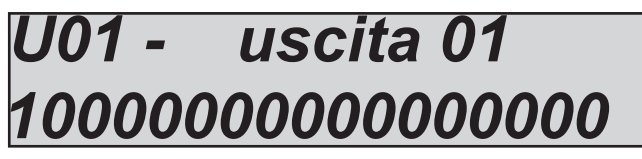

In figura si vede come l'uscita 1 sia configurata auto reset.

**Es1. U1 con funzione NO 220ac con ritardo 1 ora, la tensione 220Vac torna in mezz'ora, l'uscita interrompe il ritardo e ferma il processo di attivazione.**

**Es2. U2 con funzione NO 220ac con ritardo 1 ora, la tensione 220Vac torna in mezz'ora, l'uscita NON interrompe il ritardo MA CONTINUA il processo di attivazione, DOPO UN'ORA SI ATTIVA.**

## **MENÙ USCITE: CONDIZIONE DI FUNZIONAMENTO**

Per ogni uscita è possibile stabilire la condizione di funzionamento in base alle condizioni dell'impianto.

**X** = funzione attiva sempre, non appena l'evento accadel'uscita si attiva con i suoi tempi

**A** = solo ad impianto inserito, si attiva solo con l'impianto armato.

**D** = solo ad impianto disinserito, si attiva solo ad impianto disarmato

**T** = solo Totale, si attiva solo quando l'impianto è armato in modo totale.

**1 – 8** = parziale corrispondente, si attiva solo quando il parziale selezionato è armato

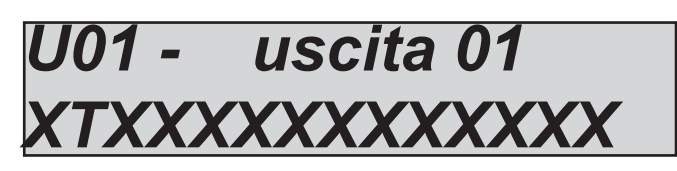

In figura si può notare solo come l'uscita 2 sia attivabile solo con l'impianto inserito in modo totale, le restanti uscite sono attivabili in qualsiasi condizione.

#### **MENÙ USCITE: ASSOCIA TELEFONI**

Per ogni uscita programmata con funzione **PILOT** è possibile associare fino ad 8 telefoni. Si ricordi che questo tipo di associazione è pensato per le uscite attivabili attraverso lo squillo. E' importante programmare i numeri di telefono con il prefisso internazionale **(+393354568526)** per dare la possibilità al sistema di riconoscere l'ID del numero, che deve essere necessariamente **visibile.**

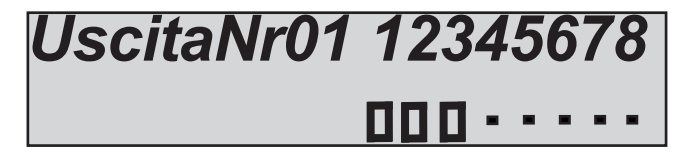

In figura è possibile vedere che l'uscita n°1 ha i primi 3 numeri di telefono associati su 8 disponibili.

#### **MENÙ USCITE: ASSOCIA UTENTI**

Per ogni uscita programmata con funzione **utente associato** è possibile associare più codici user. Questa associazione permette ad un utente di attivare un'uscita stabile o impulsiva semplicemente battendo il proprio codice.

**Si ricordi che un'uscita con durata 0 è stabile per cui il funzionamento è passo - passo (codice=ON --> codice=OFF)**

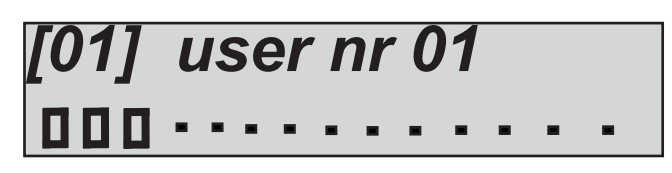

In figura è possibile vedere che l'uscita n°1 ha i primi 3 utenti associati, quindi quando verranno inseriti i codici relativi ai suddetti utenti l'uscita si attiverà o disattiverà in funzione dello stato.

**MENÙ USCITE: ASSOCIA INGRESSI**

Per ogni uscita programmata con funzione **ingresso associato** è possibile associare più ingressi. Questa associazione permette di attivare un'uscita associata ad ingressi in funzione delle condizioni di funzionamento dell'uscita stessa.

**Es. un ingresso può muovere 2 uscite una ad impianto armato (luci giardino) ed una ad impianto disarmato (luce cortesia porta ingresso)** 

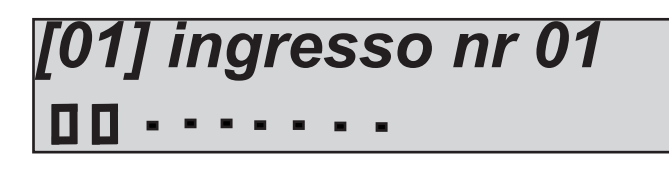

In figura è possibile vedere che l'uscita n°1 ha i primi 2 ingressi associati.

## **MENÙ WIRELESS**

La centrale ha la possibiltà di gestire zone radio. Queste sono programmabili, come si è visto in precedenza, in dispositivi di ricezione, EXPR1 ed EXPR2. In particolare sono i ricevitori radio descritti nel **MENU PERIFERICHE**. Ogni ricevitore radio ha la possibilità di memorizzare 32 dispositvi radio per un totale di 64. I dispositivi radio programmabili sono:

- **sensore IF** un ingresso filare impegnato
- **contatto triplo (reed, contatto esterno, contatto swtch-alarm)** 3 ingressi filari impegnanbili
- **contatto doppio (reed, contatto esterno)** 2 ingressi filari impegabili
- **contatto rottura vetri (reed, contatto inerziale)** 2 ingressi filari impegnabili
- **Sensore fumo** un ingresso impegnato
- **telecomando 5 canali** 5 ingressi programmabili

Quando i dipsositivi radio vengono memorizzati, per renderli operativi è necessario associarli alle zone filari. Tutti gli ingressi filari programmati come **TIPO RADIO** disattiveranno tutti controlli fisici sulle schede e opereranno con controlli radio. E' possibile trasformare tutti gli ingressi disponibili in radio **(compresi quelli sulla scheda madre).** Quando viene abilitata un'espansione di tipo radio, la centrale mette a disposizione tutti gli ingressi disponibili anche senza l'aggiunta di espansioni filari fisiche, pertanto è possibile associare qualsiasi ingresso al tipo radio.

## **MENÙ WIRELESS: AUTOAPPRENDIMENTO DISPOSITIVI**

Prima di associare e/o programmare le funzioni dei dispositivi radio è necessario fare apprendere il codice radio di ogni singolo dispositivo al ricevitore. Questa operazione è possibile solo dalle tastiere avendo già abilitato le riceventi radio **(vedi menù periferiche).**

- Una volta abilitato le espansioni radio (quelle in tastiera oppure le singole):
- portarsi sul menù: **Wireless --> Expr1/2 memorizza**
- premere *INVIO* **(**✔), il sistema a questo punto rimane in attesa di ricevere i codici dai dispositivi (fig sotto)
- premendo il tasto learn, del singolo dispositivo, oppure un tasto qualsiasi dei telecomandi, questi verranno memorizzati all'interno del ricevitore selezionato (**expr1** oppure **expr2**) che di conseguenza aggiornerà il numero di quelli liberi e quelli programmati (fig. sotto)

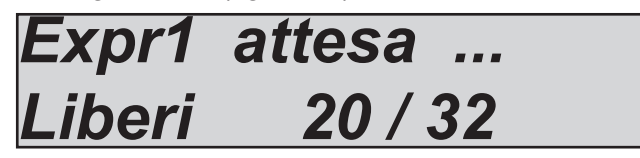

In figura è possibile notare che è stata selezionata l'espansione N° 1 e che sono liberi (12 dispositivi memorizzati) 20 dispositivi su 32.

Una volta appresi i dispostivi sarà possibile gestire le associazioni agli ingressi e visualizzare tutte le informazioni disponibili (tipologia, batterie, supervisioni, portate radio ecc. ecc.)

Nella schermata in figura se viene premuto *INVIO* **(**✔) si entrerà nella lista dei didpositivi programmati (fig sotto)

Per ogni dispositvo, come si vede nelle figure a lato è possibile avere diversi parametri:

- **segnale medio del dispisitivo (fig 1)**

Fa una media delle segnalazioni ricevute

**- stato della batteria**

Il risultato anche in questo caso è ricavato da una media di più segnalazioni

#### **- pannello sinottico stato ingressi**

E' possibile avere lo stato aperto chiuso degli ingressi disponibili di ogni dispositivo.

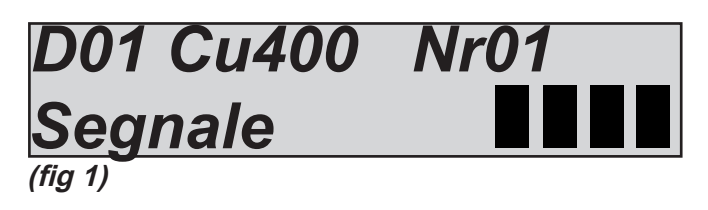

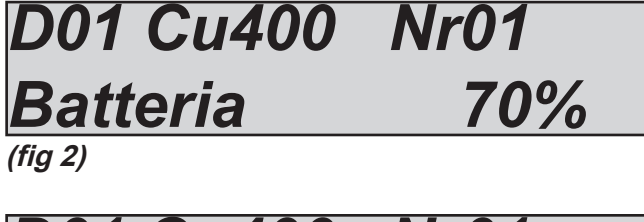

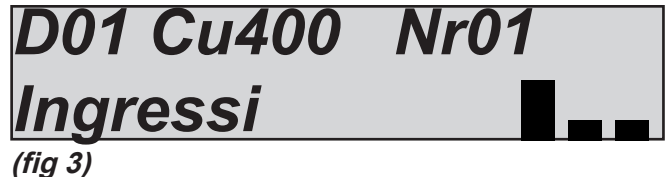

#### **- calcolo della suprvisione**

per ogni dispositivo il sistema calcola in automatico la cadenza delle trasmissioni e fa una stima del tempo medio, pertanto il risultato del calcolo della supervisione non è istantaneo, ed è diferente tra dispositivi.

#### **- Associazione degli ingressi radio a quelli filari**

Nel caso in figura 5-6-7 è possibile notare che il dispositivo ha in dotazione 3 ingressi, il reed magnetico, un contatto filare esterno, ed un contatore veloce switch-alarm. E' possibile associare liberamente questi 3 ingressi, e parzializzarli e dividerli come fossero separati, come da figure si può notare che i 3 ingressi del contatto Nr 1 sono stati associati a ingressi della centrale diversi rispettivamente10 - 11 - 12.

#### **-Sostituzione di un dispositivo Fig. 8**

In caso di guasto di un dispositivo, è possibile sostituire il dispositivo stesso, con uno identico mantenendo inalterate le associazioni fatte in precedenza. Una volta confermata la sostituzione con ENTER, premere il tasto learn per autoapprendere il nuovo.

#### **- Elimina dispositivo Fig. 9**

Con questo menù è possibile eliminare un dispositivo e tutte le sue associazioni.

## *D01 Cu400 Nr01 Superv. (min) 60* **(fig 4)**

*D01 Cu400 Nr01 Reed --> In 10*

**(fig 5)**

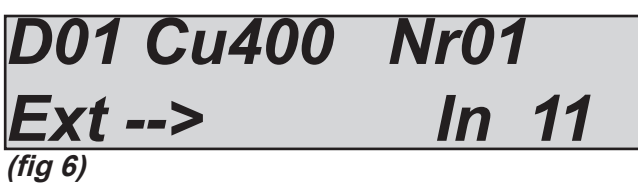

*D01 Cu400 Nr01 Switch --> In 12* **(fig 7)**

*D01 Cu400 Nr01 Sostituisci* **(fig 8)**

*D01 Cu400 Nr01 Elimina* **(fig 9)**

#### **MENÙ WIRLESS: EXPR RESET**

Ogni modulo radio ha la possibilità di essere resettato, attraverso il proprio menù, attivando il reset verranno cancellati tutti i dispositivi memorizzati e tutte le associazioni ad essi legate.

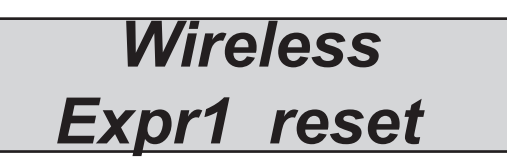

 *Wireless Expr2 reset*

#### **MENÙ WIRLESS: RSSI**

E' possibile verificare la quantità percentuale misurata in tempo reale del disturbo radio nelle vicinanze dei ricevitori. Nelle figure sottostanti è possibile vedere 2 soglie differenti di disturbo in 2 ricevitori. **nota: la segnalazione di disturbo radio viene notificata dalla centrale quando la soglia supera il 50% per più di 5 secondi.**

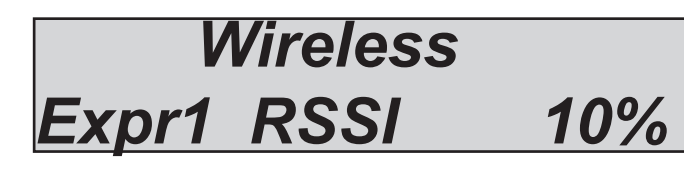

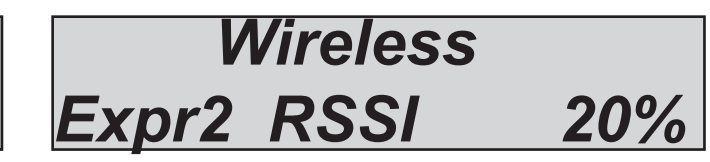

## **MENÙ PROGRAMMI**

La centrale ha in dotazione 8 programmi nominabili con le seguenti caratteristiche:

- **Inseribili / disinseribili in modo indipendente**
- **Associabili liberamente ad utenti**
- **associabili liberamente a timer di inserimento / disinserimento**
- **possibilità di avere tempi di inserimento programmabili in modo indipendente**
- **raggruppabili in gruppi di attivazione,anch'essi nominabili**

## **MENÙ PROGRAMMI: NOMI PARZIALI**

Come si vede in figura il sistema per asseganre i nomi ai parziali è identico a quello già utilizzato per ingressi ed uscite, il vocabolario utilizzato è sempre lo stesso.

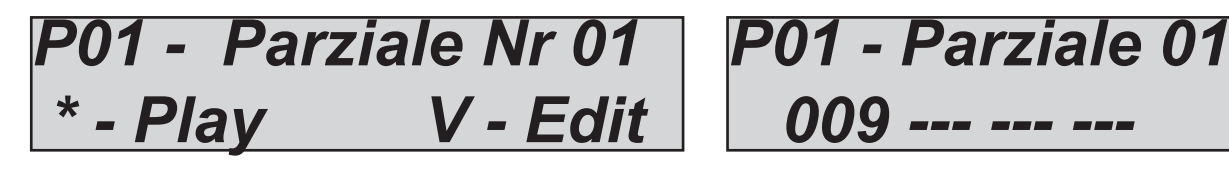

 *009 --- --- ---*

## **MENÙ PROGRAMMI: ZONE PARZIALI (ASSEGNAZIONE DEGLI INGRESSI AI PARZIALI)**

Per ogni parziale è possibile associare qualsiasi ingresso , inoltre è possibile avere gli stessi ingressi associati a più parziali.

Portarsi sul menù programmi selezionare **ZONE PARZIALE 1,** con le frecce verticali selezionare il parziale desiderato, premere enter per associare le zone (fig sotto)

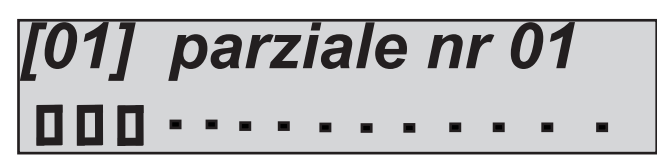

In figura è rappresentata l'associazione delle prime 3 zone al parziale 1.

- La metodologia di assegazionde delle zone è identica a quelle già menzionate in altri menù (ingressi, uscite)
- Utilizzare le frecce **DX** e **SX** per selezionare l'ingresso desiderato, poi *premere nuovamente (*✔)
- Abilitarlo premendo *CANCEL (*✘) quando il cursore lamepeggia
- Premere nuovamente *CANCEL (*✘) per cancellare

- Alla fine confermare con *INVIO* **(**✔)

## **MENÙ PROGRAMMI: TEMPI USCITA**

Per ogni parziale è possibile impostare un tempo di uscita differente. Il tempo di uscita è quello che intercorre tra il comando di attivazione dell'impianto e la messa in funzione di tutti gli ingressi denominati ENTRATA/ USCITA e PERCORSO.

Quando vengono inseriti più parziali contemporaneamente, verrà preso in considerazione il tempo più lungo.

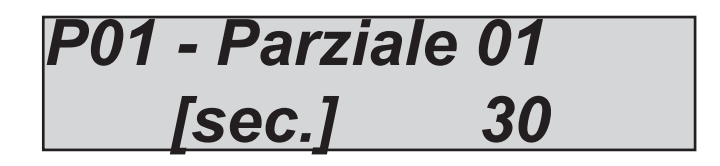

In figura al parziale 1 è stato associato un tempo di uscita di 30 secondi

## **MENÙ GRUPPI**

E' possibile creare degli scenari di inserimento che raggruppano più parziali. Questi scenari sono 4, sono nominabili, si inseriscono utilizzando i tasti freccia verticale, orizzontale, su, giù.

Nel menù centrale si chiamano **gruppi**, ed è possibile mettere qualsiasi parziale in qualsiasi gruppo di inserimento. Il gruppo nasce per facilitare l'utilizzatore finale all'inserimento dell'impianto. Il tutto è facilitato dal fatto che per attivare i 4 gruppi disponibili sono stati scelti i **4 tasti freccia sulle tastiere.**

Per cui una volta entrati nel menù di inserimento è possibile utilizzare i 4 tasti per avere la scela rapida di inserimento degli scenari.

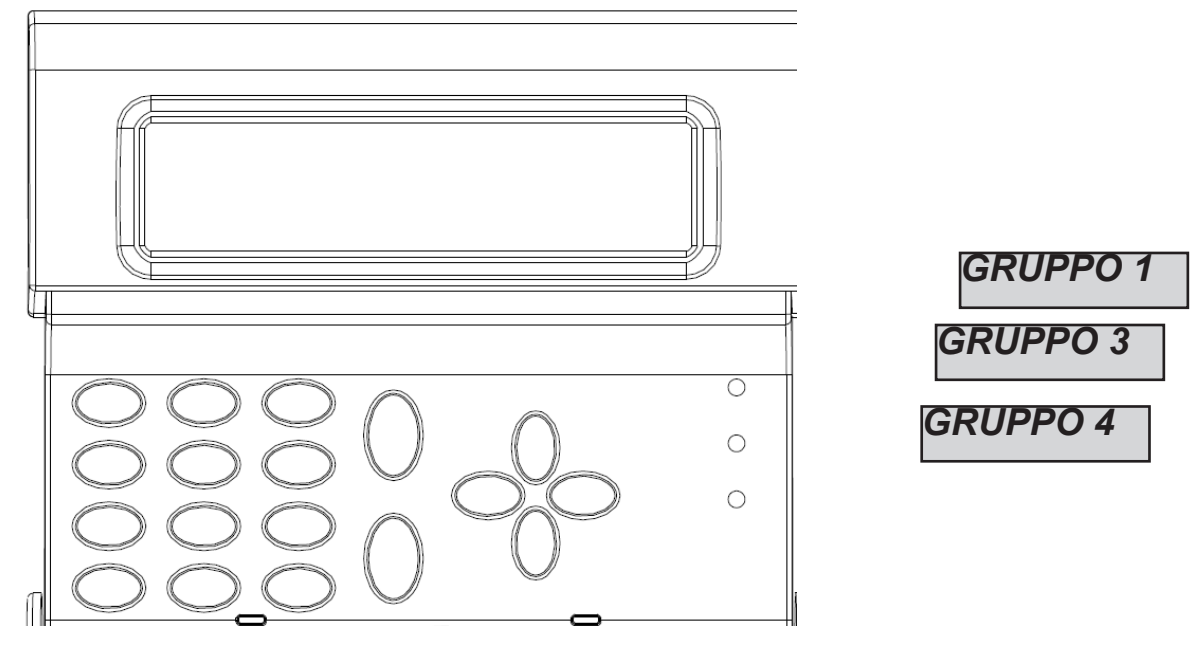

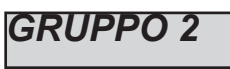

**Nota: la numerazione dei gruppi è semplicemente indicativa, la programmazione default è: G1 = Totale (tutti i parziali) - G2 = Perimetrale (parziali 1 - 2) - G3 = Notturno (parziali 3 - 4) G4 = nessuna programmazione**

**MENÙ GRUPPI: NOMI**

Come da figura il sistema per assegnare i nomi ai GRUPPI è sempre lo stesso,compreso il vocabolario.

**G01 - gruppo Nr 01 G(** 
$$
\begin{array}{c|c|c|c} \star & - \text{Play} & \text{V - Edit} \\ \hline \end{array}
$$

*G01 - Gruppo 01 009 123 076 000*

La fig 1 indica il menù di ascolto/modifica del nome, la fig 2 indica il metodo (già visto in precedenza) per assegnare i nomi (i numeri da 3 cifre indicano il vocabolo, vedi pag 34, per un totale di 4 parole per ogni nome)

## **MENÙ GRUPPI: GRUPPI --> PARZIALI (ASSOCIARE I PARZIALI AI GRUPPI)**

Con questo menù si associano i parziali ai 4 gruppi disponibili.

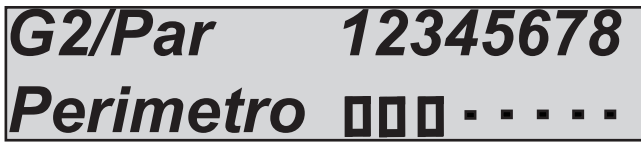

Come si vede in figura al Gruppo 2 con nome Perimetro sono stati associati i primi 3 parziali. La metodologia in tastiera è sempre la stessa.

- Con le frecce verticali si selezionano i gruppi
- Utilizzare le frecce **DX** e **SX** per selezionare il parziale desiderato, poi *premere nuovamente (*✔)
- Abilitarlo premendo *CANCEL (*✘) quando il cursore lamepeggia
- Premere nuovamente *CANCEL (*✘) per cancellare
- Alla fine confermare con *INVIO* **(**✔)

## **MENÙ PSTN**

Con questo menù è possibile gestire tutta la sezione della linea telefonica pubblica PSTN. E' importante collegare la centrale ad una linea pulita. In caso di linee con accesso ad internet è fondamentale utlizzare gli appositi filtri a monte della linea stessa. Tutti i telefoni collegati alla linea devono essere collegati ai terminali T1 e T2 della centrale, in modo da essere sganciati quando quet'ultima effettua una chiamata.

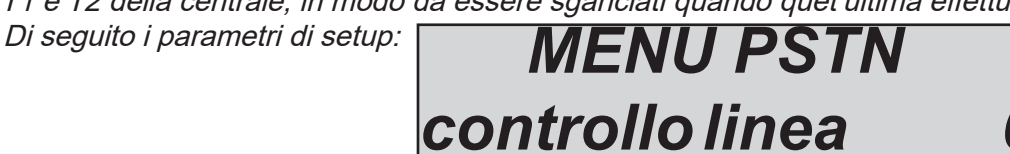

Questo parametro abilita o meno il controllo della presenza della tensione della linea telefonica PSTN.

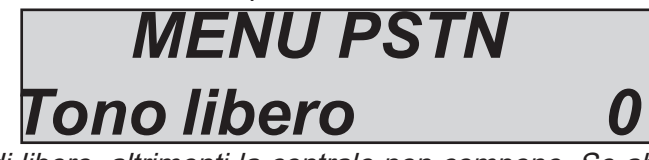

Verifica la presenza del tono di libero, altrimenti la centrale non compone. Se abilitato, in assenza di tono la centrale notifica GUASTO LINEA. Se disabilitato, compone sempre 2/3 secondi dopo aver preso la linea.

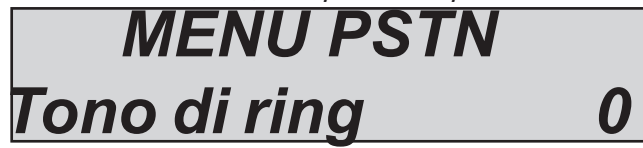

Questo parametro abilita o meno il controllo del tono di ritorno del suono libero/occupato dopo la composizione del numero. La centrale una volta composto il numero ascolta tale tono, quando viene interrotto da una risposta di un utente, oppure del ricevitore digitale esegue il messaggio impostato (vocale o digitale). Quando viene disabilitato, la centrale non ascolterà più tale tono e rimmarrà in attesa della risposta di un utente oppure del ricevitore di protocolli digitali.

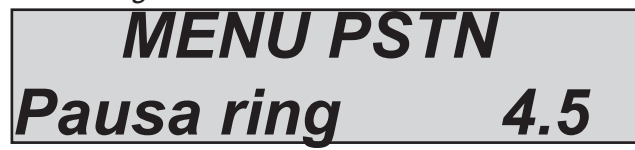

Questo parametro modifica la pausa del tono di libero una volta effettuata la chiamata. Tale pausa cambia in funzione dello standard adottato nei vari paesi. In caso di problemi con la regolazione di default 4.5sec. è possibile accorciare o allungare tale pausa in modo da permettere alla centrale di capire meglio i toni di libero, e le risposte da parte di utenti/ricevitori.

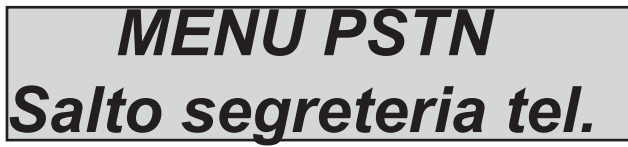

Indica il numero di squilli dopo il quale entra in funzione il salto segreteria e rimane attivo per 30 secondi. Se impostato a 0, indica che è disabilitato.

Se impostato fare gli squilli impostati, chiudere la chiamata attendere un tempo inferiore ai 30 secondi, richiamare, la centrale risponderà immediatamente, senza attendere il numero degli squilli alla risposta impostati

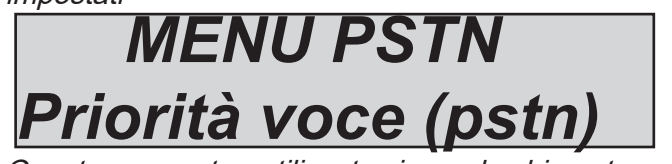

# *MENU PSTN Priorità ademco (gsm)*

Questo parametro, utilizzato sia per le chiamate vocali che per quelle digitali, stabilisce quale deve essere la priorità della notifica del messaggio da inviare in caso ci sia la linea PSTN e quella GSM.

Pertanto è possibile quale delle linee sia prioritaria per la spedizione dei messaggi. Il parametro è diviso per le chiamate vocali che per quelle di tipo digitale agli istituti di vigilanza.

**0 = solo PSTN 1= PSTN con backup GSM 2= GSM con backup PSTN 3= solo GSM**

## **AMPIEZZA TONI (DTMF) PSTN**

Nel caso ci siano problemi di ricezione dei dati oppure di problemi di composizione dei numeri telefonici da parte della centrale e del sistema di ricezione dati dovuti alla trasmissione PSTN, è possibile modificare l'ampiezza del tono emesso sia in positivo cioè aumentarla che in negativo diminuirla. Il valore standard è di 40, la variazione totale va da 0 a 63. In caso di problemi provare ad aumentare il valore oppure diminuirlo secondo le necesità.

## **MENÙ BLOCCO INSERIMENTO**

L'attivazione dell'impianto è bloccata da alcune situazioni che possono compromettere la sicurezza, queste situazioni sono in particolare:

- la mancanza di alimetazione generale (no 220Vac)
- Le batterie tampone della centrale scarica
- La protezione antiapertura dell'involucro centrale attivata (tamper)
- La protezione antimanipolazione della linea Tamper esterna
- La notifica di manipolazione / tamper di una o più periferiche collegate al bus
- La mancata registrazione alla rete GSM del sistema
- La perdita della linea pubblica PSTN

Questi blocchi possono essere momentaneamente disattivati per fare operazioni di test o di altro tipo. **Nota: L'installazione che non prevede tali blocchi è da considerarsi non conforme alle certificazioni EN 50131 -1 e EN 50131 - 3**

Nelle figure a fianco è possibile vedere quali sono i parametri modificabili per impedire il blocco dell'inserimento dell'impianto. Come si nota a fianco di ogni evento di anomalia vi è il numero 1, questo indica che i blocchi sono operativi, pertanto se si verificasse una o più situazioni di questo tipo non sarebbe possibile armare l'impianto.

Portando il valore da 1 a 0 con il tasto *CANCEL (*✘) si disattiva il blocco dell'inserimento per il determinato caso.

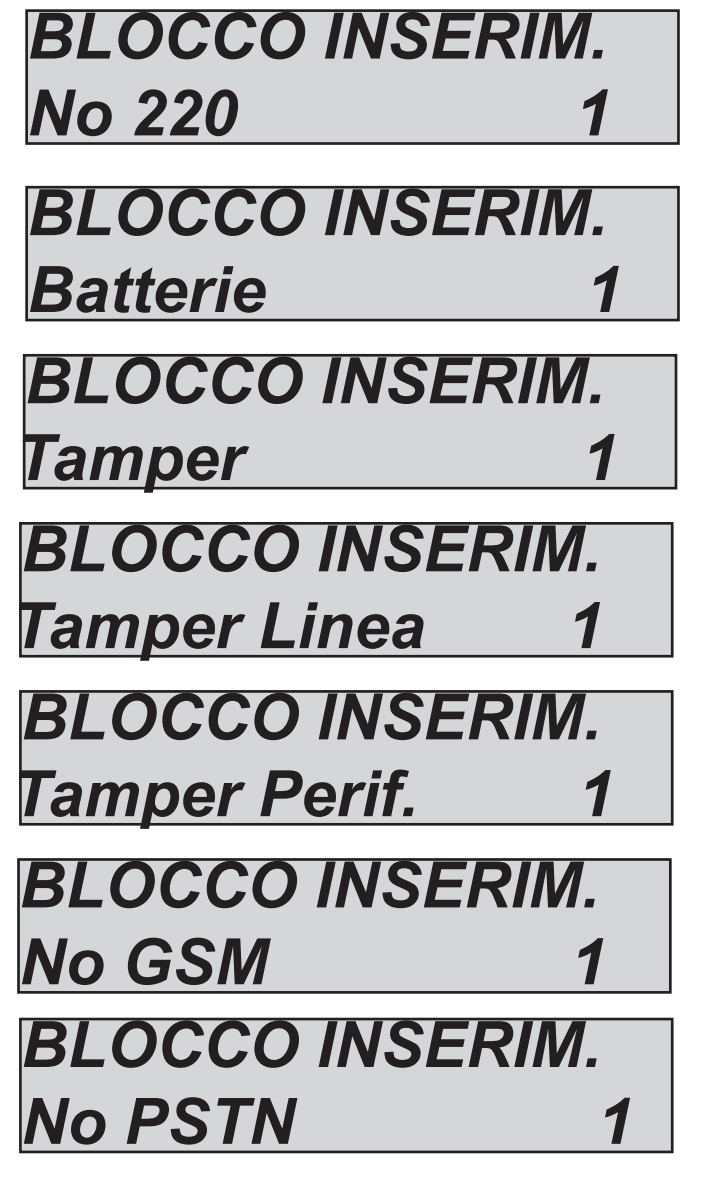

## **MENÙ TIMER**

La centrale è dotata di un sistema timer molto versatile, con il quale è possibile fare diverse operazioni in diversi orari e contemporaneamente:

- automatizzare l'inserimento e il disinserimento di uno o più parziali

- inibire utenti in orari prestabiliti senza nessun limite (con la segnalazione del tentato accesso)

- attivare e disattivare uscite in modo automatico seguendo un caledario preciso

Con il sistema timer, per ogni giorno della settimana, si possono avere 8 impostazioni di orari a cui associare liberamente operazioni legate a: parziali, utenti ed uscite.

Oltre a questi 8 timer, è possibile gestire 8 esclusioni settabili per data di inizio e fine ed associarle in modo preciso a qualsiasi giorno e a qualsiasi timer orario.

Di seguito un esempio per chiarire il concetto di funzionamento.

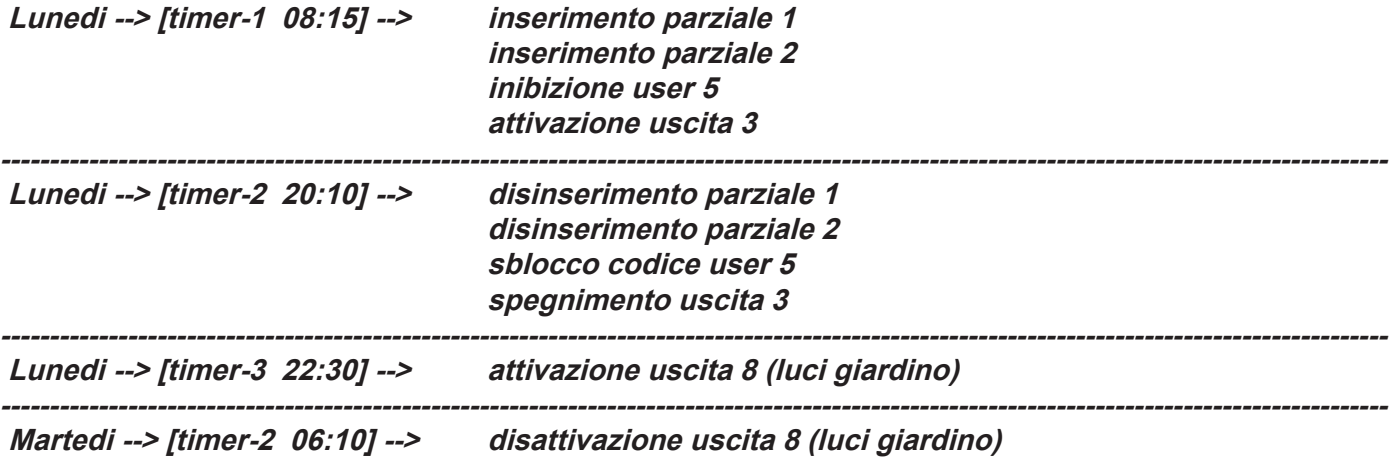

**----------------------------------------------------------------------------------------------------** Come da schema per ogni giorno della settimana sono settabili diversi timer e diverse operazioni a loro legate.

#### **MENÙ TIMER: IMPOSTAZIONI**

In questo menù vengono selezionati i giorni della settimana, il numero di timer da settare e le associazioni di parziali, uscite e utenti.

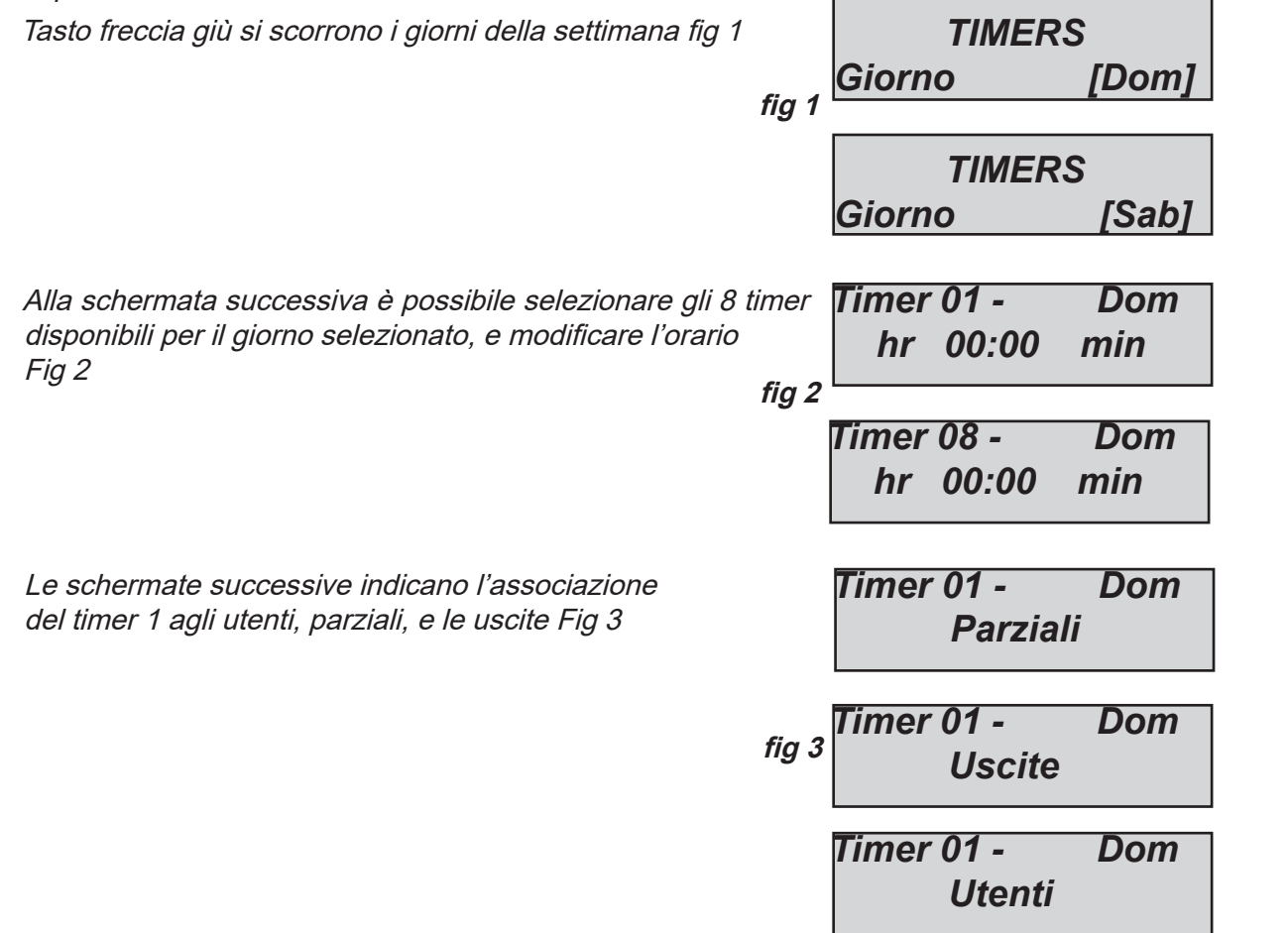

Una volta selezionato il timer ed impostato l'ora e selezionato utenti e/o uscite e/o parziali, è necessario impostare il parametro fondamentale, cioè se in quella determinata ora vanno attivati o disattivati.

Nelle figure a fianco è possibile vedere le schermate relative:

 **0 = disattivazione/blocco del parziale/user/uscita 1 = attivazione/sblocco del parziale/user/uscita - = nessuna associazione**

fig1 è stato impostato lo spegnimento del parziale 1 e l'inserimento del parziale 2. Fig 2 è stata impostata l'attivazione dell'uscita 2 fig 3 è stato impostato il blocco dell'user 1

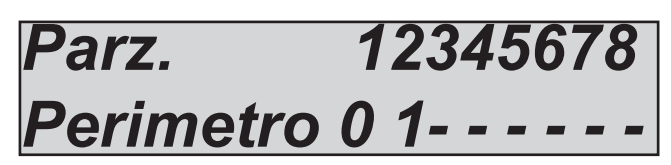

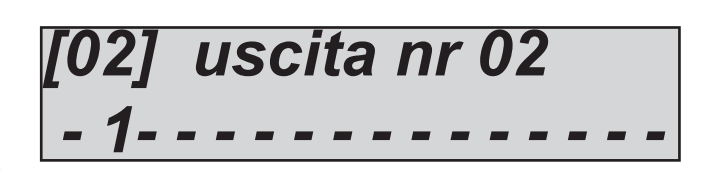

*[01] user nr 01*

*0 - - - - - - - - - - - - - -* 

## **MENÙ TIMER: ESCLUSIONI**

Una volta impostati i timer e aver creato dei profili settimanali, è possibile fare in modo che l'azione automatica venga sospesa per un periodo di tempo (es. per vacanze, festività ecc. ecc.) I periodi di esclusione hanno una data di inizio e una data di fine. La partenza inizia alle 00:01 e la fine alle 23:59:59.

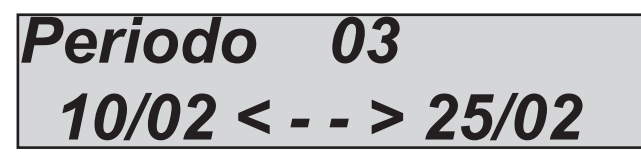

In figura è stato impostato il periodo di esclusione n° 3, tale periodo inizia alle 00:01 del 10/02 e finisce alle 23:59:59 del 25/02

## **MENÙ TIMER: ATTIVA ESCLUSIONI**

Dopo aver impostato il periodo di esclusione, questo va attivato associandolo ad uno o più timer. I periodi di esclusione possono essere associati in modo preciso al singolo timer (degli 8 disponibili per ogni giorno della settimana). Ogni timer ha la possibilità di avere più di un periodo di esclusione.

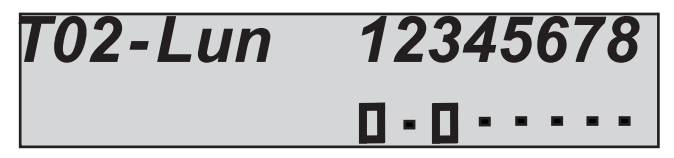

In figura è possibile vedere che al timer nr 2 di lunedì, sono stati associati 2 periodi di esclusione, il nr 1 e il  $nr<sub>3</sub>$ .

## **MENÙ CODICI UTENTI**

La centrale ha un totale di 64 utenti, tutti liberamente associabili a gruppi e a parziali. Ogni utente ha la possibilità di essere programmato con dei privilegi specifci (di seguito il dettaglio di tali privilegi).

## **MENU CODICI UTENTI: NOMI UTENTI**

*A difrenza di tutti gli altri parametri, i nomi degli utenti vanno impostati in modo tradizionale, scrivendo il nome per intero.*

Una volta entrati nel menù premere *INVIO (*✔)*, con* le frecce **Su** e **Giù** selezionare l'utente desiderato, poi *Premere nuovamente (*✔) Premere *CANCEL (*✘) per cancellare il nome esistente

Inserire il nuovo NOME, con i tasti alfanumerici

Confermare con *INVIO* **(**✔)

## **MENU CODICI UTENTI: TIPOLOGIA UTENTI**

Come accennato nell'introduzione è possibile impostare utenti con privilegi differenti:

**I = visulizza solo lo stato impianto.** Questa funzione serve semplicemente a visualizzare in tastiera la condizione dell'impianto armato / disarmato, quando quest'ultima non è visibile (impostazione legata alle norme EN 50131)

**R = modifica codici user e programma le chiavi.** Questa funzione genera un utente che opera solo ad impianto disarmato e modifica tutti i codici user e programma le chiavi

**M = master.** Questa funzione genera l'utente con il massimo dei privilegi permessi ad un utente:

lettura eventi, modifica data ora, programma chiave, cancella chiave, visulizza stato ingressi, visualizza credito residuo, regola volume)

**U =user inserimento e disinserimento.** Questa è la funzione standard degli utenti, possono inserire e disinserire i programmi associati e camabiare il proprio codice.

**C =user adibito al controllo e all'attivazione delle uscite programmate.** Con questa funzione è possibile avere un codice che è adibito solo all'attivazione delle uscite programmate, senza avere accesso ai menù di inserimento e disinserimento. E' possibile usare questo codice anche ad impianto inserito. Il codice funziona anche remotamente da telefono/sms.

**H = codice vacanza.** Con questo codice è possibile attivare l'impianto portando tutti gli ingressi programmati con tempo di ingresso ed uscita in instanatanei. Generalmente viene utilizzato quando ci si assenta per lungo tempo dal sistema protetto. Si ricordi pertanto che tutte le zone adibite al percorso di spegnimento del sistema sono instantanee, produrranno allarme non appena violate.

**P = panico/coercizione.** Utente con caratteristiche come utente "Master", che genera però anche un EVENTO PANICO (che invia, se programmato, chiamate vocali o sms ai numeri stabiliti).

In figura è possibile vedere la grafica dell'impostazione dell'utente 01 come MASTER.

Portarsi nel **menù utenti** selezionare **tipo utenti,** usare i tasti alfanumerici per impostare il tipo.

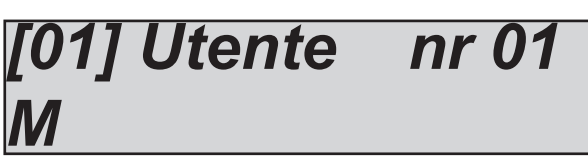

**MENU CODICI UTENTI: ASSEGNAZIONE DEI PARZIALI E DEI GRUPPI**

Ad ogni utente è possibile associare uno o più parziali e uno o più gruppi. Pertanto gli utenti avranno la possibilità di inserire e disinserire solo i parziali e gruppi loro assegnati.

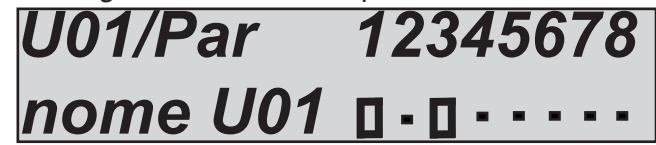

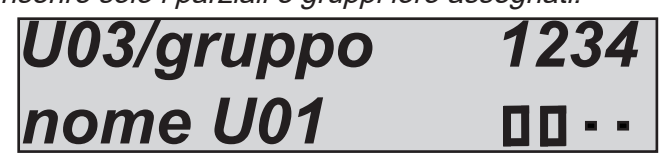

Nelle figure sopra è possibile vedere che all'utente 01 sono stati associati i parziali 1 e 3, e all'utente 3 sono stati associati i gruppi 1 e 2. La logica di assegnazione utilizzata è sempre la stessa: Con le frecce verticali si selezionano i gruppi

- Utilizzare le frecce **DX** e **SX** per selezionare il parziale desiderato, poi *premere nuovamente (*✔)
- Abilitarlo premendo *CANCEL (*✘) quando il cursore lamepeggia
- Premere nuovamente *CANCEL (*✘) per cancellare
- Alla fine confermare con *INVIO* **(**✔)

## **UTILIZZO DELL'UTENTE 32 E/O 64**

L'ultimo utente (il 64 per i tagli a 64 zone ed il 32 per i tagli piu piccoli) è anche utlizzato per la configurazione della funzione inserimento rapido. Pertanto quando viene attivata tale funzione è necessario impostare i privilegi su le posizioni menzionate (32 o 64).

## **MENÙ DATA / ORA**

*Con questo menù è possibile modificare la data e l'ora del sistema* Una volta entrati nel menù premere INVIO *(*✔) *per modificare Premere nuovamente INVIO (*✔) *per inserire il giorno della settimana (1 per lun, 2 per mar.....*0 per dom) Premere freccia a **Dx** per inserire insequenza giorno/mese/anno/ore/minuti Confermare con INVIO *(*✔)

## **MENÙ EVENTI E LETTURA DELLE NOTIFICHE**

La centrale memorizza qualsiasi operazione e accadimento avvenuti sul sistema. La capacità di memorizzazione del sistema è di 1000 eventi, con sistema di aggiornamento a rotazione, impegnata la massima capacità di memoria il sistema cancellerà gli eventi più vecchi per far posto a quelli più recenti.

Per facilitare la consulatzione sono stati adottati 2 sistemi:

- lettura tradizionale

- sistema di notifiche

**La lettura tradizionale** consiste nell'entrare nel menù lettura eventi e consultarli.

E' possibile avere dei raggruppamenti della tipologia dell'evento per facilitare la ricerca e la consulatzione:

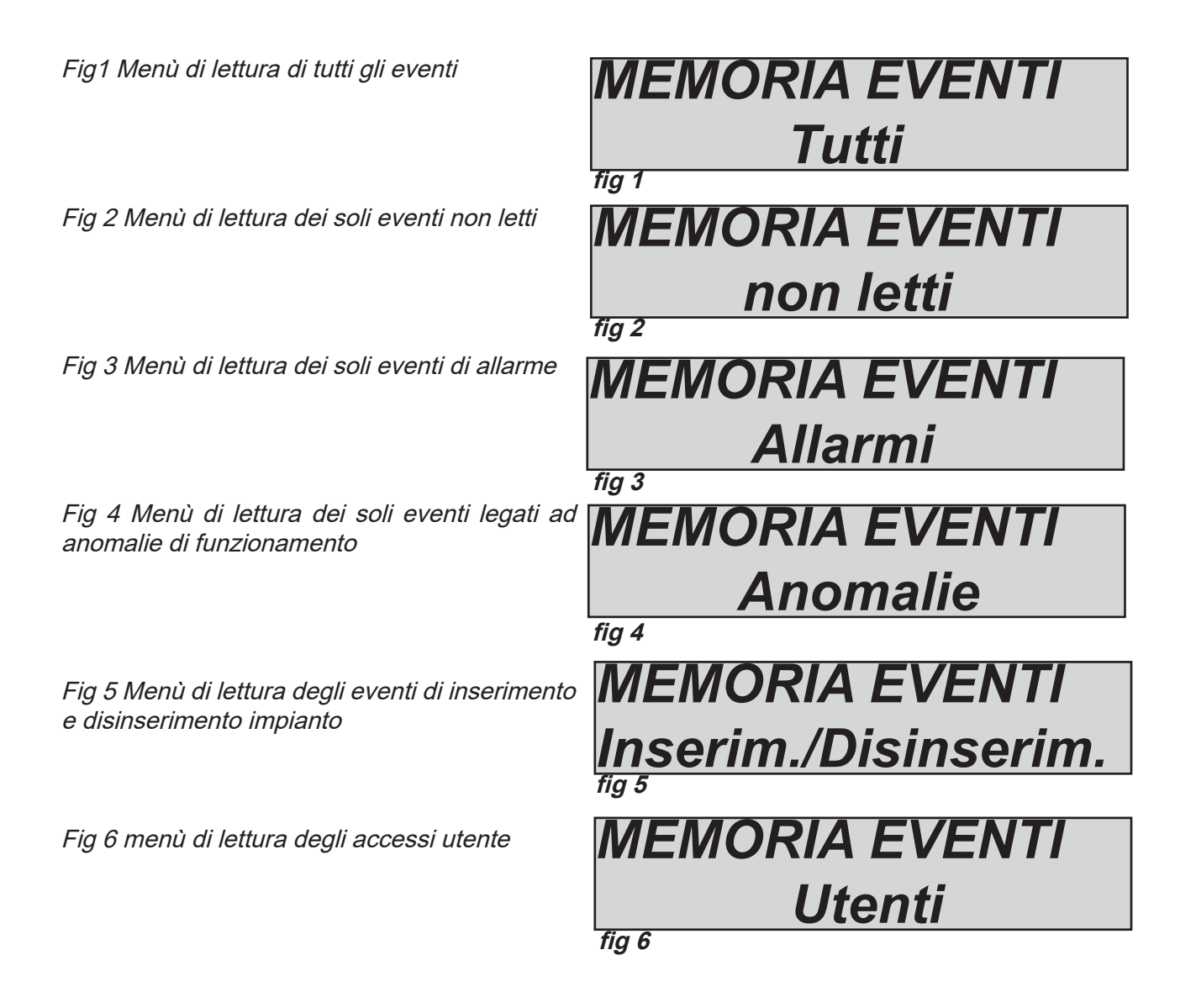

**Il sistema di notifiche** consiste nella segnalazione da parte della centrale, attraverso il led rosso, dei soli allarmi e anomalie utilizzando un accesso rapido. Quando in tastiera si accende il led rosso, la centrale sta notificando la pèresenza di eventi da leggere. Premendo il tasto *CANCEL (*✘) si accede alla maschera delle notifiche, nella figura, il sistema mostra l'esistenza di 3 notifiche da leggere, inserendo un codice abilitato è possibile consultarle.

Fig 1 il sistema rileva 3 notifiche

Fig 2 Inserito il codice il sistema mostra le notifiche in ordine cronologico utilizzando la freccia alto per scorrere la memoria

Fig 3 Effettuata la lettura completa si spegnera il led rosso e apparirà la scritta in figura

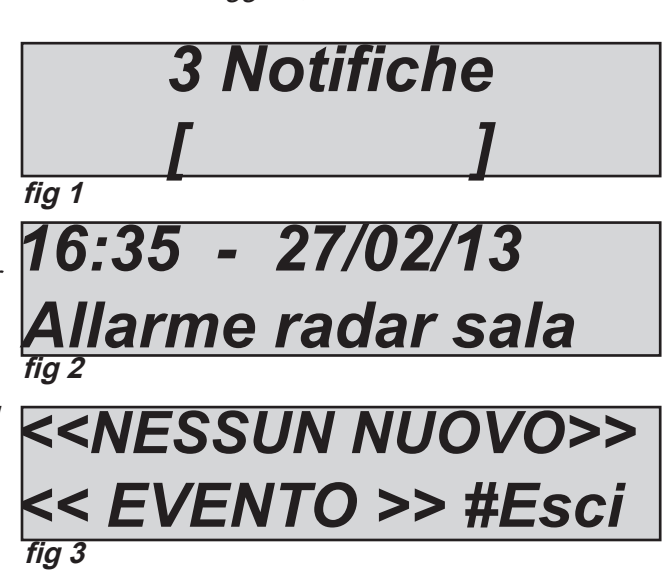

## **MENÙ RESET CENTRALE**

Il reset dei parametri della centrale viene effettuato **solo essendo in possesso** del codice installatore. I reset vengono effettuati in un meù specifico, e sono divisi in 3 categorie:

- **reset menù codici**
- **reset generale delle impostazioni**

**- reset memoria eventi (possibile solo dal costruttore)**

**IMPORTANTE: in caso di smarrimento del codice installatore non sarà più possibile portare i dati della centrale in defualt.**

Fig.1 Con questo tipo di reset vengono eliminati tutti i codici user e i relativi parametri, tranne il primo che viene portato a valore di default **(111111)**

Fig. 2 con questo tipo di reset viene porata a defualt la tatalità dei parametri della centrale, ad esclusione della memoria eventi, che non può essere cancellata.

Fig. 3 con questo parametro è possibile resettare tutta la memoria eventi, la possibilità di effettuare questa operazione è data solo al costruttore per ragioni di sicurezzza.

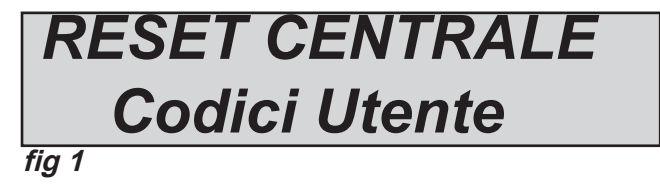

 *RESET CENTRALE Configurazione*

**fig 2**

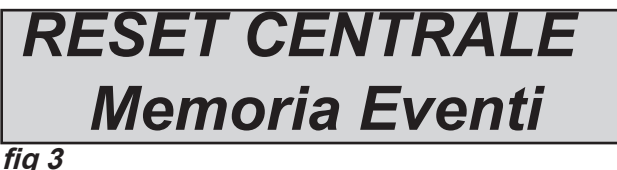

Una volta entrato nel parametro richiesto confermare con il tasto INVIO *(*✔) e la centrale effettuerà l'operazione richiesta.

## **MENÙ ADEMCO**

La centrale è predisposta per inviare protocolli digitali ademco 4+2 e CONTCT ID. Il sistema è liberamente configurabile per ogni ingresso zona e per ogni tipo di evento. E' possibile avere fino ad 8 numeri di telefono con 8 ID impianto differenti, che possono inviare dati a diverse centrali di ricezione.

## **EVENTI CID**

Con questo parametro è possibile visualizzare e modificare tutti i codici relativi a tutti gli eventi disponibili in centrale.

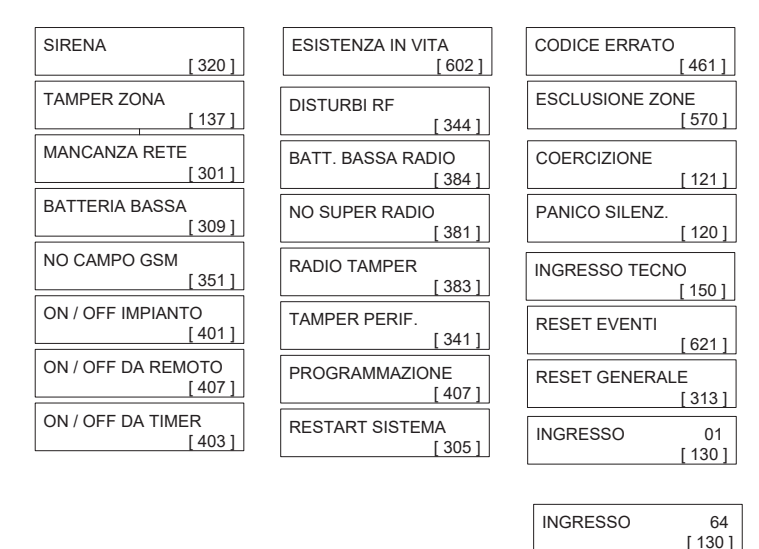

In figura si vedeono le schermate relative alla lista degli eventi trasmittibili in CID, il numero di codice e personalizzare tutti i codici evento liberamente per qualsiasi ingresso zona e per qualsiasi tipo di evento disponibile. Selezionare l'evento desiderato, confermare con INVIO (√), il numero lampeggia, quindi è evento compreso nelle parentesi quadre è quello standard utilizzato dal protocollo. E' possibile modificare possibile modificarlo.

## [ 63 ] **ASSOCIA TELEFONI CID**

Per ogni evento è possibile associare liberamente gli 8 numeri a disposizione, il sistema adottato è sempre lo stesso.

 $\overline{\phantom{a}}$ 

 $\overline{\phantom{a}}$ 

 $\overline{\phantom{a}}$ 

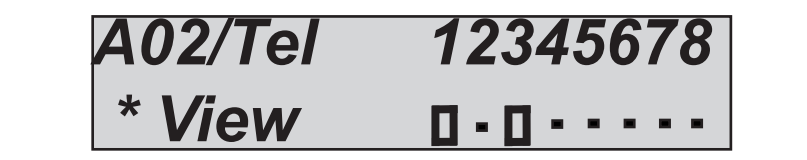

In figura è possibile vedere che all'evento A2 (corrispondente a mancanza alimentazione) sono stati associati i telefoni 1 e 3.

**Importante: Premendo il tasto \* che indica il "View" (visualizza) è possibile vedere l'evento in chiaro associato al numero, vedi fig. sotto.**

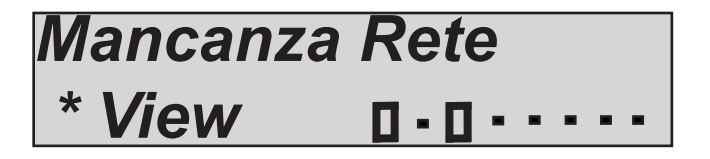

**Nota: vedi schema a blocchi per l'elenco completo degli eventi** 

## **EVENTI 4+2**

l<br>Con questo parametro è possibile visualizzare e modificare tutti i codici relativi a tutti gli eventi disponibili con protollo 4+2. Quando viene visualizzato il valore ?? vuol dire che non è stato ancora immesso nessun codice relativo all'evento selezionato. La procedura per inserire i codici è la seguente: ualizzato il valore ?? vuol dire che non è stato and  $\overline{ }$ COERCIZIONE

- Fouron channo un oromo occuparemento un procedura.<br>- selezionare l'evento desiderato (ES. allarme zona) - selezionare il numero di zona (ad esempio zona 5) S. allarme zona)
- una volta selezionato l'evento e il relativo numero, premendo il tasto ENTER, il cursore lammpeggiante si sposta sui 2 numeri in basso. (?? oppure 00) relativo numero, premen  $\sim$   $\mu$  $ENTED$   $il$   $ol$  $\frac{1}{2}$
- .<br>- A questo punto è possibile impostare il codice ESADECIMALE da spedire al ricevitore. ALE da spedire al ricevite  $\cdots$

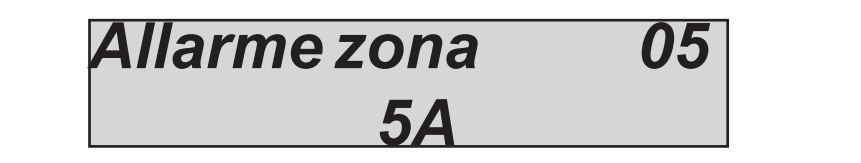

Di seguito la lista degli eventi programmati come default:

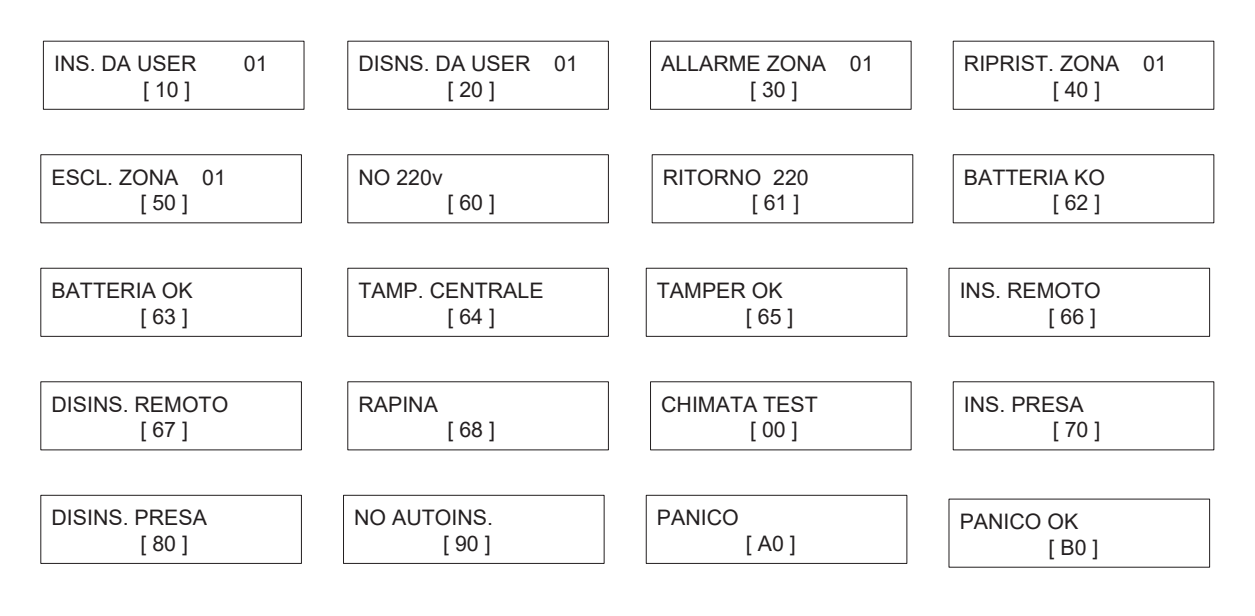

## **ASSOCIA TELEFONI 4+2**

Per ogni numero di telefono (8 numeri totali) è possibile abilitare o meno la spedizione del protocollo. Nella figura sottostante si può vedere come l'abilitazione sia stata data ai numeri telefonici 1 e 3.

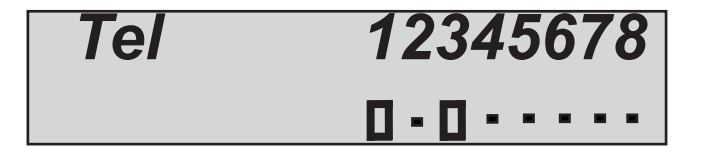

## **ADEMCO - NUMERI TELEFONICI**

E' possibile impostare fino a 8 numeri telefonici specifici per i protocolli. *Premere INVIO (*✔) *quando il cursore lampeggia ,inserire il numero di telefono, usando i tasti numero.* Tasto freccia dx o sx per moversi all'interno del numero Utilizzare il tasto *CANCEL (*✘) per cancellare Confermare con I*NVIO (*✔)

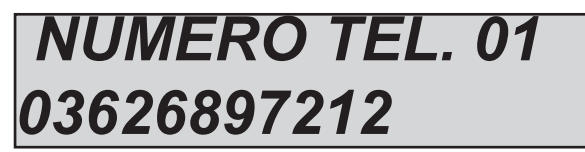

## **ADEMCO - ID SISTEMA**

Per ogni numero di telefono è possibile associare un ID codice impianto differente. *Premere INVIO (*✔) *quando il cursore lampeggia ,inserire il numero di ID impianto, usando i tasti numero.* Tasto freccia dx o sx per moversi all'interno del numero Utilizzare il tasto *CANCEL (*✘) per cancellare Confermare con I*NVIO (*✔)

*TEL. 01 / ID Code 1234*

## **ADEMCO: MAX TENTATIVI**

Con questo parametro è possibile stabilire quanti tentativi di richiamata in caso di mancata notifica CID, il sistema deve fare prima di notificare l'errore. In questo caso il comportamento dei tentativi non è a rotazione ma tutti i tentavi impostati saranno fatti sullo stesso numero. In caso di notifica fallita, il sistema passerà al numero successivo (impostazione da 1 a 10)

**Importante: in memoria eventi ogni tentativo fallito verra notificato.**

## **ADEMCO ATTESA RISPOSTA**

E' il tempo che il sistema rimane in attesa di risposta durante una chiamata, prima di passare alla successiva, è possibile impostare un tempo da 1 a 50 secondi.

## **ADEMCO RISPRISTINO ZONE**

E' possibile avere la trasmissione CID del ritorno a riposo degli ingressi andati in allarme. L'utilizzo di questa funzione attiva il report in tempo reale dell'attività della singola zona durante un ciclo di allarme. Attivandola è possibile determinare quando degli intrusi lasciano la zona protetta.

#### **0 = disattivativato**

**1 = attivato**

**Nota: L'attività di ripristino è gestita dal ciclo di allarme determinato dal tempo sirena. Pertanto più breve sarà il tempo sirena più fitta sarà la notifica dei ripristini.**

#### **ADEMCO AMPIEZZA TONI (DTMF) GSM**

Nel caso ci siano problemi di ricezione dei dati da parte della centrale di ricezione dovuti alla trasmissione GSM, è possibile modificare l'ampiezza del tono emesso sia in positivo cioè aumentarla che in negativo diminuirla. Il parametro impostato a default è di 3 che indica l'amplificazione migliore utilizzata nei ns test . I valori modficabili vanno da 0 a 10, più il numero è alto e più il sistema amplifica il segnale, al di sotto del valore di default (3 ) il segnale verrà chiaramente ridotto a livello di ampiezza.

## **MENÙ TEST**

La centrale è dotata di un tool di test per poter verificare il corretto funzionamento dell'impianto. I test effettuabili sono:

- **sirene**
- **ingressi**
- **uscite**
- **chiamata vocale**
- **chiamata Contact ID**

In fig. è possibile visualizzare le schermate per eseguire il test sirena, una volta entrati nel menù usare il tasto I*NVIO (*✔) *per attivare e disattivare il test sirena*

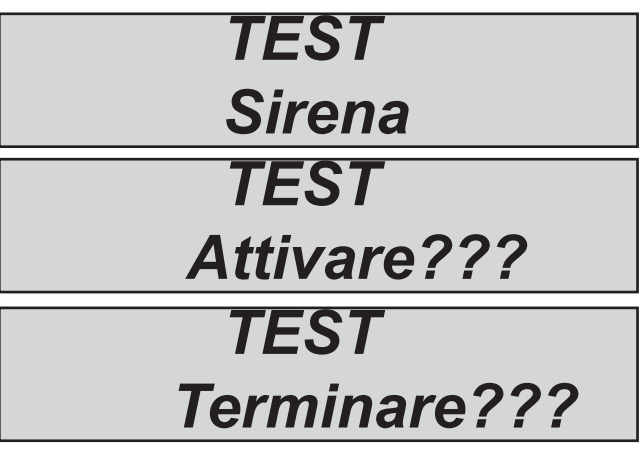

che un ingresso viene sbilanciato il sistema decremen-**Tot:34 V-stop** Il test ingressi viene effettuato facendo il conto alla rovescia delle zone violate, nell'esempio in figura mancherebbero ancora 34 ingressi da testare. Ogni volta ta il contatore e attiva il buzzer tastiera, è possibile interrompere il test in quualsiasi momento premedo I*NVIO (*✔) *. Questo sistema permette di testare tutti gli ingressi senza l'ausilio di personale, basta una sola persona.*

 *TEST INGRESSI*

Il test uscite prevede la selezione dell'uscita desiderata e l'attivazione della stessa per un tempo di 5 secondi. In figura è possibile vedere le schermate di test, utilizzare il tasto I*NVIO (*✔) *per attivare l'uscita.*

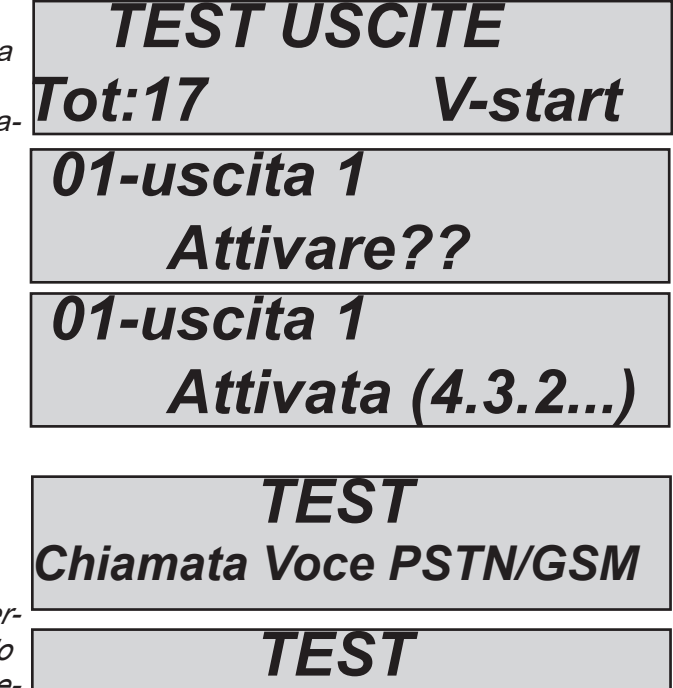

*Chiamata CID PSTN/GSM*

 *TEST Chiamata 4+2 PSTN/GSM*

#### *Test chiamate voce e protocolli ADEMCO*

*Nel caso di test della chiamata voce, la chiamata verra effettuata al numero di telefono n°8 comunicando l'evento di esistenza in vita. La chiamata si attiva premendo* I*NVIO (*✔) *e attendere l'arrivo.*

*La chiamata ADEMCO si effettua sempre allo stesso modo, con la diferenza che il numero di destinazione è il N°1.*

*L'evento spedito è il life test (evento n°602) PER IL cid e il test chiamata per il protocollo 4+2*

## **MENÙ PARAMETRI VARI**

Questo menù raggruppa una serie di parametri, che per comodità e facilità di programmazione da tastiera, sono stati raggruppati in VARI.

## **IMPOSTAZIONI SIRENA: TEMPO SIRENA PARAMETRI VARI: IMPOSTAZIONI SIRENA**

Questo parametro imposta il tempo di durata del suono sirena in caso di allarme. Una volta entrati nel menù*, premere CANCEL (*✘) per cancellare il valore attuale, *impostare nuovo valore premere INVIO (*✔) per *confermare. I***mpostabile (da 0 a 240 sec) Nota**: **impostando 0 i comandi "sirena" non vengono attivati.**

## **IMPOSTAZIONI SIRENA: PAUSA SIRENA**

Questo parametro imposta il tempo di pausa tra un'attivazione e la successiva in caso di allarme persistente. Una volta entrati nel menù*, premere CANCEL (*✘) per cancellare il valore attuale, *impostare nuovo valore premere INVIO (*✔) per *confermare. I***mpostabile (da 0 a 240 sec)**

**Nota**: **impostando 0 non ci sarà più pausa tra un'attivazione e l'altra.**

## **IMPOSTAZIONI SIRENA: CICLI SIRENA**

Per ciclo sirena si intende il numero massimo di attivazioni della sirena in una giornata di 24 ore (dalle 00:00 alle 23:59).

Es. 5 cicli da 1minuto, si intende che la sirena può suonare 1minuto, per un massimo di 5 volte in una giornata. Una volta superato il limite assegnato in caso di allarme la sirena non suonerà più, tale stop verrà resettato alle 23:59:59.

Una volta entrati nel menù*, premere CANCEL (*✘) per cancellare il valore attuale, *impostare nuovo valore e premere INVIO (*✔) per *confermare. I***mpostabile (da 0 a 32)**

**nota: ogni volta che viene cambiato il valore in tastiera il contatore viene resettato. (immetere il valore 0 x non avere limiti di suonata).**

#### **PARAMETRI VARI: GESTIONE TAMPER GESTIONE TAMPER: TAMPER CENTRALE**

Questo parametro attiva o meno la protezione antiapertura dell' allogiamento scheda nel contenitore. Una volta entrati nel menù premere *INVIO (*✔)*, impostare il valore* **(0=disabilitato 1=abilitato)**  *Confermare con INVIO (*✔)

## **GESTIONE TAMPER: TAMPER AP**

Questo parametro attiva o meno la protezione sulla linea **tamper AP** della centrale (vedi fig. e descrizione della scheda).

Una volta entrati nel menù premere *INVIO (*✔)*, impostare il valore* **(0=disabilitato 1=abilitato)**  *Confermare con INVIO (*✔)

**GESTIONE TAMPER: TIPO TAMPER AP**

Questo parametro determina la tipologia della linea **tamper AP** della centrale (vedi fig. e descrizione della scheda).

Una volta entrati nel menù premere *INVIO (*✔)*, impostare il valore* **(CANC** *(*✘) **=NC 1=bilanciamento 1k)**  *Confermare con INVIO (*✔)

**GESTIONE TAMPER: TAMPER PERIFERICHE**

Questo parametro attiva o meno la protezione antisabotaggio di tutta linea bus 485, **pertanto se viene lasciato disattivato, ogni manipolazione alle periferiche non sarà notificata.** Una volta entrati nel menù premere *INVIO (*✔)*, impostare il valore* **(0=disabilitato 1=abilitato)**  *Confermare con INVIO (*✔)

**PARAMETRI VARI: COMUNICATORE**

## **COMUNICATORE: SQUILLI ALLA RISPOSTA GSM/PSTN**

*Indica il numero di squilli che il sistema attende prima di rispondere ad una telefonata in entrata.* Una volta entrati nel menù, *premere CANCEL (*✘) per cancellare il valore attuale, *impostare nuovo valore e premere INVIO (*✔) per *confermare. I***mpostabile da 0 a 10 (impostando 0 si disabilita la risposta) Nota** : **il valore di default è 3 L'impostazione è separata per la linea GSM e quella PSTN.**

## **COMUNICATORE: DELAY EVENTI**

*E' il tempo di pausa tra una chiamata e la successiva.*  Una volta entrati nel menù premere *(*✔) *per modificare il valore, premere (*✘) per cancellare. default: 05 **(valori impostabili da 0 a 240 sec.) Nota: impostando il valore a 0 il tempo minimo di pausa è 2''** 

## **COMUNICATORE: ACCETTA CHIAMATE**

*Questo parametro disabilta o meno le chiamate entranti.* Una volta entrati nel menù premere *INVIO (*✔)*, impostare il valore* (0=disabilitato 1=abilitato) *Confermare con INVIO (*✔)

**COMUNICATORE: SQUILLO PASSANTE**

*Abilita le uscite con funzione RING, uscita di simulazione dello squillo per le chiamate entranti.* Una volta entrati nel menù premere *INVIO (*✔)*, impostare il valore* (0=disabilitato 1=abilitato) *Confermare con INVIO (*✔)

## **PARAMETRI VARI: GESTIONE RADIO GESTIONE RADIO: TASTO LEARN**

*Questo parametro determina la modalità di apprendimento dei dispositivi radio.*

*Di default il tasto utilizzato per autoapprendere il dispositivo è il LEARN, in caso si desidera utilizzare una qualsiasi trasmissione radio del dispositivi per memorizzarlo, portare questo parametro a 1.*

Una volta entrati nel menù premere *(*✔) *per modificare il valore, premere (*✘) per inserire 0.

#### **default: 0 = Tasto learn**

**Nota: utilizzando il tasto learn per la programmazione dei dispositivi radio, si ha la sicurezza di non incorrere letture di dati radio provenienti da dispositivi da non programmare.**

**GESTIONE RADIO: SATURAZIONE**

*Questo parametro abilita la segnalazione di saturazione radio, la saturazione è il completo oscuramento della comunicazione tra dispositivi e ricevitori. La notifica e il conseguente allarme del sistema si attiva dopo 2 minuti di completo oscuramento radio.*

Una volta entrati nel menù premere *INVIO (*✔)*, impostare il valore* (0=disabilitato 1=abilitato) *Confermare con INVIO (*✔)

## **GESTIONE RADIO: DISTURBO RADIO**

*Questo parametro abilita la segnalazione di disturbo radio nei confronti dei ricevitori.*

*La notifica di disturbo radio si attiva quando vi è una ricezione di un segnale radio potenzialmente pericoloso per più di 5 secondi.*

Una volta entrati nel menù premere *INVIO (*✔)*, impostare il valore* (0=disabilitato 1=abilitato) *Confermare con INVIO (*✔)

**PARAMETRI VARI: NORME EN 50131**

## **EN 50131: ATTIVA CONFIGURAZIONE**

*Questo parametro è un configuratore automatico del set up della centrale per essere conforme alla normativa EN 50131 - 1 En 50131 - 3. Quando viene attivata la funzione, vengono modificati i segunti parametri: - tempi ngresso e uscita portati a 45'' (solo se impostati maggiori)*

*- tutti gli ingressi configurati come doppio bilanciamento (tranne quelli radio e switch-alarm)*

*- mascheramento della visualizzazione dello stato dell'impianto, lo stato impianto appare solo nei primi 30'' dopo l'operazione di inserimento e disinserimento.*

*- attivazione di tutti blocchi inserimento per condizioni diverse da quelle standard (zone aperte, anomalie, tamper ecc. ecc.)*

Una volta entrati nel menù premere *INVIO (*✔)*, impostare il valore* (0=disabilitato 1=abilitato) *Confermare con INVIO (*✔)

## **EN 50131: VISUALIZZA STATO**

*Questo parametro attiva il mascheramento della visualizzazione dello stato dell'impianto, lo stato impianto appare solo nei primi 30'' dopo l'operazione di inserimento e disinserimento.*

Una volta entrati nel menù premere *INVIO (*✔)*, impostare il valore* (0=disabilitato 1=abilitato) *Confermare con INVIO (*✔)

**EN 50131: VISUALIZZA ZONE - ANOMALIE**

*Questo parametro attiva il mascheramento della visualizzazione delle zone aperte e delle anomalie. (vedi paragrafo funzionamento in stand by).*

Una volta entrati nel menù premere *INVIO (*✔)*, impostare il valore* (0=disabilitato 1=abilitato) *Confermare con INVIO (*✔)

## **EN 50131: TEMPO NO 220AC**

*Questo parametro è il tempo che intercorre tra la notifica di mancanza alimetazione generale, che è istantanea, e la comunicazione remota attraverso il cominicatore GSM (SMS, chiamate vocali, CID)* Una volta entrati nel menù premere *INVIO (*✔)*, impostare il valore* **(valori impostabili da 0 a 240 sec.)** *Confermare con INVIO (*✔) default: 0 secondi, chiamata immediata

## **EN 50131: CICLI AUTOESCL.**

*Parametro legato agli ingressi, determina il numero massimo di allarmi/tamper consecutivi da parte di un ingresso, a seguito dei quali il sistema lo escluderà automaticamente, fino al successivo Inserimento/ Disinserimento.*

Una volta entrati nel menù*, premere CANCEL (*✘) per cancellare il valore attuale, *impostare nuovo valore e INVIO (*✔) per *confermare . I***mpostabile (da 1 a 10) Valore di default = 5**

## **PARAMETRI VARI: TEST IN VITA**

*Questo parametro indica ogni quante ore il sistema deve dare un'informazione di esistenza in vita e quindi di buon funzionamento del sistema GSM. (il valore da inserire è espresso in ore)*

Una volta entrati nel menù premere *INVIO (*✔)*, premere CANCEL (*✘) per cancellare il valore attuale, *impostare nuovo valore e INVIO (*✔) per *confermare . I***mpostabile da 0 a 240.**

#### **Nota** : **il valore di default è 0 = disabilitato**

## **PARAMETRI VARI: INSERIMENTO RAPIDO**

*Con questo parametro è possibile abilitare l'inserimento della centrale senza utilizzare il codice personale, una volta abilitata la funzione basta premere il tasto*  e selezionare il programma desiderato. Le impostazioni dell'utente rapido sono legate all'ultimo utente disponibile, 32 o 64 in funzione del taglio di centrale utilizzato. Pertanto tutti i parametri utente vanno inseriti in tale posizione.

Una volta entrati nel menù premere *INVIO (*✔)

● premere 1 per abilitare

● premere 0 per disabilitare

## **PARAMETRI VARI: VIVAVOCE**

*Questo parametro abilita i riporti vocali in tastiera degli stati di:*

- **Impianto Inserito** - **Impianto Disinserito** - **Indicazione Zone Aperte** (in fase di inserimento da Tastiera) Premere *INVIO (*✔)*, poi CANCEL (*✘) disabilitare o 1 per abilitare la funzione.

**nota: la funzione viva voce non sarà comunque disponibile (anche se abilitata) mentre la centrale è impegnata nelle chiamate.**

## **PARAMETRI VARI: MANUTENZIONE**

*Con questo parametro è possibile mettere in manutenzione la centrale, tale condizione fa si che il sistema, anche in presenza di allarmi, tamper, anomalie ecc. non attivi ne la sirena ne le comunicazioni remote. Quando la centrale è in stato di manutenzione, appararirà sul display.*

Una volta entrati nel menù premere *INVIO (*✔)

- premere 1 per abilitare
- premere 0 per disabilitare

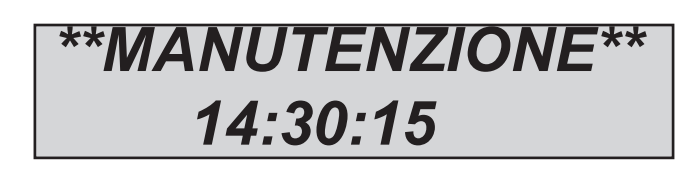

## **PROGRAMMAZIONE E COLLEGAMENTO DA PC**

*La centrale può essere programmata con un software da un PC.*

*Per la programmazione con computer necessitano i segueti accessori:*

- *COM/S oppure COM USB*
- *Software di programmazione DBExplorer*
- *Adattatore USB to COM solo per il connettore COM/S*
- *Driver USB solo se viene utilizzato il COM USB*

*http://www.silabs.com/products/mcu/pages/usbtouartbridgevcpdrivers.aspx*

## **PASSI DI PROGRAMMAZIONE PER ATTIVARE LA PROGRAMMAZIONE DA PC**

Entrare nel menù utente e selezione are **ABILITA TELEGESTIONE** e portare da 0 a 1 il parametro, in questo modo sarà possibile collegarsi con il software di programmazione.

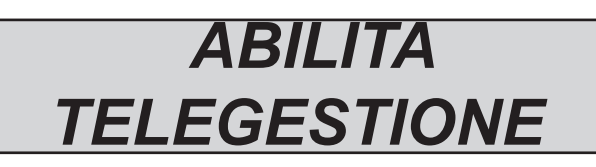

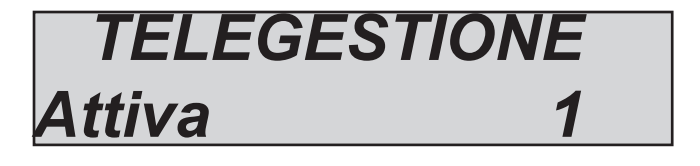

Di deafault il codice di collegamento fra PC e centrale è **777777**. Per far si che il collegamento vada a buon fine tale codice deve essere identico sia nella centrale che nel software.

Per modificare il codice è necessario entrare nel menù di programmazione installatore selezionare **UTENTI --> CODICI --> CODICE TELEGESTIONE.**

Nel software durante la creazione dell'utente sarà necessario immetere lo stesso codice.

Si ricordi che il software non rimane connesso alla centrale, si collega soltanto durante la spedizione e/o ricezione di dati di programmazione. L'unico caso in cui il software rimane collegato in modo permanente è quando viene selezionato il TAB di TEST.

## **USO DELL'IMPIANTO**

*Come descritto in precedenza, la centrale dispone di 4/8 parziali e 4 gruppi di inserimento. I parziali consistono in programmi di inserimento e disinserimento che raggruppano ingressi, e sono associabili in modo completamente libero ad utenti e a timer.*

*I gruppi sono invece dei raggruppamenti di parziali che possono anch'essi essere associati liberamente ad utenti e a timer. I gruppi nascono per facilitare l'inserimento di scenari in modo molto semplice ed intuitivo.*

#### **INSERIRE/DISINSERIRE I PARZIALI**

*Con il sistema a riposo (mentre viene visualizzata data e ora) digitare il codice personale (default 111111). La maschera che apprirà dopo aver digitato il codice è quella dell'inserimento fig.1*

*Come si vede nelle figure sopra, quando si conferma l'attivazione appare un pannello sinottico orizzontale, che indica la scelta degli inserimenti (fig2). Utilizzando i tasti numerici è possibile selezionare il numero di parziale e/o parziali da inserire. In figura 3 si vede l'attivazione del parziale 1, nella riga sopra apparirà il nome e la riga sotto indica quale parziale è stato selezionato. In fig. 4 si vede l'attivazione di 2 parziali (1 e 2) il cursore lampeggiante è sul parziale 2, pertanto il nome che appare è quello del P2.*

*Nota: la selezione dei parziali è passo -passo, quindi premendo più volte il numero relativo al parziale si accende e si spegne.*

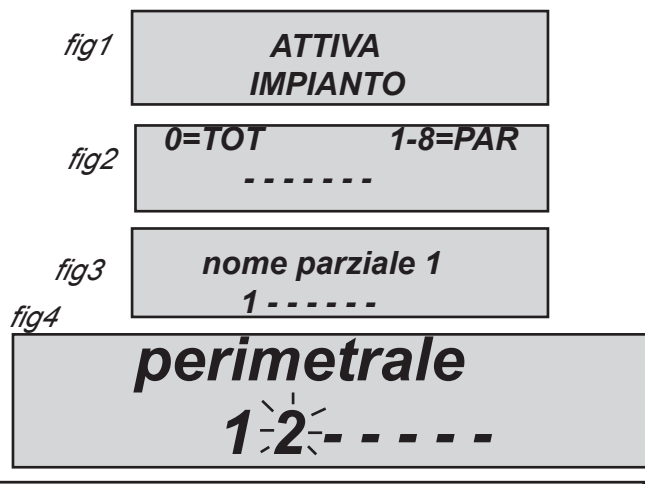

## **INSERIRE/DISINSERIRE I GRUPPI**

*Ad ogni gruppo può essere dato un nome ed essere associati i parziali desiderati. Una volta programmati, l'attivazione avviene allo stesso modo dei parziali, con la differenza che la selezione dei 4 gruppi disponibili, avviene utilizzando i 4 tasti freccia Fig1.*

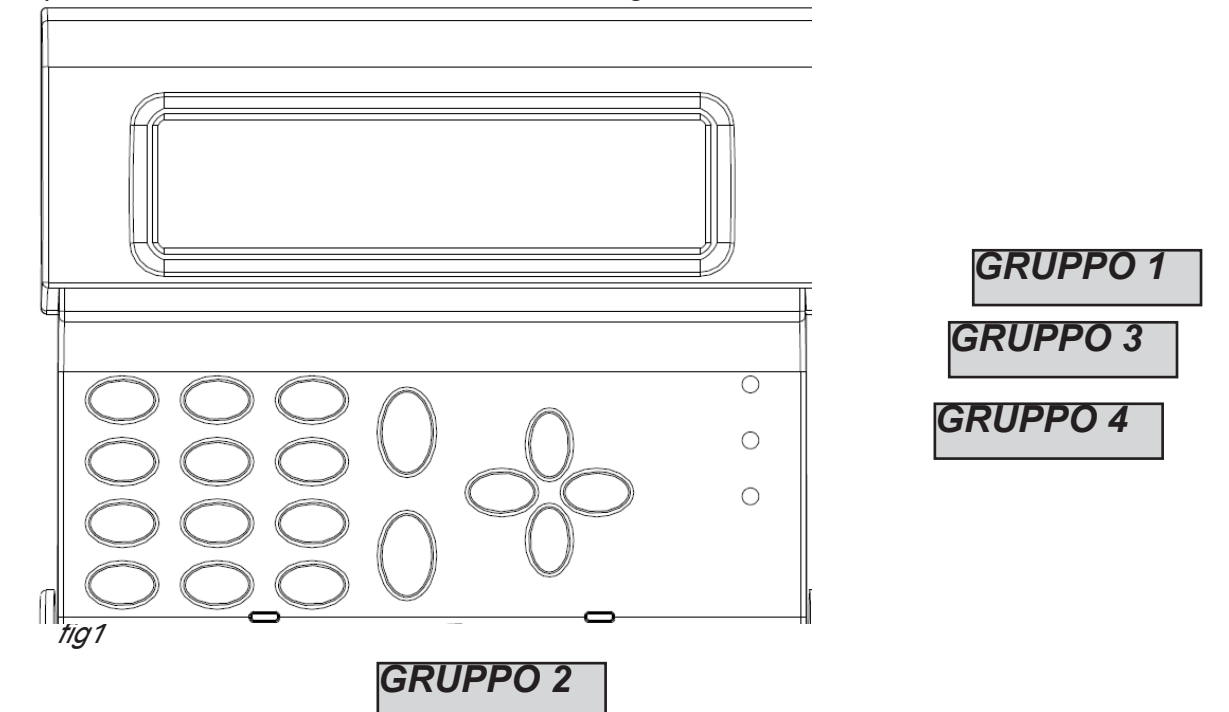

*Una volta digitato il codice e confermato, se viene premuto uno dei 4 tasti freccia, si selezionerà il gruppo, con relativo nome e parziali associati (fig 2) . Confermare con INVIO (*✔)

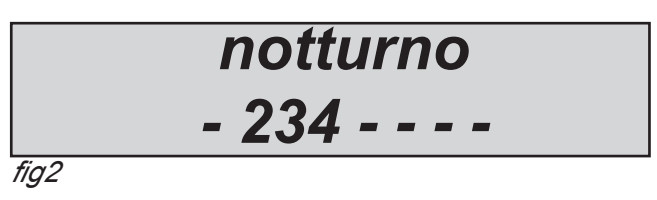

*In figura è possibile vedere che il gruppo denominato "notturno" è composto da 3 parziali (2-3-4)*

## **CHIAMATE E GESTIONE A GUIDA VOCALE**

**TASTIERE CON SUPPORTO AUDIO**

*Tutte le operazioni di inserimento e di disinserimento condotte sulla tastiera (se provvista di audio) sono supportate da una guida audio. Tale guida notifica:*

- *Inserimenti e disinserimenti*
- *zone non pronte (rimaste aperte)*
- *zone andate in allarme*

## **RICEZIONE DI UNA CHIAMATA VOCALE**

*Durante la ricezione di una chiamata è possibile eseguire diverse operazioni in funzione del tipo di programmazione fatta al numero del ricevente:*

*NUMERO SENZA OPZIONI: una volta risposto alla telefonata, quest'ultima viene considerata a buon fine e quindi il sistema passa a quella successiva. Nel caso si voglia entrare in programmazione premere # e il codice utente. FERMARE UNA CHIAMATA CON IL CODICE RESET: una volta risposto alla telefonata, PREMERE # DIGITARE IL RESET CODE E CONFERMARE DI NUOVO CON #* **(es. #123#)***, la voce guida risponderà "coda chiamate interrotta" NUMERO CON OPZIONE "A" (CONFERMA RISPOSTA): per far sì che il combinatore consideri la chiamata a buon fine è necessario premere #, se non viene fatto il sistema richiamerà lo stesso numero. In caso si voglia entrare in programmazione premere # ancora e poi digitare il codice utente.*

*NUMERO CON OPZIONE "B" (ACCESSO DIRETTO MENÙ UTENTE): quando si riceve la chiamata, dopo la ripetizione del messaggio vocale, il sistema passa automaticamente dopo qualche secondo al menù di programmazione, premendo # si anticipa l'entrata diretta. Con questa opzione non è necessario digitare il codice utente.*

*NUMERO CON OPZIONE "C" (RESET AUTOMATICO DELLA CODA DI CHIAMATE) Quando la chiamata è considerata a buon fine il sistema resetta automaticamente la coda delle restanti chiamate in corso.*

*NOTA: le opzioni citate possono essere inserite ad ogni numero individualmente e ad ogni numero è possibile inserire più opzioni contemporaneamente.*

## **CHIAMARE IL COMBINATORE - MENÙ A GUIDA VOCALE**

*Se abilitata la risposta, dopo gli squilli impostati, il sistema risponde chiedendo il codice utente, dopo l'immissione di tale codice, premere # , se corretto, il sistema introdurrà direttamente nel menù a guida vocale.*

*Il menù a guida vocale è accessibile solo chiamando il combinatore, oppure quando si è chiamati, non è pensato per la programmazione, ma solo per la gestione remota a livello di utenza finale. (stato ingressi, uscite, collegamenti vari).*

**Menù n° 1** *invita l'utente alla conoscenza dello stato centrale e all'inserimento o disinserimento del sistema, e alla notifica di zone non pronte, e la possibilità di poterle escludere in remoto.*

**menù n° 2** *permette all'utente l'attivazione delle uscite: è possibile attivare, disattivare e attivare impulsivamente.*

**menù n° 3** *permette all'utente di conoscere lo stato degli ingressi*

**menù n° 4** *invita l'utente a collegarsi ad un sistema remoto (eventuale telefono collegato su morsetti Phone). Una volta digitato il comando, il combinatore attiverà l'uscita di ring (per generare lo squillo) e, contemporaneamente all'attivazione, la voce guida comunicherà di attendere...a sistema collegato la voce indicherà il collegamento a buon fine e passerà la linea all'apparecchiatura chiamata.*

## **INSERIRE/DISINSERIRE LA CENTRALE VIA SMS GESTIONE SMS**

*Per inserire e/o disinserire la centrale bisogna essere in possesso di un codice utente. Comandi:*

*UPWD:111111 ARM=T INSERIMENTO TOTALE UPWD:111111 ARM=1 INSERIMENTO PARZIALE1 UPWD:111111 ARM=12357 INSERIMENTO DEI PARZIALI 1 - 2 - 3 - 5 - 7 UPWD:111111 DISARM=T DISINSERIMENTO TOTALE UPWD:111111 DISARM= 2 DISINSERIMENTO DEL SOLO PARZIALE 2 UPWD:111111 DISARM= 125 DISINSERIMENTO DEI PARZIALI 1 - 2 - 5 UPWD:111111 ARM? RICHIESTA DELLO STATO INSERIMENTO DELLA CENTRALE* (possibili risposte alla RICHIESTA DELLA STATO INSERIMENTO DELLA CENTRALE: ARM = 0 DISINSERITO ARM =T INSERITO TOTALE ARM = 125 INSERITI PARZIALI 1 - 2 - 5)

l' SMS deve essere così composto

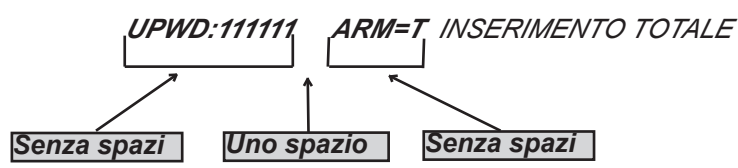

## **COMANDI SMS**

*Questa è la lista completa di tutti i comandi di programazione/interrogazione del sistema.*

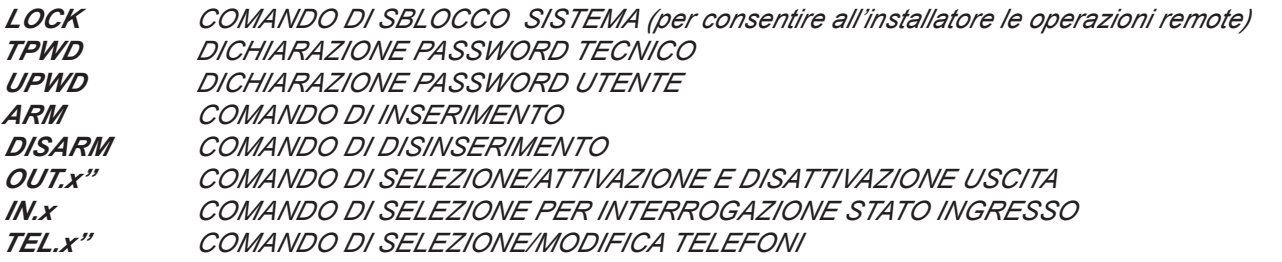

## **COME CREARE UN SMS DI RICHIESTA E PROGRAMMAZIONE**

*Per dare un comando al sistema bisogna rispettare alcune semplici regole: Per esempio l'installatore per modificare un numeroo di telefono, prima di tutto deve avere l'autorizzazione del proprietario dell'impianto (sblocco del sistema)*

*UPWD:111111 LOCK=OFF questo comando sblocca la programmazione da sms per 20 minuti. Questo sblocco deve essere fatto dal titolare dell'impianto. (l'utente finale) Nota: l'utente finale non ha bisogno di sblocchi Ora l'installatore può dare il comando:*

> *TPWD:000000 TEL.1=+393358554574 Senza spazi Uno spazio Senza spazi*

*Come si vede il messaggio è fatto da 2 comandi:*

*1 - la dichiarazione di password (TPWD:000000 oppure UPWD:111111) Questo comando necessita dei (: ) (2 punti) per inserire il codice.*

*2 - è la parte operativa del mesaggio che utilizza il (=) per assegnare l'operazione, il (?) per chiedere informazioni (di seguito alcuni esempi)*

*TEL.1=+393358554574 impostazione numero telefonico risposta del sistema TEL.1:OK OUT.2=1 ativazione uscita 2 risposta del sistema OUT.2:OK OUT.4=0 disattivazione uscita 4 risposta del sistema OUT.4:OK IN.2? richiesta stato ingresso 2 risposta del sistema IN.2=OP (in caso sia aperto) IN.2=CL (in caso sia a riposo)*

## **LETTURA RAPIDA DELLE NOTIFICHE E ALTRI PARAMETRI**

**Il sistema di notifiche** consiste nella segnalazione da parte della centrale, attraverso il led rosso, dei soli allarmi e anomalie utilizzando un accesso rapido. Quando in tastiera si accende il led rosso, la centrale sta notificando la pèresenza di eventi da leggere. Premendo il tasto *CANCEL (*✘) si accede alla maschera delle notifiche, nella figura, il sistema mostra l'esistenza di 3 notifiche da leggere, inserendo un codice abilitato è possibile consultarle.

Fig 1 il sistema rileva 3 notifiche

Fig 2 Inserito il codice il sistema mostra le notifiche in ordine cronologico utilizzando la freccia alto per scorrere la memoria

Fig 3 Effettuata la lettura completa si spegnera il led rosso e apparirà la scritta in figura

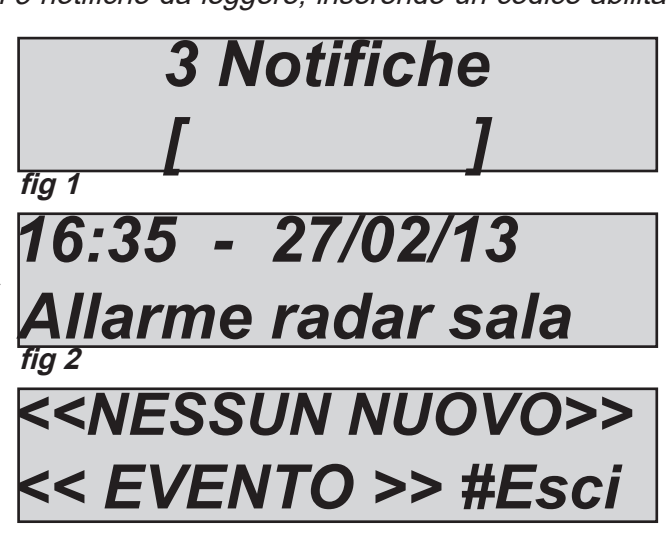
# **MENÙ EVENTI - LETTURA**

La centrale memorizza qualsiasi operazione e accadimento avvenuti sul sistema. La capacità di memorizzazione del sistema è di 1000 eventi, con sistema di aggiornamento a rotazione, impegnata la massima capacità di memoria il sistema cancellerà gli eventi più vecchi per far posto a quelli più recenti.

**La lettura tradizionale** consiste nell'entrare nel menù lettura eventi e consultarli. E' possibile avere dei raggruppamenti della tipologia dell'evento per facilitare la ricerca e la consulatzione:

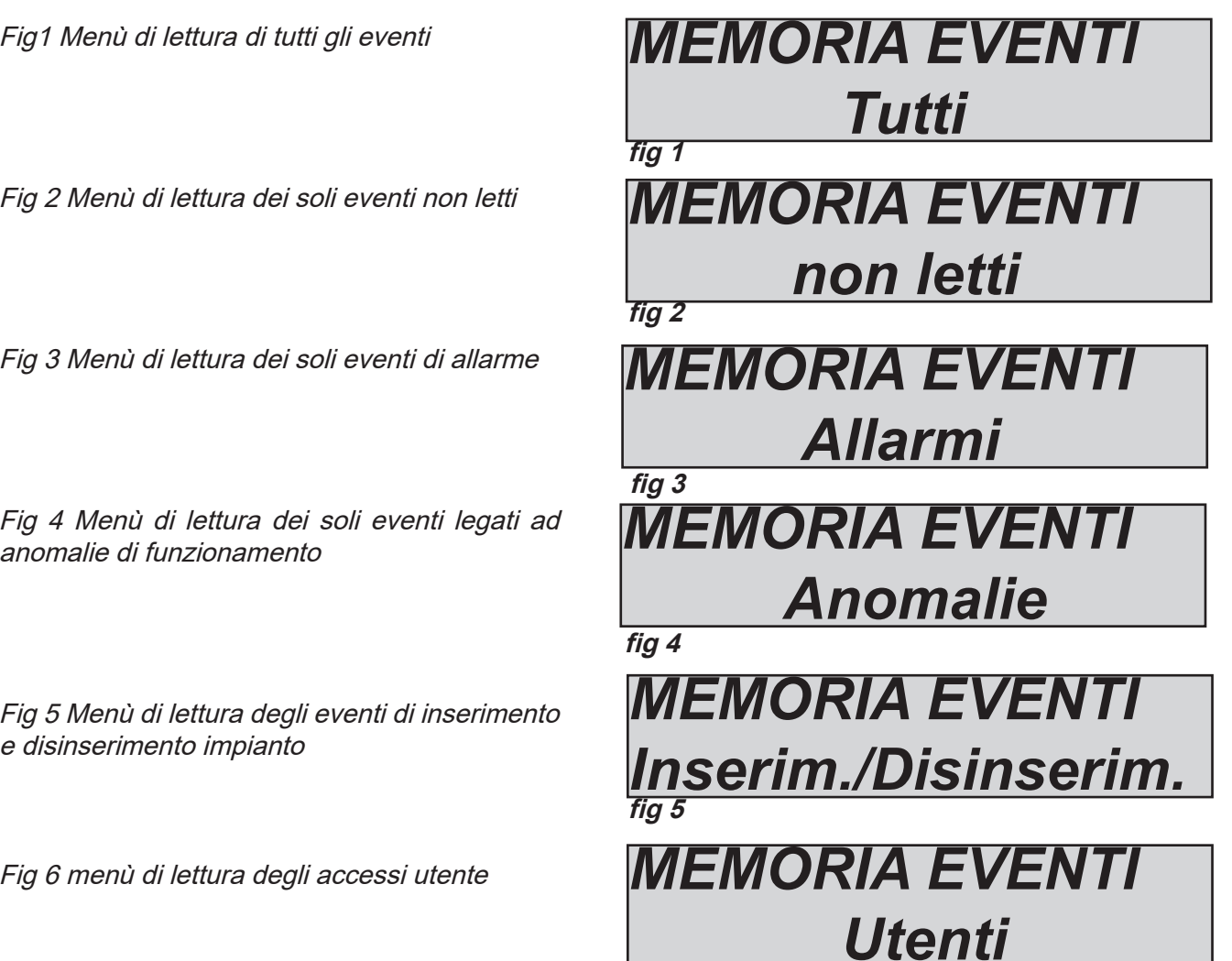

**fig 6**

# **ATTIVAZIONE DELLE USCITE DAL PANNELLO SINOTTICO**

La centrale dispone di un sistema con pannello sinottico di attivazione rapida delle uscite associate ad un codice utente. Una volta entrati nel menù attiva uscite, premere ENTER e portarsi sulle uscite associate, usare i tasti freccia verticale per attivare e disattivare.

Nelle figure al lato si vedono le schermate di attivazione delle uscite. Le uscite attivabili **sono solo quelle con indicato 0=disattivata e 1=attivata.** Tutte le uscite contrassegnate dal trattino non sono attivabili perchè programmate con altre funzioni.

Una volta entrati nel menù di attivazione con le frecce orizzonatli ci si sposta da un'uscita all'altra, con le verticali si attiva o disattiva

**(freccia su = attiva freccia giù = disattiva)**

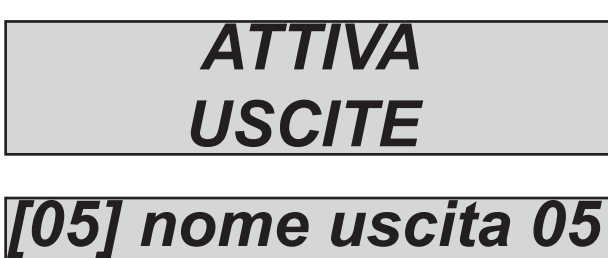

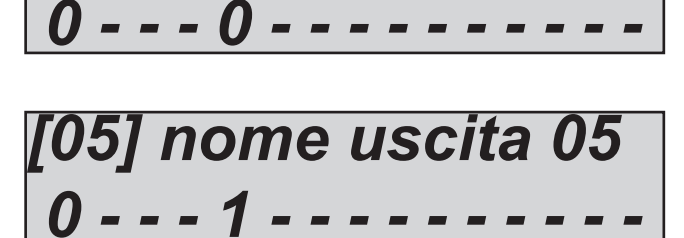

## **ABILTARE LA TELEGESTIONE**

Questo parametro, se abiltato, permette il collegamento tramite software della centrale. Entrare nel menù **ABILITA TELEGESTIONE** e portare da 0 a 1 il parametro, in questo modo sarà possibile collegarsi con il software di programmazione.

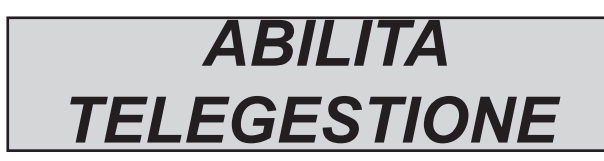

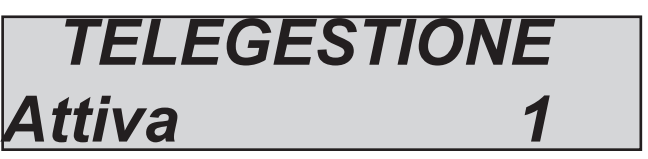

# **MENÙ CODICI UTENTI**

Se si dispone di un codice utente abiltato, è possibile modificare il proprio codice e quello degli altri utenti. Una volta entrato nel menù **CAMBIA CODICI** , con le frecce verticali selezionare l'utente desiderato, premere ENTER per modificare i codici.

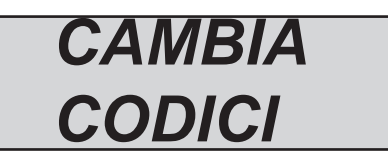

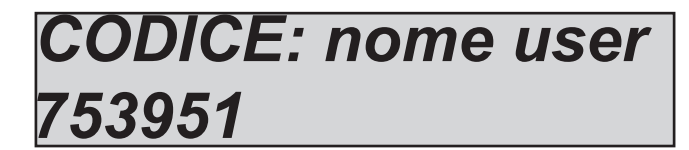

**ATTENZIONE** : il nuovo codice che si andrà ad inserire *deve essere di* 6 cifre*.*

# **PROGRAMMAZIONE E CANCELLAZIONE DELLE CHIAVI**

*La programmazione delle chiavi può essere eseguita SOLO dall'utente abilitato. Lo stesso utente può creare chiavi per tutti gli utenti selezionati. La programmazione protrà avvenire su una qualsiasi delle prese collegate ed abilitate in centrale.*

*Una volta selezionato il menù PROGRAMMAZIONE CHIAVI, confermare con ENTER, selezionare l'utente desiderato con le frecce verticali e lanciare il comando di apprendimento, premendo nuovamente ENTER. Inizierà un conteggio alla rovescia di 15'', durante il quale i led dei lettori lampeggieranno e l'utente dovrà avvicinare una chiave per l'apprendimento del codice.*

# *PROGRAMMA CHIAVE Utente Nr 04*

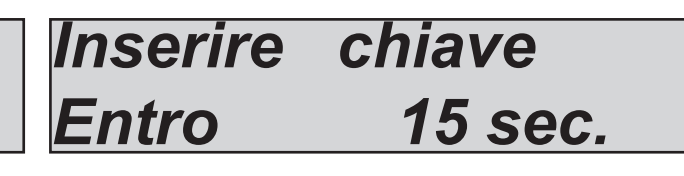

*La cancellazione avviene esattamente allo stesso modo della programmazione, una volta selezionato l'utente da cancellare, premere ENTER per confermare la cancellazione.*

#### **GESTIONE CREDITO RESIDUO**

In questo menù è possibile inserire i parametri per l'invio dell'SMS di richiesta del credito. Per i principali gestori di telefonia mobile i dati sono inseriti di default.

Uno specifico menù **"TEL. Altro" e "SMS Altro"** possono essere utilizzati per l'inserimento dei dati di Altro Gestore Mobile.

Il valore del Credito Residuo viene sempre aggiornato ogni qualvolta la centrale effettua operazioni di chiamata vocale o invio di sms. Il messaggio ricevuto dal gestore contenente il valore del credito viene riportato direttamente a display.

Inoltre, è possibile definire un livello di "soglia del credito", che una volta raggiunto permette, se opportunamente programato (da installatore), di ricevere un SMS che informa dell'avvenuto raggiungimento del livello di soglia impostato.

# **REGOLAZIONE VOLUME**

*Con questo menù è possibile regolare il volume dell'audio riprodotto in tastiera.* Una volta entrati nel menù premere INVIO *(*✔) *per modificare da (0=disattivato a 3 =vol. massimo)* Confermare con INVIO *(*✔)

# **MENÙ DATA / ORA**

*Con questo menù è possibile modificare la data e l'ora del sistema* Una volta entrati nel menù premere INVIO *(*✔) *per modificare Premere nuovamente INVIO (*✔) *per inserire il giorno della settimana (1 per lun, 2 per mar.....*0 per dom) Premere freccia a **Dx** per inserire insequenza giorno/mese/anno/ore/minuti Confermare con INVIO *(*✔)

# **MENÙ TEST**

La centrale è dotata di un tool di test per poter verificare il corretto funzionamento dell'impianto. I test effettuabili sono:

- **sirene**
- **ingressi**
- **uscite**
- **chiamata vocale**
- **chiamata Contact ID**

In fig. è possibile visualizzare le schermate per eseguire il test sirena, una volta entrati nel menù usare il tasto I*NVIO (*✔) *per attivare e disattivare il test sirena*

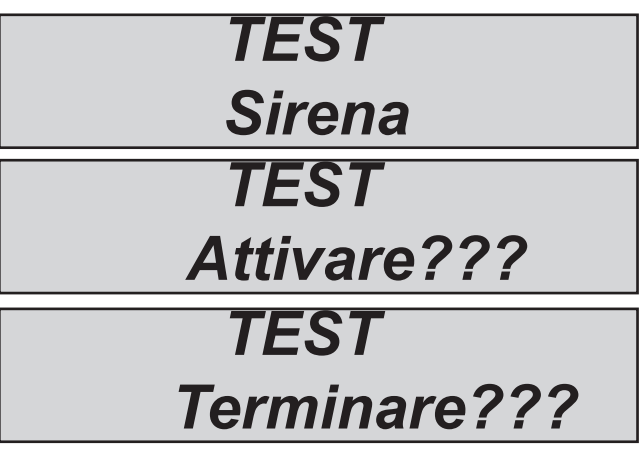

che un ingresso viene sbilanciato il sistema decremen-**Tot:34 V-stop** Il test ingressi viene effettuato facendo il conto alla rovescia delle zone violate, nell'esempio in figura mancherebbero ancora 34 ingressi da testare. Ogni volta ta il contatore e attiva il buzzer tastiera, è possibile interrompere il test in quualsiasi momento premedo I*NVIO (*✔) *. Questo sistema permette di testare tutti gli ingressi senza l'ausilio di personale, basta una sola persona.*

 *TEST INGRESSI*

Il test uscite prevede la selezione dell'uscita desiderata e l'attivazione della stessa per un tempo di 5 secondi. In figura è possibile vedere le schermate di test, utilizzare il tasto I*NVIO (*✔) *per attivare l'uscita.*

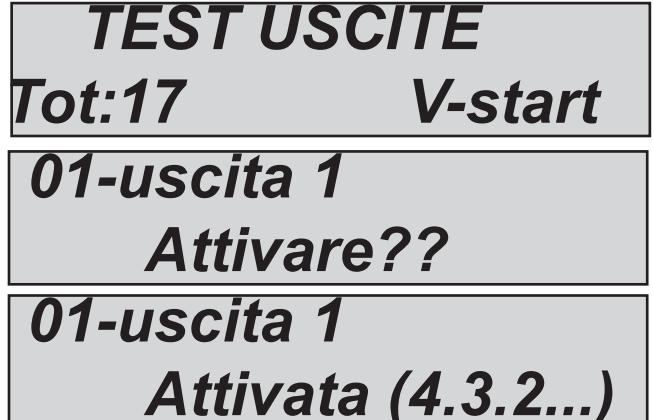

*Test chiamate voce e Contact ID (CID)*

*Nel caso di test della chiamata voce, la chiamata verra effettuata al numero di telefono n°8 comunicando l'evento di esistenza in vita. La chiamata si attiva premendo* I*NVIO (*✔) *e attendere l'arrivo.*

*La chiamata CID si effettua sempre allo stesso modo, con la diferenza che il numero di destinazione è il N°1. L'evento spedito è sempre il life test (evento n°602).*

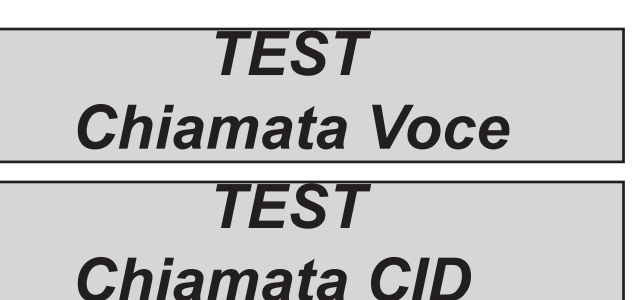

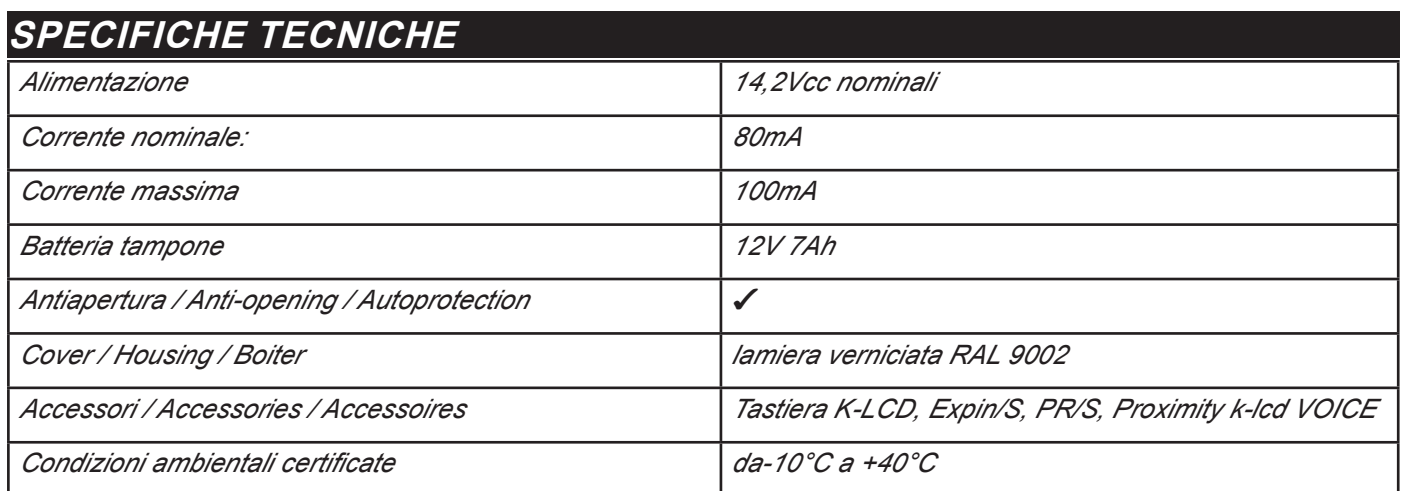

#### **GARANZIA**

*AMC Elettronica garantisce un prodotto privo di difetti di lavorazione per un periodo di 24 mesi dalla data di produzione. Dato che il prodotto non viene installato dalla casa produttrice e che tale prodotto può essere utilizzato assieme ad altri prodotti non realizzati da AMC Elettronica srl, il costruttore non garantisce e non si ritiene responsabile di danni e/o furti o altri tipi di problematiche derivanti da una errata installazione e/o configurazione del sistema.*

*La garanzia pertanto non copre*

- *uso improrio del l'apparecchiatura*
- *errori di programmazione o negligenza da parte di chi installa*
- *manipolazioni e vandalismo*
- *usura del prodotto*

*AMC elettronica si riserva la facolta di riparare o sostituire il prodotto difettoso. Un uso differente da quanto indicato nel presente manuale invaliderà la garanzia.* 

*L'installazione deve essere eseguita a regola d'arte da personale specializzato. Si raccomanda di verificare il corretto funzionamento del sistema d'allarme almeno una volta al mese, tuttavia un sistema di allarme elettronico affidabile non evita intrusioni, rapine, incendi o altro, ma si limita a diminuire il rischio che tali situazioni si verifichino.*

*Gli avvisatori telefonici in tecnologia GSM senza l'utilizzo di linee telefoniche PSTN, non possono essere garantiti in caso di limitazione e/o problematiche dovute a difettosità nel servizio offerto dal gestore di rete.*